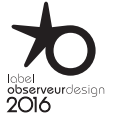

2. [MANDO A DISTANCIA NINA IO](#page-4-0)

[Personalizar los programas](#page-34-0)

2

3

[PÁGINA DE BIENVENIDA](#page-1-0)

1. [SEGURIDAD](#page-2-0)

Función alarma

# Nina<sup>®</sup>

Naturalmente Intuitiva Naturalmente Atractiva

# **Instrucciones**

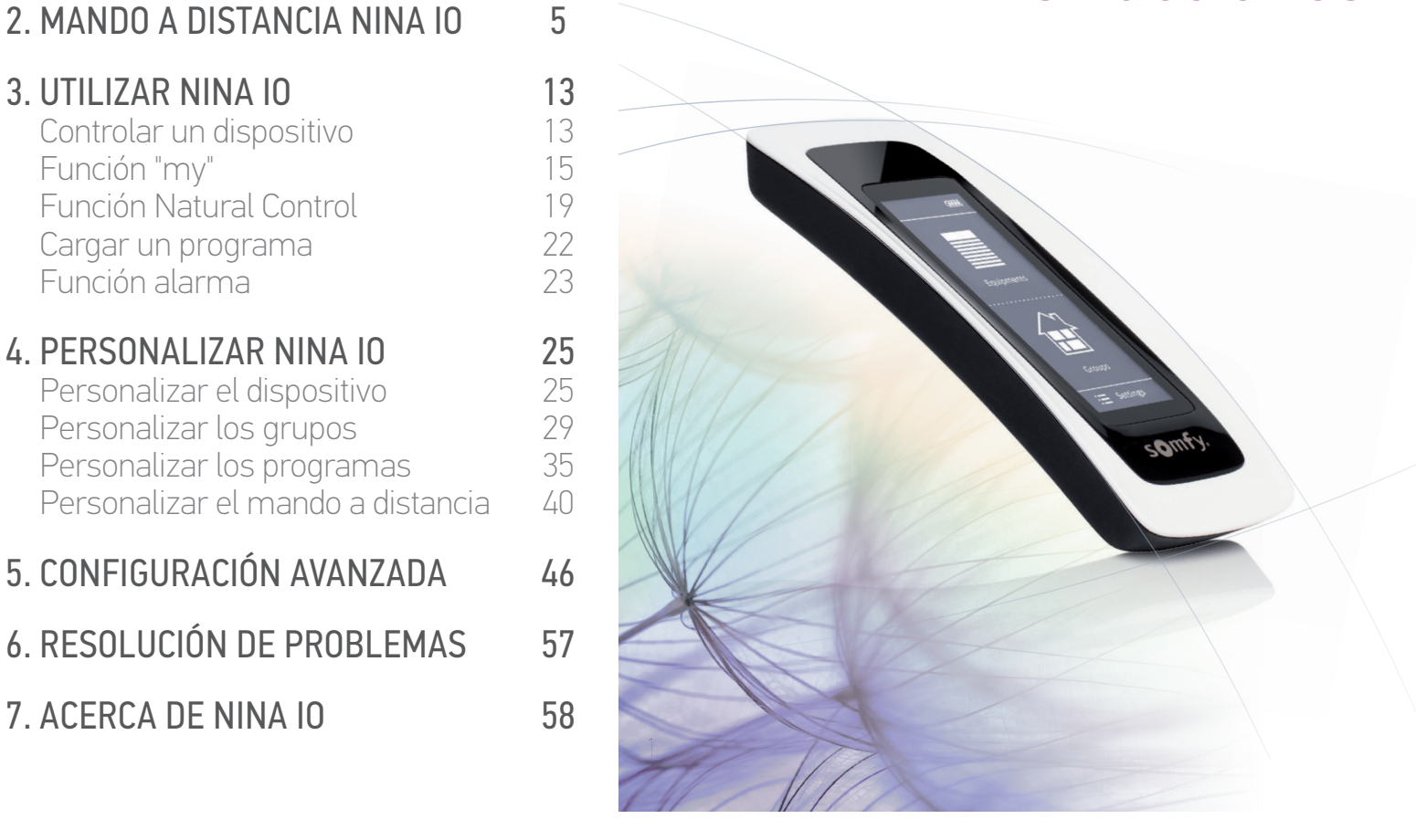

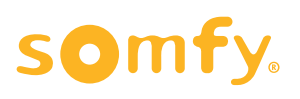

## <span id="page-1-0"></span>PÁGINA DE BIENVENIDA 2 1. [SEGURIDAD](#page-2-0) 3 2. [MANDO A DISTANCIA NINA IO](#page-4-0) 5

#### 3. [UTILIZAR NINA IO](#page-12-0) 13

[Controlar un dispositivo](#page-12-0) 13 [Función "my"](#page-14-0) 15 [Función Natural Control](#page-18-0) 19 [Cargar un programa](#page-21-0) (22)<br>Eunción alarma [Función alarma](#page-22-0) 23

## **4. [PERSONALIZAR NINA IO](#page-24-0) 25**<br>Personalizar el dispositivo 25

[Personalizar el dispositivo](#page-24-0) [Personalizar los grupos](#page-28-0) 29 [Personalizar los programas](#page-34-0) 35 [Personalizar el mando a distancia](#page-39-0) 40

#### 5. [CONFIGURACIÓN AVANZADA](#page-45-0) 46

6. [RESOLUCIÓN DE PROBLEMAS](#page-56-0) 57

#### 7. [ACERCA DE NINA IO](#page-57-0) 58

## PÁGINA DE BIENVENIDA

Déjese llevar por su intuición, controle sin pensar, concéntrese en lo esencial...

Nina io es un nuevo mando a distancia personalizado con una pantalla táctil que facilita la interacción intuitiva, proporciona nuevas sensaciones y deja que sus deseos le guíen. Naturalmente.

#### **Naturalmente intuitiva**

#### **Como una extensión natural de sus propias manos...**

Con un simple toque de la pantalla podrá seleccionar, controlar, integrar, memorizar y posicionar todos los dispositivos de su hogar.

- • Control del dispositivo de forma individual o por grupos
- • Configurado para adaptarse a su vivienda
- • Control preciso
- • Creación de programas

#### Función exclusiva de Somfy: Natural Control

Una vez que haya configurado la interfaz podrá controlar cualquier dispositivo con solo presionar la pantalla durante 2 segundos. Con un simple gesto...como si fuese magia.

#### **Naturalmente atractiva**

#### **En perfecta harmonía con su estética**

Un objeto elegante y sensual. Con curvas ergonómicas y sensación soft touch. Un accesorio de diseño que se integra perfectamente en su hogar.

También se pueden personalizar los acabados: puede elegir entre 5 materiales diferentes para su carcasa en tonos a la última moda y elegantes.

#### **Fácilmente adaptable**

#### **Nina io evoluciona para satisfacer sus necesidades**

Cortinas, contraventanas, puertas de garaje, cancelas, luces, alarma, Velux, pérgolas... Nina io reconoce todos sus dispositivos y le ayuda a configurarlos y controlarlos para ofrecerle la máxima comodidad en su hogar.

Nina io utiliza la tecnología io-homecontrol® para aumentar la facilidad de utilización y el rendimiento.

## <span id="page-2-0"></span>[PÁGINA DE BIENVENIDA](#page-1-0) 2 1. SEGURIDAD 3

#### 2. [MANDO A DISTANCIA NINA IO](#page-4-0) 5

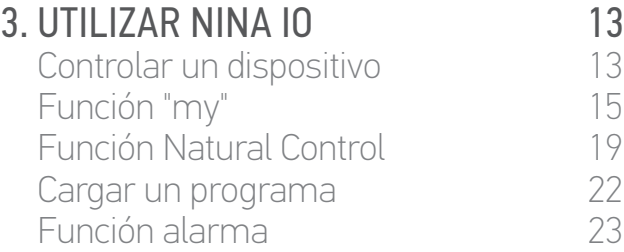

## 4. [PERSONALIZAR NINA IO](#page-24-0) 25

[Personalizar el dispositivo](#page-24-0) [Personalizar los grupos](#page-28-0) 29 [Personalizar los programas](#page-34-0) 35 [Personalizar el mando a distancia](#page-39-0) 40

#### 5. [CONFIGURACIÓN AVANZADA](#page-45-0) 46

- 6. [RESOLUCIÓN DE PROBLEMAS](#page-56-0) 57
- 7. [ACERCA DE NINA IO](#page-57-0) 58

## <span id="page-2-1"></span>1. SEGURIDAD

Lea atentamente la guía de inicio rápido y las instrucciones de seguridad proporcionadas con este producto antes de proceder a su instalación y uso. El usuario deberá conservar estas instrucciones.

El incumplimiento de estas instrucciones o la utilización del producto para un uso para el que no haya sido diseñado anularán automáticamente la garantía y eximirá a Somfy de toda responsabilidad.

Este producto Somfy debe ser instalado por un profesional de la motorización y la automatización del hogar, a quien va dirigida esta guía. Asimismo, el instalador debe cumplir la normativa y legislación vigentes en el país donde se va a instalar el producto, e informar a sus clientes de las condiciones de funcionamiento y mantenimiento del producto.

Nunca inicie la instalación sin comprobar previamente la compatibilidad de este producto con los dispositivos y accesorios asociados al mismo. Si tiene dudas durante la instalación del producto y/o si desea obtener información adicional, contacte al servicio Somfy o consulte nuestra página web [www.somfy.com](http://www.somfy.com).

#### **Instrucciones generales de seguridad**

- • No utilice ni instale este producto en el exterior.
- • Mantenga el producto lejos del alcance de los niños.
- • No utilice productos abrasivos ni disolventes para limpiarlo. Utilice un paño suave y seco para limpiar la superficie.
- • No golpee ni deje caer el producto; no lo exponga a materiales inflamables o fuentes de calor o humedad; y no lo sumeria ni lo moje.
- No intente repararlo usted mismo.

#### **Instrucciones eléctricas de seguridad**

#### **Cargador:**

- • Utilice únicamente el adaptador de corriente suministrado con el producto para conectar el cargador.
- • Este adaptador de corriente debe conectarse a un sistema eléctrico que funcione correctamente y que cumpla con las normas aplicables.
- • Compruebe que la tensión de la fuente de alimentación y la frecuencia indicadas en la placa de características del adaptador de corriente coinciden con los de su instalación eléctrica.
- • Desenrolle el cable eléctrico completamente antes de conectarlo a la toma de corriente para evitar un posible sobrecalentamiento.
- • Sostenga siempre la unidad del adaptador cuando conecte y desconecte el adaptador de corriente. No tire nunca del cable.

## [PÁGINA DE BIENVENIDA](#page-1-0) 2 1. [SEGURIDAD](#page-2-0) 3

#### 2. [MANDO A DISTANCIA NINA IO](#page-4-0) 5

## **3. [UTILIZAR NINA IO](#page-12-0)** 13<br>Controlar un dispositivo 13

[Controlar un dispositivo](#page-12-0) 13 [Función "my"](#page-14-0) 15 [Función Natural Control](#page-18-0) 19 [Cargar un programa](#page-21-0) 22 [Función alarma](#page-22-0) 23 4. [PERSONALIZAR NINA IO](#page-24-0) 25 [Personalizar el dispositivo](#page-24-0) [Personalizar los grupos](#page-28-0) 29 [Personalizar los programas](#page-34-0) 35 [Personalizar el mando a distancia](#page-39-0) 40

#### 5. [CONFIGURACIÓN AVANZADA](#page-45-0) 46

- 6. [RESOLUCIÓN DE PROBLEMAS](#page-56-0) 57
- 7. [ACERCA DE NINA IO](#page-57-0) 58
- • No toque nunca el adaptador de corriente con las manos húmedas o mojadas ya que podría sufrir una descarga eléctrica.
- • El adaptador de corriente y el cable deben mantenerse alejados del alcance de los niños y de los animales domésticos, sin dejar de ser accesibles para que pueda desconectarse rápidamente en caso de emergencia.

#### **Mando a distancia:**

- • Utilice únicamente la batería suministrada con el producto para accionar el mando a distancia.
- • Cuando necesite sustituirla, contacte a un instalador profesional de la motorización y automatización del hogar y utilice únicamente una batería recomendada por Somfy. Existe riesgo de explosión si se utiliza una batería no compatible.
- • A la hora de reciclar la batería, compruebe que la batería esté separada de cualquier otro tipo de residuos y acuda al centro de reciclado de su localidad.

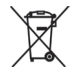

<span id="page-4-0"></span>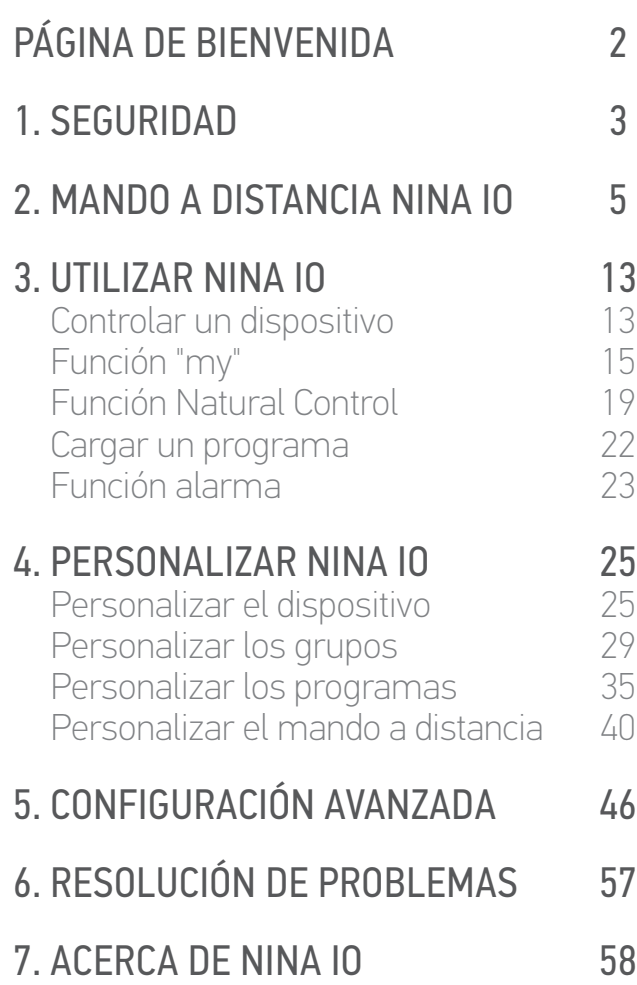

## 2. MANDO A DISTANCIA NINA IO

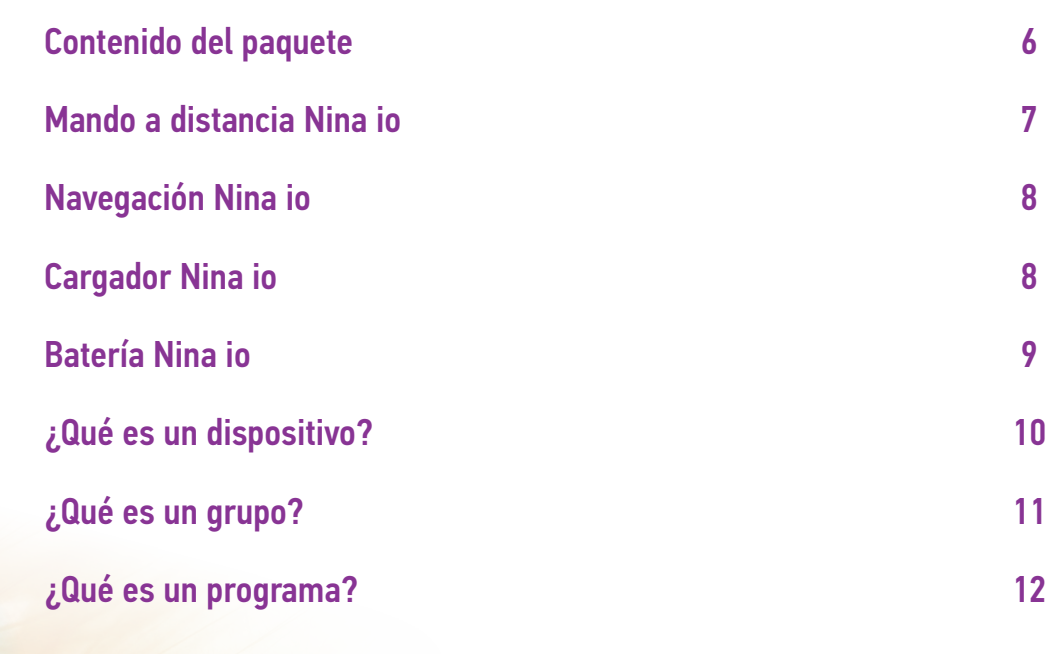

#### 5 Imágenes no contractuales Copyright © 2015-2016 Somfy SAS. Todos los derechos reservados.

### <span id="page-5-0"></span>[PÁGINA DE BIENVENIDA](#page-1-0) 2

#### 1. [SEGURIDAD](#page-2-0) 3

#### 2. [MANDO A DISTANCIA NINA IO](#page-4-0) 5

## **3. [UTILIZAR NINA IO](#page-12-0)** 13<br>Controlar un dispositivo 13

[Controlar un dispositivo](#page-12-0) 13 [Función "my"](#page-14-0) 15 [Función Natural Control](#page-18-0) (1988)<br>Cargar un programa (1988) [Cargar un programa](#page-21-0) (22)<br>Eunción alarma [Función alarma](#page-22-0) 23

#### 4. [PERSONALIZAR NINA IO](#page-24-0) 25 [Personalizar el dispositivo](#page-24-0)

[Personalizar los grupos](#page-28-0) 29 [Personalizar los programas](#page-34-0) [Personalizar el mando a distancia](#page-39-0) 40

### 5. [CONFIGURACIÓN AVANZADA](#page-45-0) 46

6. [RESOLUCIÓN DE PROBLEMAS](#page-56-0) 57

#### 7. [ACERCA DE NINA IO](#page-57-0) 58

#### Contenido del paquete

Descubra los diferentes elementos y documentos proporcionados en el paquete:

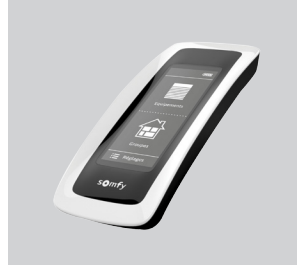

#### **MANDO A DISTANCIA NINA IO**

Mando a distancia con pantalla táctil (batería incluida)

#### **CARCASA TRASERA PERSONALIZABLE**

Carcasa trasera extraíble para personalizar a Nina io

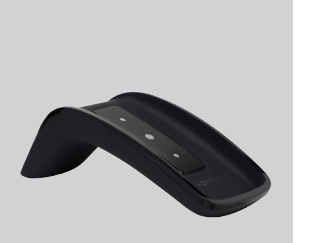

Nina

so<sub>mfy</sub>

Welcome  $\begin{array}{l} \displaystyle \int_{-\infty\atop |\log\log n|}^{+\infty\atop |\log\log n|} & \displaystyle \int_{-\infty\atop |\log\log n|}^{+\infty\atop |\log\log n|} & \displaystyle \int_{-\infty\atop |\log\log n|}^{+\infty\atop |\log\log n|} \end{array}$ 

 $\sqrt{2}$ 

#### Base soporte para el mando a distancia

**BASE**

Nina io

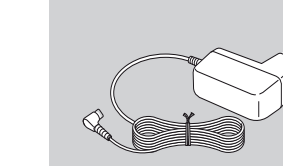

#### **CARGADOR DEL MANDO A DISTANCIA**

Cable de alimentación para cargar el mando a distancia Nina io

#### **GUÍA DE INICIO RÁPIDO**

Guía para comenzar a utilizar el producto

#### **INSTRUCCIONES DE SEGURIDAD IMPORTANTES**

Lea atentamente las instrucciones de seguridad antes de proceder a su instalación y uso. El usuario deberá conservar estas instrucciones.

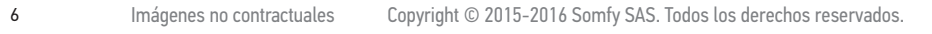

<span id="page-6-0"></span>[PÁGINA DE BIENVENIDA](#page-1-0) 2 1. [SEGURIDAD](#page-2-0) 3 2. [MANDO A DISTANCIA NINA IO](#page-4-0) 5 **3. [UTILIZAR NINA IO](#page-12-0)** 13<br>Controlar un dispositivo 13 [Controlar un dispositivo](#page-12-0) 13 [Función "my"](#page-14-0) 15 [Función Natural Control](#page-18-0) 19 [Cargar un programa](#page-21-0) (22)<br>Eunción alarma [Función alarma](#page-22-0) 23 4. [PERSONALIZAR NINA IO](#page-24-0) 25 [Personalizar el dispositivo](#page-24-0) [Personalizar los grupos](#page-28-0) 29 [Personalizar los programas](#page-34-0) 35 [Personalizar el mando a distancia](#page-39-0) 40 5. [CONFIGURACIÓN AVANZADA](#page-45-0) 46 6. [RESOLUCIÓN DE PROBLEMAS](#page-56-0) 57 7. [ACERCA DE NINA IO](#page-57-0) 58

#### Mando a distancia Nina io

**CARCASAS**

**COLECCIÓN DE CARCASAS**

Carcasas disponibles

La pantalla de inicio del mando a distancia Nina io está compuesta de los siguientes elementos:

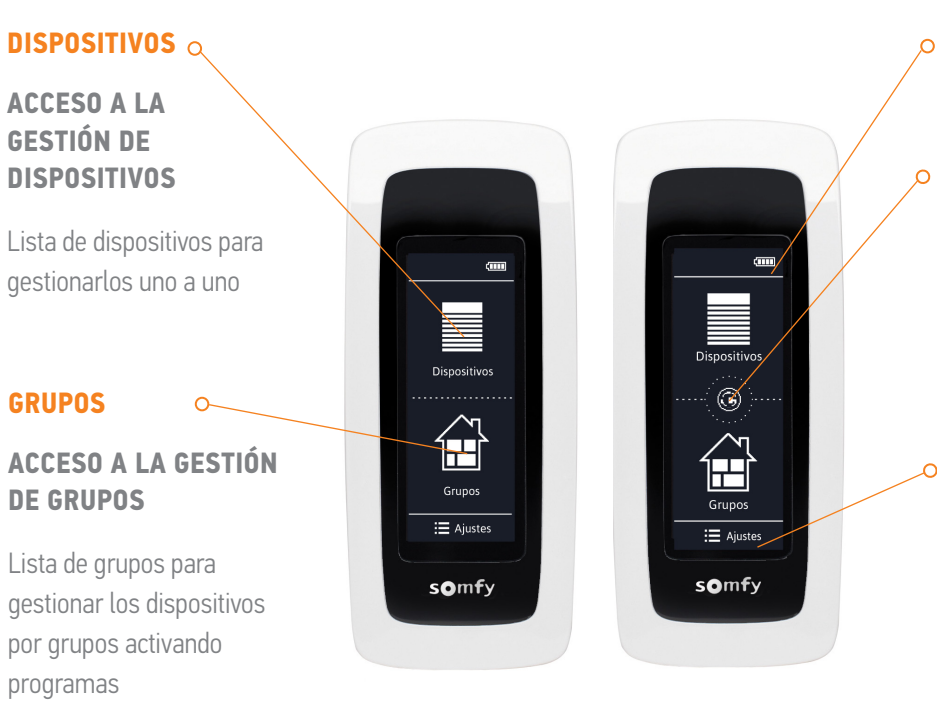

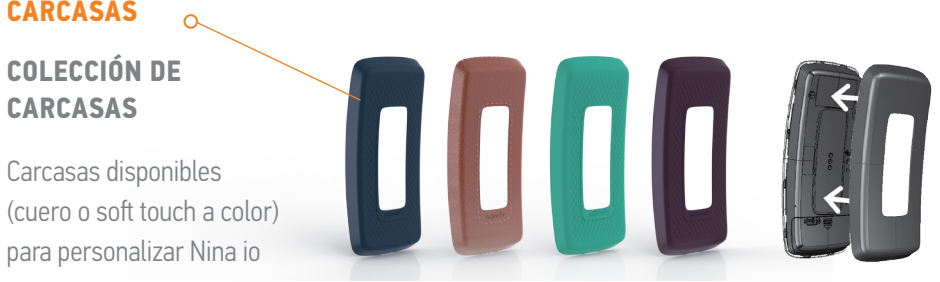

#### **INDICADOR DEL NIVEL DE BATERÍA**

#### **NATURAL CONTROL**

#### **ACCESO A LA FUNCIÓN NATURAL CONTROL**

Área para ejecutar acciones mediante movimientos de arriba/abajo

#### **AJUSTES**

#### **ACCESO AL MENÚ DE AJUSTES**

- • Ajustes del mando a distancia: idiomas, parámetros de la pantalla, gestión por movimiento, sonidos, acerca de Nina io, modo reinicio, código de alarma
- • Ajustes de grupos / dispositivos
- • Ajustes de la instalación: funciones modificables exclusivamente por un instalador profesional de motorización y automatización del hogar

### <span id="page-7-0"></span>[PÁGINA DE BIENVENIDA](#page-1-0) 2

#### 1. [SEGURIDAD](#page-2-0) 3

#### 2. [MANDO A DISTANCIA NINA IO](#page-4-0) 5

## **3. [UTILIZAR NINA IO](#page-12-0)** 13<br>Controlar un dispositivo 13

[Controlar un dispositivo](#page-12-0) 13 [Función "my"](#page-14-0) 15 [Función Natural Control](#page-18-0) 19 [Cargar un programa](#page-21-0)  $22$ <br>Función alarma  $23$ [Función alarma](#page-22-0) 23

# 4. [PERSONALIZAR NINA IO](#page-24-0) 25

[Personalizar el dispositivo](#page-24-0) [Personalizar los grupos](#page-28-0) 29 [Personalizar los programas](#page-34-0) 35 [Personalizar el mando a distancia](#page-39-0) 40

### 5. [CONFIGURACIÓN AVANZADA](#page-45-0) 46

### 6. [RESOLUCIÓN DE PROBLEMAS](#page-56-0) 57

#### 7. [ACERCA DE NINA IO](#page-57-0) 58

#### Navegación Nina io

Hay 3 tipos de movimientos para navegar en la pantalla de Nina io:

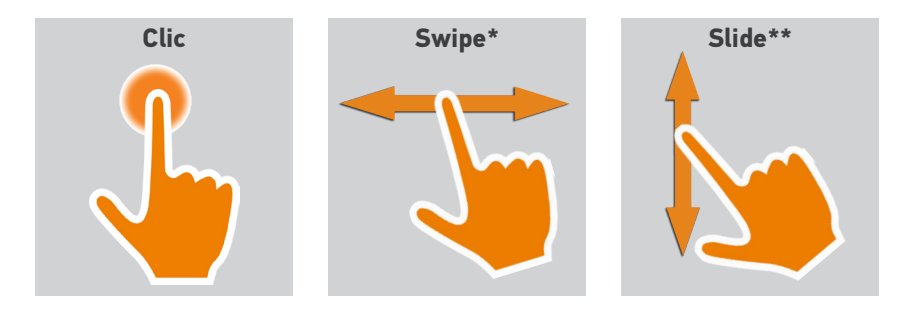

#### Cargador Nina io

Para cargar el mando a distancia Nina io colóquelo en su base.

El mando a distancia Nina io funciona cuando está colocado en su base: la pantalla permanece encendida.

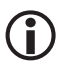

Para desactivar esta función, consulte el párrafo *[Ajustar el estado](#page-42-0)  [de la pantalla cuando Nina io esté en la base, página 43](#page-42-0).*

Utilice el botón en la parte trasera del mando a distancia para encender o apagar Nina io, si fuese necesario.

#### • Nivel de batería

El nivel de batería se indica mediante un icono evolutivo que cambia de la siguiente manera:

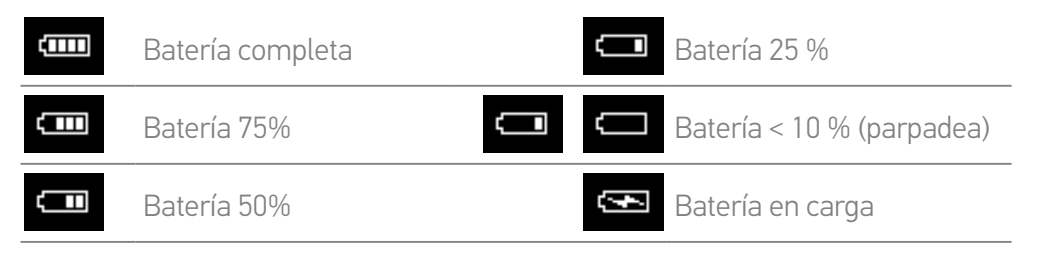

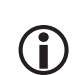

Cuando el nivel de batería de Nina io está bajo, la intensidad de la iluminación de la pantalla se reduce al 30 %.

Para cargar o cambiar la batería, consulte el párrafo *[Batería Nina io, página 9](#page-8-1).*

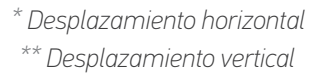

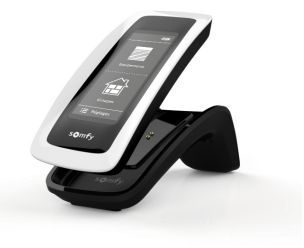

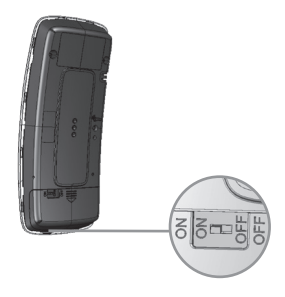

## <span id="page-8-0"></span>[PÁGINA DE BIENVENIDA](#page-1-0) 2

1. [SEGURIDAD](#page-2-0) 3

#### 2. [MANDO A DISTANCIA NINA IO](#page-4-0) 5

# **3. [UTILIZAR NINA IO](#page-12-0)** 13<br>Controlar un dispositivo 13

[Controlar un dispositivo](#page-12-0) 13 [Función "my"](#page-14-0) 15 [Función Natural Control](#page-18-0) 19 [Cargar un programa](#page-21-0)  $22$ <br>Función alarma  $23$ [Función alarma](#page-22-0) 23

# 4. [PERSONALIZAR NINA IO](#page-24-0) 25

[Personalizar el dispositivo](#page-24-0) [Personalizar los grupos](#page-28-0) 29 [Personalizar los programas](#page-34-0) 35 [Personalizar el mando a distancia](#page-39-0) 40

### 5. [CONFIGURACIÓN AVANZADA](#page-45-0) 46

## 6. [RESOLUCIÓN DE PROBLEMAS](#page-56-0) 57

### 7. [ACERCA DE NINA IO](#page-57-0) 58

#### <span id="page-8-1"></span>Batería Nina io

#### • Carga de la batería

- 1. Inserte la extremidad del cargador en la parte trasera de la base.
- 2. Enchufe el cargador a una toma eléctrica.
- 3. Necesitará al menos dos horas para cargarla si Nina io está completamente descargada.

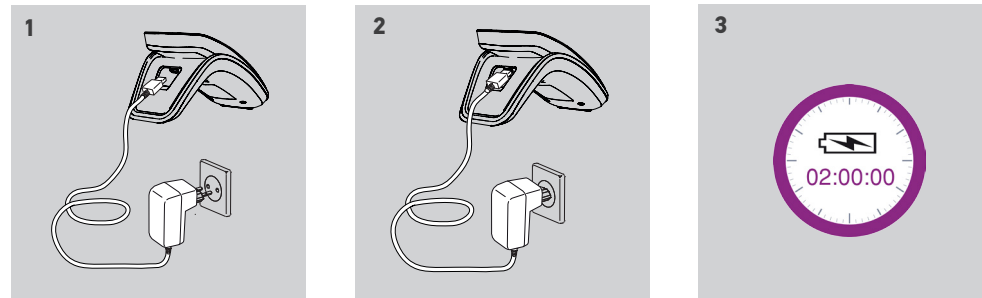

#### • Cambio de la batería

- 1. Quite la parte trasera del mando a distancia para acceder a la tapa de la batería.
- 2. Apague el mando a distancia Nina io y quite la tapa de la batería empujándola hacía abajo.
- 3. Desconecte la batería y luego retírela del mando a distancia.

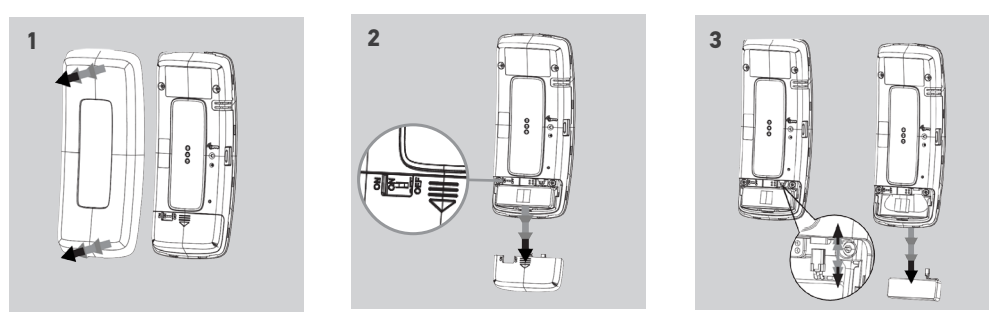

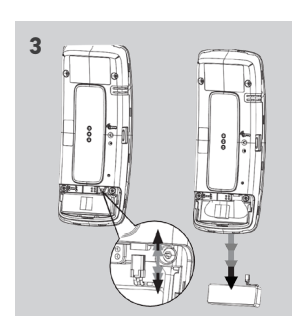

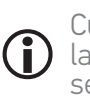

Cuando haya quitado la batería, reemplácela por una nueva, encienda Nina io y vuelva a poner la tapa de la batería y la parte trasera del mando a distancia. Consulte las instrucciones de seguridad *[SEGURIDAD, página 3](#page-2-1).*

Compruebe que la batería esté separada de cualquier otro tipo de residuos y acuda al centro de reciclado de su localidad.

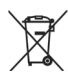

## <span id="page-9-0"></span>[PÁGINA DE BIENVENIDA](#page-1-0) 2

- 1. [SEGURIDAD](#page-2-0) 3
- 2. [MANDO A DISTANCIA NINA IO](#page-4-0) 5

# **3. [UTILIZAR NINA IO](#page-12-0)** 13<br>Controlar un dispositivo 13

[Controlar un dispositivo](#page-12-0) 13 [Función "my"](#page-14-0) 15 [Función Natural Control](#page-18-0) 19 [Cargar un programa](#page-21-0)  $22$ <br>Función alarma  $23$ [Función alarma](#page-22-0) 23

# 4. [PERSONALIZAR NINA IO](#page-24-0) 25

[Personalizar el dispositivo](#page-24-0) [Personalizar los grupos](#page-28-0) 29 [Personalizar los programas](#page-34-0) [Personalizar el mando a distancia](#page-39-0) 40

- 5. [CONFIGURACIÓN AVANZADA](#page-45-0) 46
- 6. [RESOLUCIÓN DE PROBLEMAS](#page-56-0) 57

### 7. [ACERCA DE NINA IO](#page-57-0) 58

#### ¿Qué es un dispositivo?

El menú de dispositivos permite controlar y supervisar el estado de todos los dispositivos, uno por uno. Lista de los dispositivos io compatibles e iconos asociados:

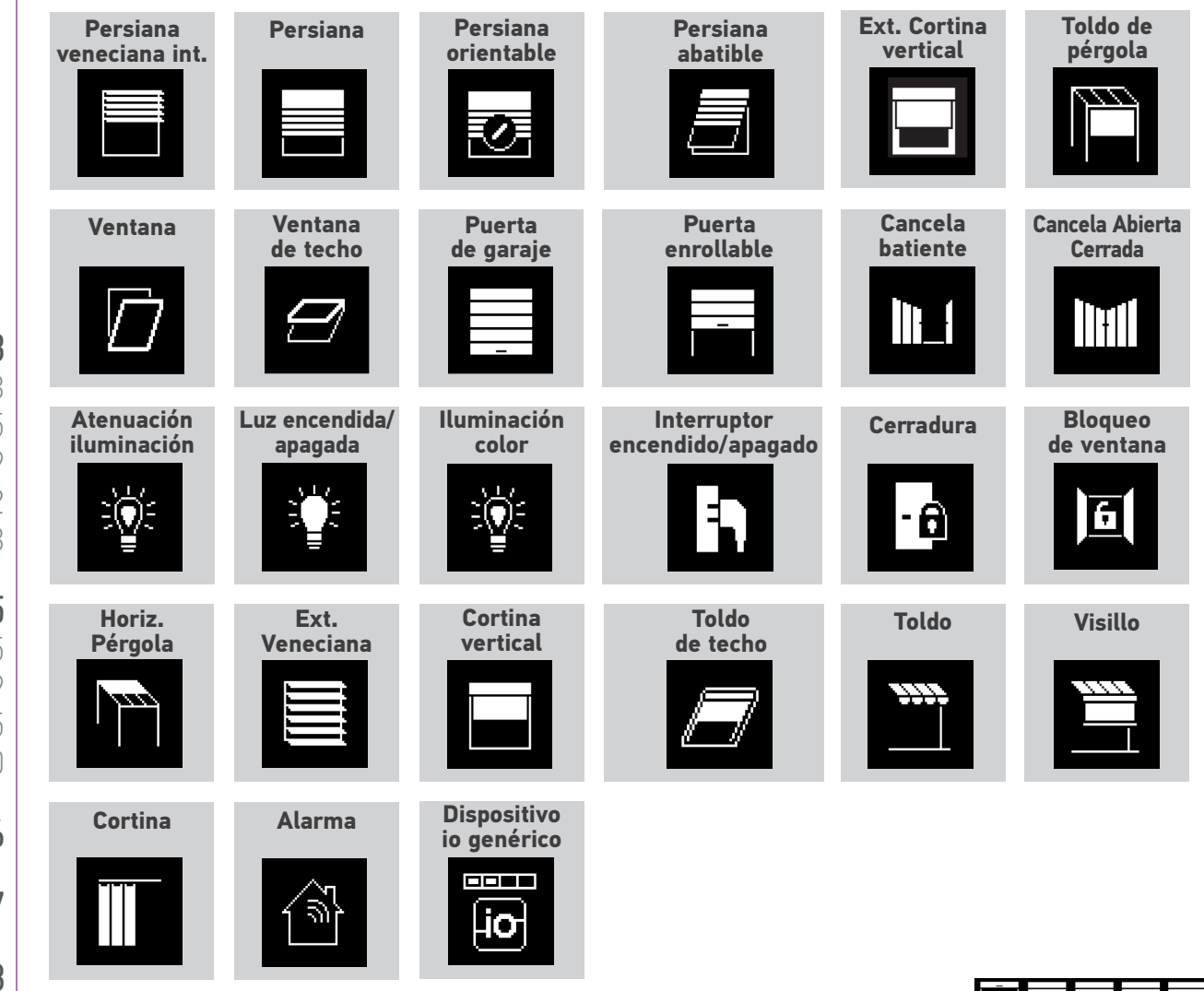

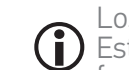

Los iconos de esta lista son evolutivos, su estado cambia según su posición: Están disponibles otros dispositivos de accionamiento io-homecontrol® (Arriba / Stop / Abajo, funciones con iconos genéricos)

### <span id="page-10-0"></span>[PÁGINA DE BIENVENIDA](#page-1-0) 2

- 1. [SEGURIDAD](#page-2-0) 3
- 2. [MANDO A DISTANCIA NINA IO](#page-4-0) 5

## **3. [UTILIZAR NINA IO](#page-12-0)** 13<br>Controlar un dispositivo 13

[Controlar un dispositivo](#page-12-0) 13 [Función "my"](#page-14-0) 15 [Función Natural Control](#page-18-0) 19 [Cargar un programa](#page-21-0) 22 [Función alarma](#page-22-0) 23

# 4. [PERSONALIZAR NINA IO](#page-24-0) 25

[Personalizar el dispositivo](#page-24-0) [Personalizar los grupos](#page-28-0) 29 [Personalizar los programas](#page-34-0) 35 [Personalizar el mando a distancia](#page-39-0)

#### 5. [CONFIGURACIÓN AVANZADA](#page-45-0) 46

## 6. [RESOLUCIÓN DE PROBLEMAS](#page-56-0) 57

#### 7. [ACERCA DE NINA IO](#page-57-0) 58

#### ¿Qué es un grupo?

El menú grupos permite reagrupar los dispositivos para poder controlarlos simultáneamente. Un grupo puede combinar:

- • Una gama de dispositivos (por ejemplo: todas las luces, persianas o cortinas de la vivienda),
- • Dispositivos clasificados por habitaciones (por ejemplo: todos los dispositivos del salón, el baño, etc.),
- • Cualquier grupo (por ejemplo, fachada norte, fachada sur, etc.).

De esta forma es fácil controlar todos los dispositivos utilizando programas con un solo clic.

#### **POR DEFECTO VIENEN DEFINIDOS 25 GRUPOS CUANDO SE INSTALA:**

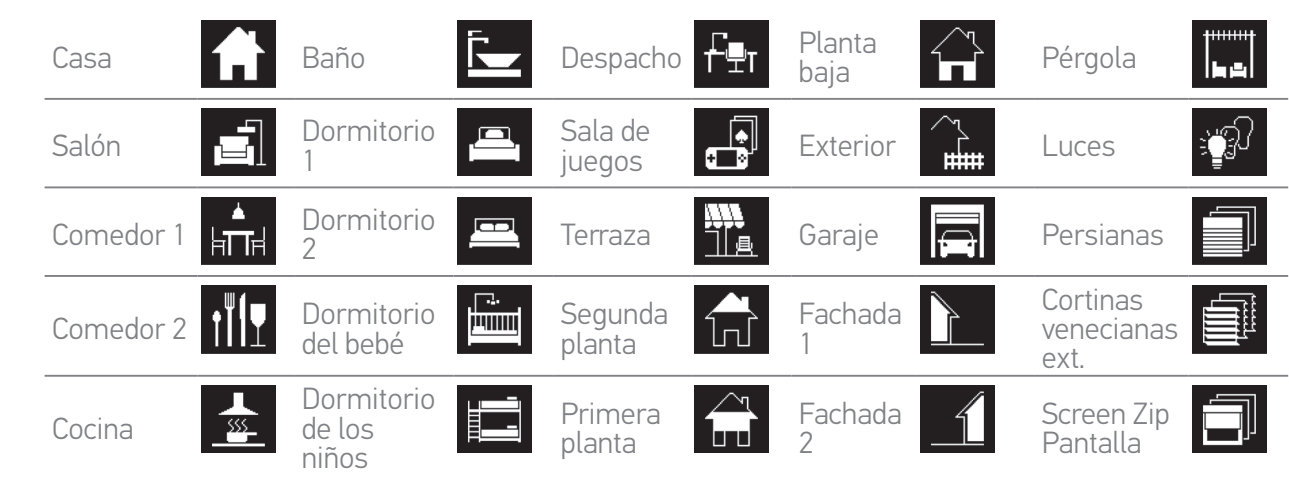

#### **SE PUEDEN CREAR 5 NUEVOS GRUPOS (MÁXIMO 30 GRUPOS)**

#### • Posibilidades de personalización:

*Modificar la lista de dispositivos de un grupo, [página 29](#page-28-2) Crear un nuevo grup[o, página 32](#page-31-0)*

*Cambiar el nombre de un grupo[, página 30](#page-29-0) Suprimir un grup[o, página 33](#page-32-0)*

*Cambiar el icono de un grup[o, página 31](#page-30-0)*

*Organizar una lista de grupos[, página 34](#page-33-0)*

Para acceder a todas las funciones de personalización de un grupo consulte el párrafo *[Personalizar los grupos, página 29.](#page-28-1)*

## <span id="page-11-0"></span>[PÁGINA DE BIENVENIDA](#page-1-0) 2 1. [SEGURIDAD](#page-2-0) 3 2. [MANDO A DISTANCIA NINA IO](#page-4-0) 5

## **3. [UTILIZAR NINA IO](#page-12-0)** 13<br>Controlar un dispositivo 13

[Controlar un dispositivo](#page-12-0) 13 [Función "my"](#page-14-0) 15 [Función Natural Control](#page-18-0) 19 [Cargar un programa](#page-21-0)  $22$ <br>Función alarma  $23$ [Función alarma](#page-22-0) 23

## 4. [PERSONALIZAR NINA IO](#page-24-0) 25

[Personalizar el dispositivo](#page-24-0) [Personalizar los grupos](#page-28-0) 29 [Personalizar los programas](#page-34-0) [Personalizar el mando a distancia](#page-39-0) 40

#### 5. [CONFIGURACIÓN AVANZADA](#page-45-0) 46

### 6. [RESOLUCIÓN DE PROBLEMAS](#page-56-0) 57

#### 7. [ACERCA DE NINA IO](#page-57-0) 58

#### ¿Qué es un programa?

El menú grupos permite ejecutar acciones predefinidas, llamadas program asociados a uno o más dispositivos del grupo seleccionado (por ejemplo: abrir la cortina vertical del salón, encender la luz del dormitorio, colocar la persiana de la cocina en la posición "my", etc.).

También es posible crear nuevos programas mediante la programación de uno o más dispositivos de un grupo al mismo tiempo. Por ejemplo, el programa "Me voy" puede incluir diferentes acciones como cerrar las venecianas exteriores, bajar las persianas y apagar las luces.

En los programas ya creados, la posición de cada dispositivo se puede configurar para personalizar completamente el ambiente de la vivienda con un solo clic. Por ejemplo, el programa "Ambiente de tarde" puede incluir al mismo tiempo acciones como bajar las persianas al 75 % y apagar las luces.

#### • Programas definidos por defecto durante la instalación

*Abrir / Cerrar*

*Encender / Apagar*

*Posición "my"*

*Arriba / Abajo*

#### • Posibilidades de personalización:

*Cambiar el nombre a un programa[, página 36](#page-35-0) Crear un programa, [página 36](#page-35-1) Modificar un programa, [página 37](#page-36-0) Suprimir un programa[, página 38](#page-37-0) Organizar una lista de programa[s, página 39](#page-38-0)*

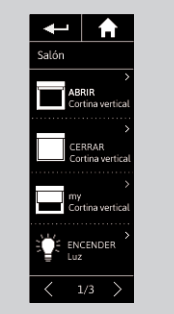

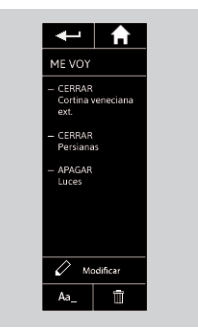

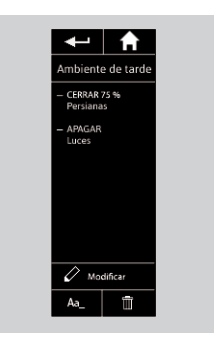

### <span id="page-12-0"></span>[PÁGINA DE BIENVENIDA](#page-1-0) 2

#### 1. [SEGURIDAD](#page-2-0) 3

#### 2. [MANDO A DISTANCIA NINA IO](#page-4-0) 5

# **3. UTILIZAR NINA IO** 13<br>Controlar un dispositivo 13

Controlar un dispositivo 13 [Función "my"](#page-14-0) 15 [Función Natural Control](#page-18-0) 19 [Cargar un programa](#page-21-0) (22)<br>Eunción alarma [Función alarma](#page-22-0) 23

# 4. [PERSONALIZAR NINA IO](#page-24-0) 25

[Personalizar el dispositivo](#page-24-0) 25 [Personalizar los grupos](#page-28-0) 29 [Personalizar los programas](#page-34-0) [Personalizar el mando a distancia](#page-39-0) 40

### 5. [CONFIGURACIÓN AVANZADA](#page-45-0) 46

#### 6. [RESOLUCIÓN DE PROBLEMAS](#page-56-0) 57

#### 7. [ACERCA DE NINA IO](#page-57-0) 58

## 3. UTILIZAR NINA IO

#### Controlar un dispositivo

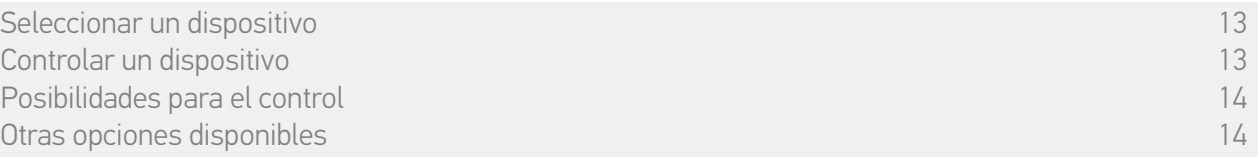

#### • Seleccionar un dispositivo

- 1. Seleccione el menú Dispositivos haciendo clic en el icono correspondiente.
- 2. Seleccione el dispositivo que desee controlar haciendo clic en el icono correspondiente.

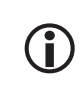

Todos los dispositivos están disponibles utilizando los botones de la navegación o el deslizamiento (swipe).

> Se muestran los niveles disponibles para el control de los dispositivos seleccionados.

#### • Controlar un dispositivo

- 3. Seleccione el nivel de ajuste deseado haciendo clic o deslizándose hasta la posición correspondiente (A, B o C).
- 4. La acción comienza una vez que se deja de pulsar el botón:
	- > Se muestran una rueda y un botón Stop cuando la acción está en curso (E). Haga clic en este botón para detener la acción en cualquier momento.

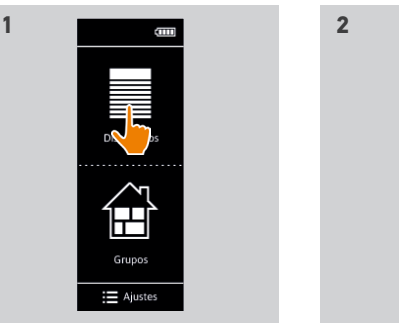

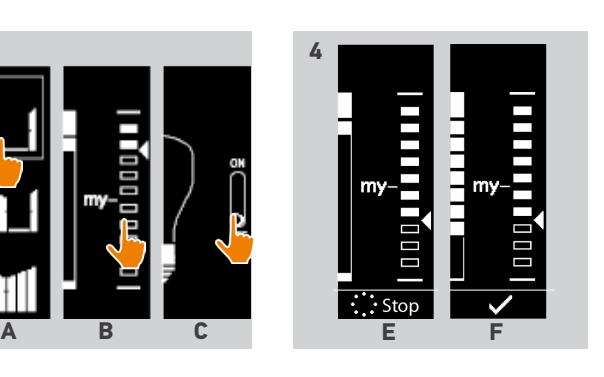

li 1

W

- > Se muestra una marca de verificación cuando la acción se ha terminado (F).
	- Si ocurre cualquier problema, se muestra el fallo detectado y sería posible comenzar de nuevo el control del dispositivo.

**3** 

Si volvemos a la lista de dispositivos, vemos que el icono del dispositivo seleccionado cambia según su nueva posición.

## <span id="page-13-0"></span>[PÁGINA DE BIENVENIDA](#page-1-0) 2

### 1. [SEGURIDAD](#page-2-0) 3

### 2. [MANDO A DISTANCIA NINA IO](#page-4-0) 5

# **3. [UTILIZAR NINA IO](#page-12-0)** 13<br>Controlar un dispositivo 13

[Controlar un dispositivo](#page-12-0) 13 [Función "my"](#page-14-0) 15 [Función Natural Control](#page-18-0) 19 [Cargar un programa](#page-21-0) (22)<br>Eunción alarma [Función alarma](#page-22-0) 23

# 4. [PERSONALIZAR NINA IO](#page-24-0) 25

[Personalizar el dispositivo](#page-24-0) [Personalizar los grupos](#page-28-0) 29 [Personalizar los programas](#page-34-0) 35 [Personalizar el mando a distancia](#page-39-0) 40

### 5. [CONFIGURACIÓN AVANZADA](#page-45-0) 46

- 6. [RESOLUCIÓN DE PROBLEMAS](#page-56-0) 57
- 7. [ACERCA DE NINA IO](#page-57-0) 58

[Seleccionar un dispositivo](#page-12-0) 13 [Controlar un dispositivo](#page-12-0) 13 Posibilidades para el control Otras opciones disponibles 14

#### • Posibilidades para el control

*Abrir / Cerrar (A) Ajustar (B)*

*Encender / Apagar o Bloquear / Desbloquear (C)*

#### • Otras opciones disponibles

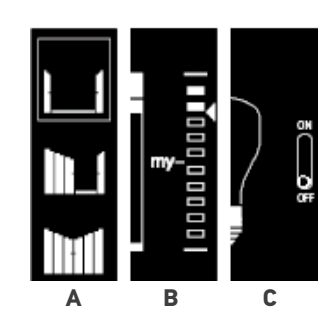

Se pueden utilizar otras opciones para personalizar el control del dispositivo. Estas opciones varían según el dispositivo seleccionado y se muestran en la parte de abajo de la escala del nivel de ajustes.

Haga clic en los siguientes iconos o en las casillas de verificación para activar las opciones correspondientes antes o durante el control de dispositivo:

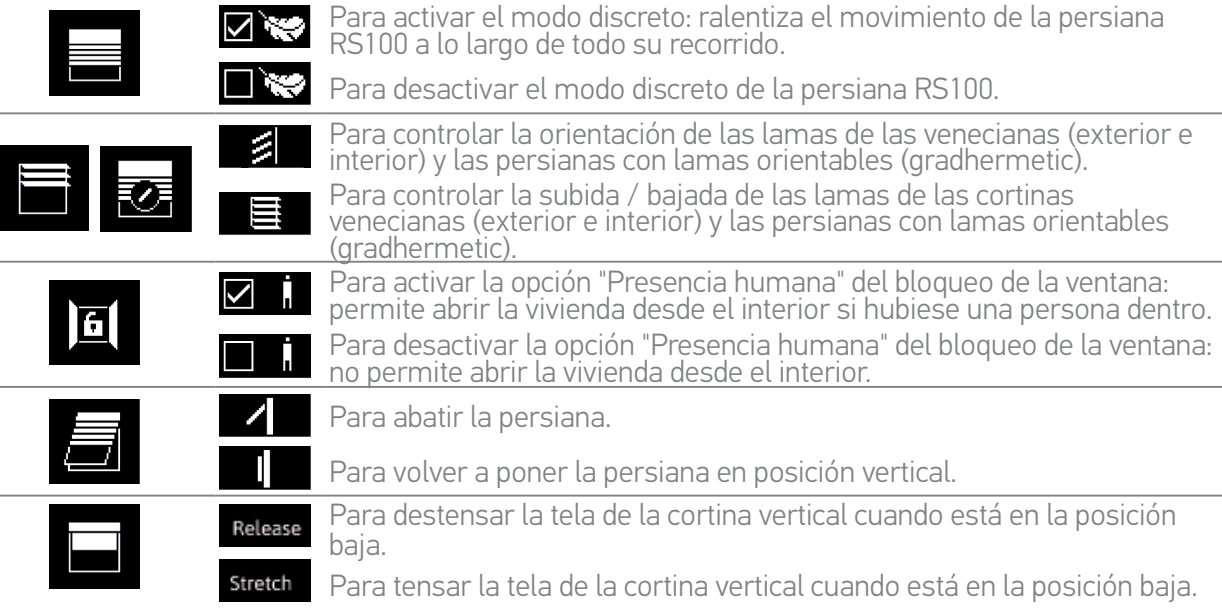

## <span id="page-14-0"></span>[PÁGINA DE BIENVENIDA](#page-1-0) 2

#### 1. [SEGURIDAD](#page-2-0) 3

#### 2. [MANDO A DISTANCIA NINA IO](#page-4-0) 5

## **3. [UTILIZAR NINA IO](#page-12-0)** 13<br>Controlar un dispositivo 13

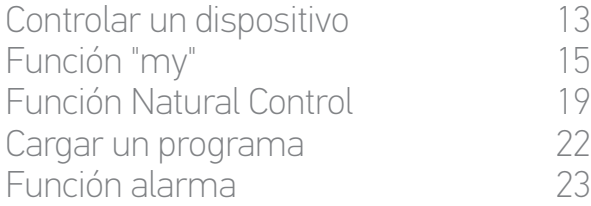

# 4. [PERSONALIZAR NINA IO](#page-24-0) 25

[Personalizar el dispositivo](#page-24-0) 25 [Personalizar los grupos](#page-28-0) 29 [Personalizar los programas](#page-34-0) [Personalizar el mando a distancia](#page-39-0) 40

### 5. [CONFIGURACIÓN AVANZADA](#page-45-0) 46

### 6. [RESOLUCIÓN DE PROBLEMAS](#page-56-0) 57

### 7. [ACERCA DE NINA IO](#page-57-0) 58

#### Función "my"

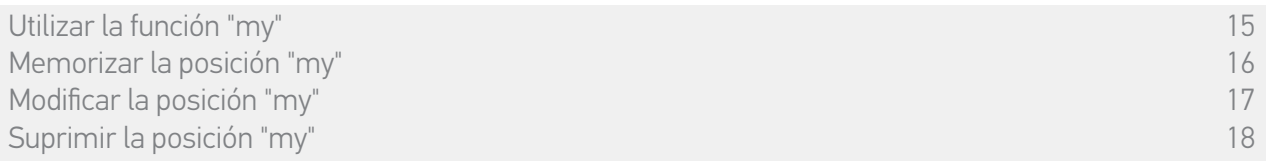

La función "my" se utiliza para memorizar la posición favorita del dispositivo y así personalizar el control de la vivienda según las preferencias del usuario.

- • La función "my" está disponible para la mayoría de los dispositivos. Si la función no está disponibles para un dispositivo, no se muestra el icono "my".
- • Si la posición "my" ya está ajustada, se muestra el icono "my" al lado del nivel memorizado. Para modificar o suprimir esta posición, consulte la *[página 17](#page-16-0)*.
- • Si la posición "my" no está ajustada, el icono "my" se muestra muy tenue en la parte superior de la escala del nivel de ajuste. Para memorizar la posición "my", consulte la *[página 16](#page-15-0)*.

#### • Utilizar la función "my"

Una vez que se ha realizado el ajuste del nivel "my", el dispositivo puede colocarse automáticamente en su posición favorita con solo un clic.

- 1. Seleccione el menú Dispositivos haciendo clic en el icono correspondiente.
- 2. Seleccione el dispositivo deseado haciendo clic en el icono correspondiente.

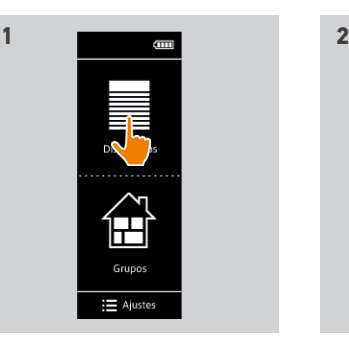

⊷⊥ ▲  $\mathbb{H}$ ancela batie<br>Exterior W

- > La posición "my" del dispositivo seleccionado ya está ajustada: se muestra el icono "my" al lado del nivel memorizado.
- 3. Haga un breve clic en el icono "my" para colocar el dispositivo seleccionado en la posición "my".
	- > El botón "my" aparece dentro de un círculo.
- > Se muestran una rueda y un botón Stop cuando la acción está en curso. Haga clic en este botón para detener la acción en cualquier momento.
- > Se muestra una marca de verificación cuando la acción se ha terminado.

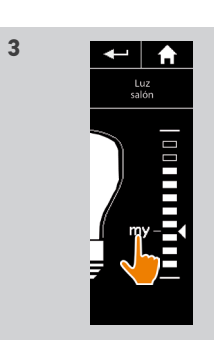

### <span id="page-15-1"></span>[PÁGINA DE BIENVENIDA](#page-1-0)

#### 1. [SEGURIDAD](#page-2-0)

#### 2. [MANDO A DISTANCIA NINA IO](#page-4-0)

# **3. [UTILIZAR NINA IO](#page-12-0)** 13<br>Controlar un dispositivo 13

[Controlar un dispositivo](#page-12-0) 13 [Función "my"](#page-14-0) 15 [Función Natural Control](#page-18-0) 19 [Cargar un programa](#page-21-0)  $22$ <br>Función alarma  $23$ [Función alarma](#page-22-0) 23

# 4. [PERSONALIZAR NINA IO](#page-24-0) 25

[Personalizar el dispositivo](#page-24-0) [Personalizar los grupos](#page-28-0) 29 [Personalizar los programas](#page-34-0) [Personalizar el mando a distancia](#page-39-0) 40

### 5. [CONFIGURACIÓN AVANZADA](#page-45-0) 46

- 6. [RESOLUCIÓN DE PROBLEMAS](#page-56-0) 57
- 7. [ACERCA DE NINA IO](#page-57-0) 58

[Utilizar la función "my"](#page-14-0) 15 Memorizar la posición "my" a constructiva de la constructiva de la constructiva de la constructiva de la const<br>Modificar la posición "my" a constructiva de la constructiva de la constructiva de la constructiva de la const [Modificar la posición "my"](#page-16-1) [Suprimir la posición "my"](#page-17-0) 18

#### • Memorizar la posición "my"

2

3

5

- <span id="page-15-0"></span>1. Seleccione el menú Dispositivos haciendo clic en el icono correspondiente.
- 2. Seleccione el dispositivo deseado haciendo clic en el icono correspondiente.
- > Si la posición "my" del dispositivo seleccionado no está ajustada: el icono "my" se muestra muy tenue en la parte superior de la escala del nivel de ajuste.
- 3. Seleccione el nivel de ajuste del dispositivo seleccionado haciendo clic o deslizándose hasta la posición correspondiente y luego pulse el icono tenue "my" durante al menos 5 segundos.
- 4. Transcurridos estos 5 segundos, el icono "my" se coloca automáticamente al lado del nivel de ajuste predefinido.
- > La posición "my" ya está memorizada.

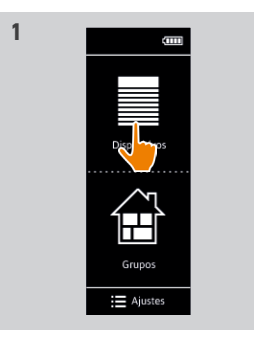

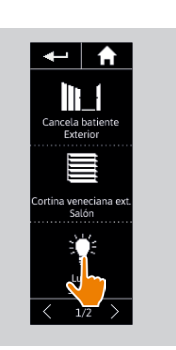

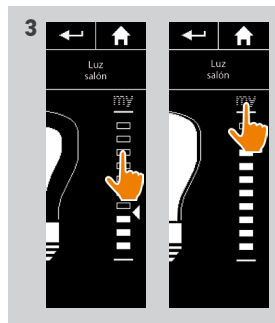

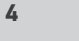

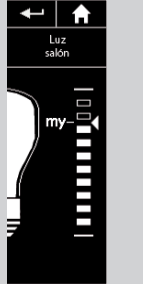

### <span id="page-16-1"></span>[PÁGINA DE BIENVENIDA](#page-1-0)

#### 1. [SEGURIDAD](#page-2-0)

#### 2. [MANDO A DISTANCIA NINA IO](#page-4-0)

# **3. [UTILIZAR NINA IO](#page-12-0)** 13<br>Controlar un dispositivo 13

[Controlar un dispositivo](#page-12-0) 13 [Función "my"](#page-14-0) 15 [Función Natural Control](#page-18-0) 19 [Cargar un programa](#page-21-0)  $22$ <br>Función alarma  $23$ [Función alarma](#page-22-0) 23

# 4. [PERSONALIZAR NINA IO](#page-24-0) 25

[Personalizar el dispositivo](#page-24-0) [Personalizar los grupos](#page-28-0) 29 [Personalizar los programas](#page-34-0) 35 [Personalizar el mando a distancia](#page-39-0) 40

### 5. [CONFIGURACIÓN AVANZADA](#page-45-0) 46

6. [RESOLUCIÓN DE PROBLEMAS](#page-56-0) 57

### 7. [ACERCA DE NINA IO](#page-57-0) 58

[Utilizar la función "my"](#page-14-0) 15 [Memorizar la posición "my"](#page-15-1) a constructiva de la constructiva de la constructiva de la constructiva de la const<br>Modificar la posición "my" a constructiva de la constructiva de la constructiva de la constructiva de la const Modificar la posición "my" [Suprimir la posición "my"](#page-17-0) 18

#### • Modificar la posición "my"

2

3

5

- <span id="page-16-0"></span>1. Seleccione el menú Dispositivos haciendo clic en el icono correspondiente.
- 2. Seleccione el dispositivo deseado haciendo clic en el icono correspondiente.
	- > La posición "my" del dispositivo seleccionado ya está ajustada: se muestra el icono "my" al lado del nivel memorizado.
- 3. Seleccione el nivel de ajuste haciendo clic o deslizándose hasta la posición correspondiente y luego pulse el icono tenue "my" durante al menos 5 segundos.
- 4. Seleccione la opción Memorizar "my" en la posición actual y luego, haga clic en OK.
- 5. Después de validar, el icono "my" se coloca automáticamente al lado del nivel de ajuste predefinido.
	- > La nueva posición "my" ya está memorizada.

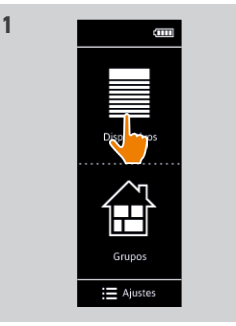

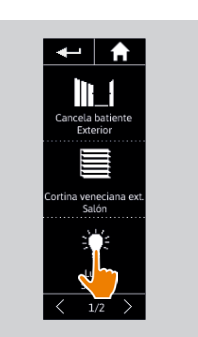

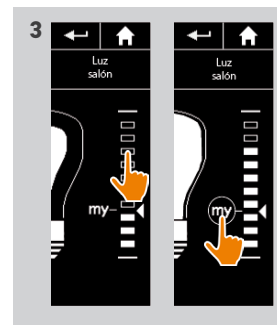

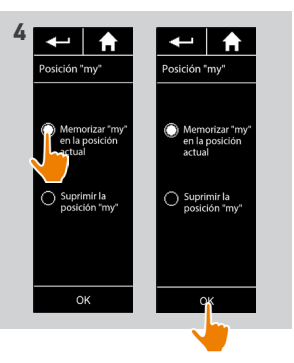

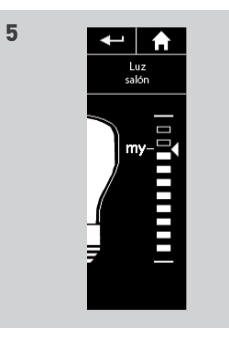

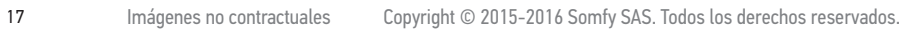

### <span id="page-17-0"></span>[PÁGINA DE BIENVENIDA](#page-1-0)

#### 1. [SEGURIDAD](#page-2-0)

#### 2. [MANDO A DISTANCIA NINA IO](#page-4-0)

# **3. [UTILIZAR NINA IO](#page-12-0)** 13<br>Controlar un dispositivo 13

[Controlar un dispositivo](#page-12-0) 13 [Función "my"](#page-14-0) 15 [Función Natural Control](#page-18-0) 19 [Cargar un programa](#page-21-0)  $22$ <br>Función alarma  $23$ [Función alarma](#page-22-0) 23

# 4. [PERSONALIZAR NINA IO](#page-24-0) 25

[Personalizar el dispositivo](#page-24-0) [Personalizar los grupos](#page-28-0) 29 [Personalizar los programas](#page-34-0) [Personalizar el mando a distancia](#page-39-0) 40

### 5. [CONFIGURACIÓN AVANZADA](#page-45-0) 46

6. [RESOLUCIÓN DE PROBLEMAS](#page-56-0) 57

### 7. [ACERCA DE NINA IO](#page-57-0) 58

[Utilizar la función "my"](#page-14-0) 15 [Memorizar la posición "my"](#page-15-1) a constructiva de la constructiva de la constructiva de la constructiva de la const<br>Modificar la posición "my" a constructiva de la constructiva de la constructiva de la constructiva de la const [Modificar la posición "my"](#page-16-1) Suprimir la posición "my" 18

**1**

#### • Suprimir la posición "my"

2

3

5

- 1. Seleccione el menú Dispositivos haciendo clic en el icono correspondiente.
- 2. Seleccione el dispositivo deseado haciendo clic en el icono correspondiente.
	- > La posición "my" del dispositivo seleccionado ya está ajustada: se muestra el icono "my" al lado del nivel memorizado.
- 3. Haga clic en el icono "my" durante al menos 5 segundos para suprimir la posición memorizada.
- 4. Seleccione la opción Suprimir la posición "my" y luego, haga clic en OK.
- 5. Después de validar, el icono "my" se vuelve tenue y se coloca automáticamente en la parte superior de la escala del nivel de ajuste.
	- > La posición "my" se ha eliminado.

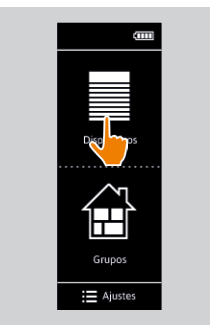

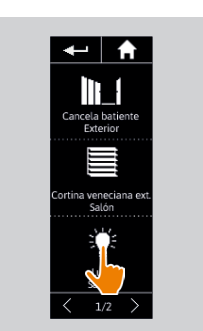

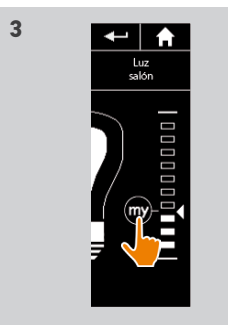

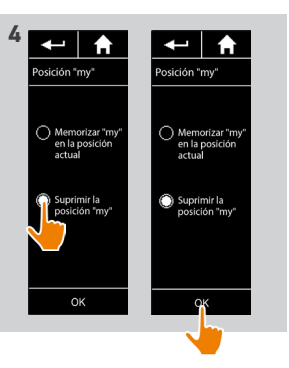

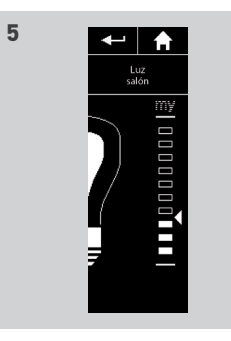

<span id="page-18-0"></span>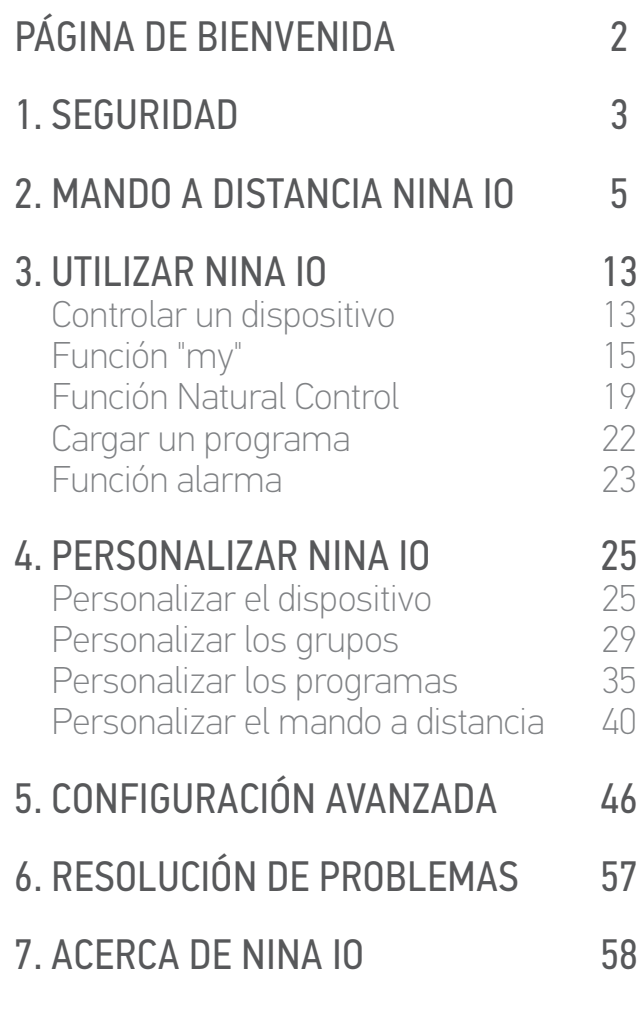

#### Función Natural Control

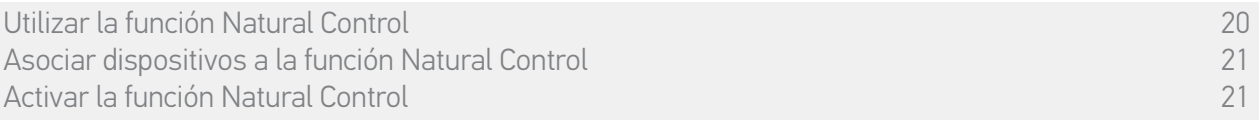

La función Natural Control permite controlar todos los dispositivos favoritos con un solo clic y un simple gesto directamente desde la pantalla de inicio.

No necesita seleccionar el dispositivo o el grupo ni entrar en las funcionalidades de Nina io. Después de haber asociado uno o más dispositivos a la función Natural Control, ajuste intuitivamente su posición, presionando simplemente en la zona central de la pantalla y orientando el mando a distancia.

Hay dos posibilidades de posición para un dispositivo: arriba y abajo.

"Arriba" y "Abajo", pueden significar cosas distintas en función del tipo de dispositivo:

- • Para abrir / cerrar (puerta, persiana, portal, ventana, etc.)
- • Para encender / apagar (luz, enchufe)
- • Para bloquear / desbloquear (ventana)

Todos los dispositivos deben estar asociados a esta función, excepto la alarma.

### <span id="page-19-0"></span>[PÁGINA DE BIENVENIDA](#page-1-0)

- 1. [SEGURIDAD](#page-2-0)
- 2. [MANDO A DISTANCIA NINA IO](#page-4-0)

## **3. [UTILIZAR NINA IO](#page-12-0)** 13<br>Controlar un dispositivo 13

[Controlar un dispositivo](#page-12-0) 13 [Función "my"](#page-14-0) 15 [Función Natural Control](#page-18-0) 19 [Cargar un programa](#page-21-0) (22)<br>Eunción alarma [Función alarma](#page-22-0) 23

# 4. [PERSONALIZAR NINA IO](#page-24-0) 25

[Personalizar el dispositivo](#page-24-0) 25 [Personalizar los grupos](#page-28-0) 29 [Personalizar los programas](#page-34-0) [Personalizar el mando a distancia](#page-39-0) 40

#### 5. [CONFIGURACIÓN AVANZADA](#page-45-0) 46

6. [RESOLUCIÓN DE PROBLEMAS](#page-56-0) 57

#### 7. [ACERCA DE NINA IO](#page-57-0) 58

Utilizar la función Natural Control 20 [Asociar dispositivos a la función Natural Control](#page-20-0) 21 [Activar la función Natural Control](#page-20-0) 21

#### • Utilizar la función Natural Control

2

3

5

1. Toque y mantenga presionada la zona central para activar la función Natural Control.

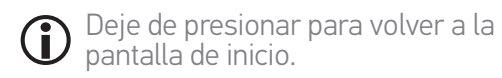

- 2. Cuando la función comienza, se muestra el mensaje ¡Natural Control listo!
- 3. Sin dejar de presionar la zona central de la pantalla, levante / baje el mando a distancia hacia arriba / abajo para activar las opciones arriba / abajo, abrir / cerrar, encender / apagar o bloquear / desbloquear de los dispositivos favoritos.
	- > Se muestra una flecha de arriba o abajo para indicar el movimiento en curso.
	- > Se muestran una rueda y un botón Stop cuando la acción está en curso. Haga clic en este botón para detener la acción en cualquier momento.
- 4. Cuando se deja de presionar la zona central de la pantalla, se vuelve a mostrar automáticamente la pantalla de inicio.

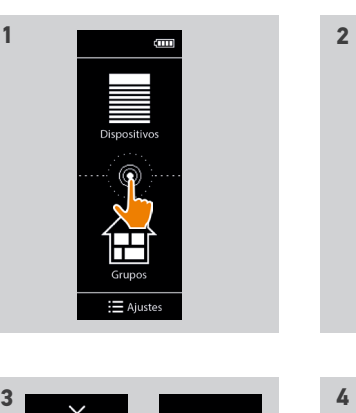

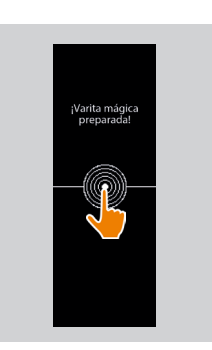

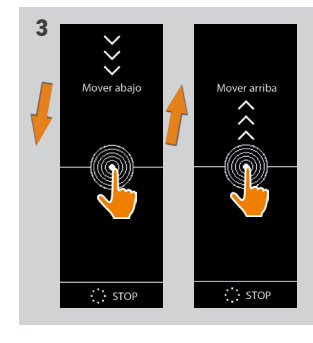

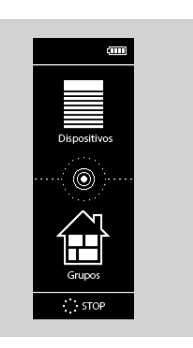

### <span id="page-20-0"></span>[PÁGINA DE BIENVENIDA](#page-1-0)

#### 1. [SEGURIDAD](#page-2-0)

#### 2. [MANDO A DISTANCIA NINA IO](#page-4-0)

# **3. [UTILIZAR NINA IO](#page-12-0)** 13<br>Controlar un dispositivo 13

[Controlar un dispositivo](#page-12-0) 13 [Función "my"](#page-14-0) 15 [Función Natural Control](#page-18-0) 19 [Cargar un programa](#page-21-0)  $22$ <br>Función alarma  $23$ [Función alarma](#page-22-0) 23

# 4. [PERSONALIZAR NINA IO](#page-24-0) 25

[Personalizar el dispositivo](#page-24-0) 25 [Personalizar los grupos](#page-28-0) 29 [Personalizar los programas](#page-34-0) [Personalizar el mando a distancia](#page-39-0) 40

### 5. [CONFIGURACIÓN AVANZADA](#page-45-0) 46

- 6. [RESOLUCIÓN DE PROBLEMAS](#page-56-0) 57
- 7. [ACERCA DE NINA IO](#page-57-0) 58

[Utilizar la función Natural Control](#page-19-0) 20 Asociar dispositivos a la función Natural Control 21 Activar la función Natural Control 21

#### • Asociar dispositivos a la función Natural Control

1. Seleccione el menú Ajustes haciendo clic en el icono correspondiente.

- 2. Haga clic en el icono del Mando a distancia.
- 3. Haga clic en el icono de Gestión por movimiento.
- 4. Haga clic en el icono de Dispositivos para acceder a la lista de dispositivos disponibles.
- 5. Seleccione uno o varios dispositivos para asociar a la función Natural Control y haga clic en OK para memorizar.

#### • Activar la función Natural Control

- 6. Seleccione la opción Activar y luego, haga clic en OK para memorizar.
- > La función Natural Control ya está activada: se muestran círculos en el centro de la pantalla de inicio:

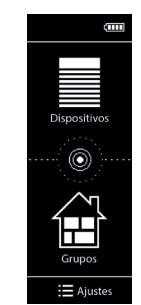

2

3

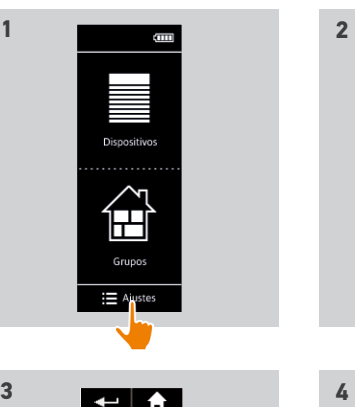

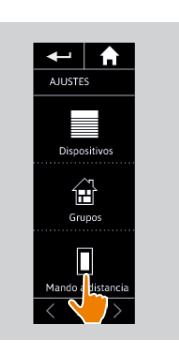

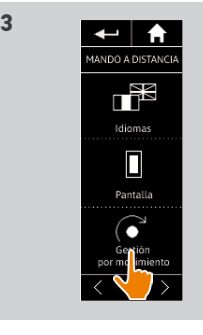

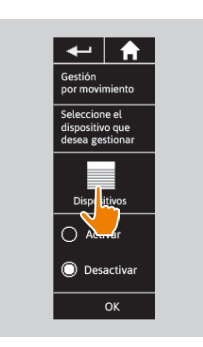

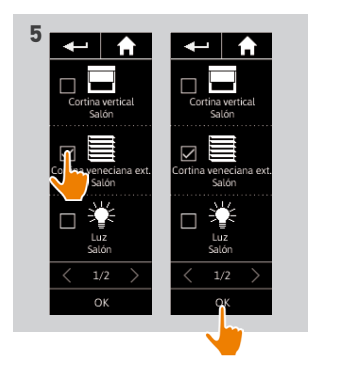

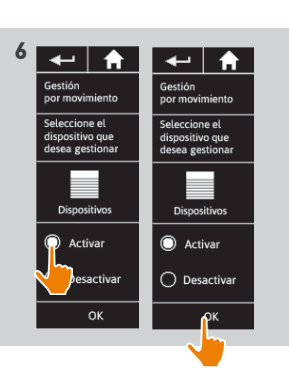

### <span id="page-21-0"></span>[PÁGINA DE BIENVENIDA](#page-1-0) 2

#### 1. [SEGURIDAD](#page-2-0) 3

#### 2. [MANDO A DISTANCIA NINA IO](#page-4-0) 5

## **3. [UTILIZAR NINA IO](#page-12-0)** 13<br>Controlar un dispositivo 13

[Controlar un dispositivo](#page-12-0) 13 [Función "my"](#page-14-0) 15 [Función Natural Control](#page-18-0) (1988)<br>Cargar un programa (1988) Cargar un programa 22 [Función alarma](#page-22-0) 23

# 4. [PERSONALIZAR NINA IO](#page-24-0) 25

[Personalizar el dispositivo](#page-24-0) [Personalizar los grupos](#page-28-0) 29 [Personalizar los programas](#page-34-0) 35 [Personalizar el mando a distancia](#page-39-0) 40

### 5. [CONFIGURACIÓN AVANZADA](#page-45-0) 46

### 6. [RESOLUCIÓN DE PROBLEMAS](#page-56-0) 57

#### 7. [ACERCA DE NINA IO](#page-57-0) 58

#### Cargar un programa

#### • Seleccionar una habitación / grupo

- 1. Seleccione el menú Grupos haciendo clic en el icono correspondiente.
- 2. Seleccione la habitación o el grupo que contiene el dispositivo que desee controlar haciendo clic en el icono correspondiente.

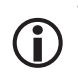

- Todas las habitaciones y grupos están disponibles utilizando los botones de la navegación o el deslizamiento (swipe).
- > Se muestran los programas disponibles para el control de la habitación o el grupo seleccionados.

#### • Activar el programa

- 3. Seleccione el programa haciendo clic en el icono o nombre correspondiente.
- 4. La acción comienza una vez que se deja de pulsar el botón:
	- > Se muestran una rueda y un botón Stop cuando la acción está en curso (A). Haga clic en este botón para detener la acción en cualquier momento.
	- > Se muestra una marca de verificación durante algunos segundos cuando la acción se ha terminado (B).

Si ocurre cualquier problema, se muestra el fallo detectado y sería posible comenzar de nuevo la activación del programa.

#### • Programas definidos por defecto durante la instalación:

*Abrir / Cerrar Abrir / Cerrar todo Encender / Apagar My*

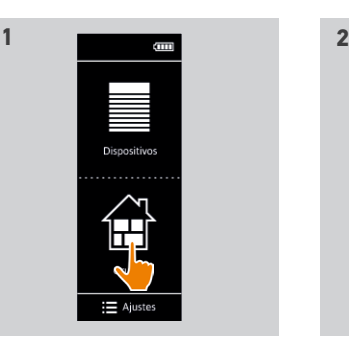

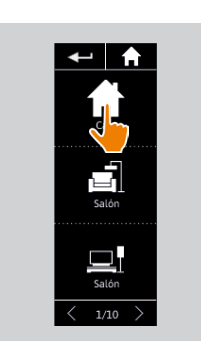

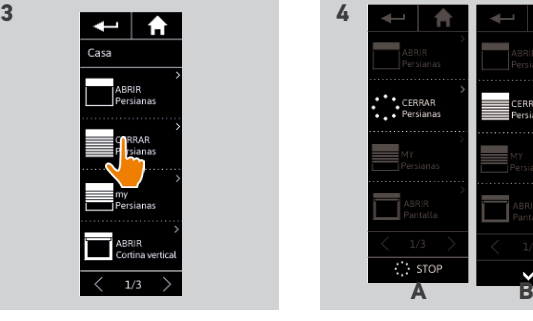

## <span id="page-22-0"></span>[PÁGINA DE BIENVENIDA](#page-1-0) 2

#### 1. [SEGURIDAD](#page-2-0) 3

#### 2. [MANDO A DISTANCIA NINA IO](#page-4-0) 5

## **3. [UTILIZAR NINA IO](#page-12-0)** 13<br>Controlar un dispositivo 13

[Controlar un dispositivo](#page-12-0) 13 [Función "my"](#page-14-0) 15 [Función Natural Control](#page-18-0) 19 [Cargar un programa](#page-21-0) (22)<br>Eunción alarma Función alarma 23

# 4. [PERSONALIZAR NINA IO](#page-24-0) 25

[Personalizar el dispositivo](#page-24-0) [Personalizar los grupos](#page-28-0) 29 [Personalizar los programas](#page-34-0) [Personalizar el mando a distancia](#page-39-0) 40

### 5. [CONFIGURACIÓN AVANZADA](#page-45-0) 46

6. [RESOLUCIÓN DE PROBLEMAS](#page-56-0) 57

#### 7. [ACERCA DE NINA IO](#page-57-0) 58

#### Función alarma

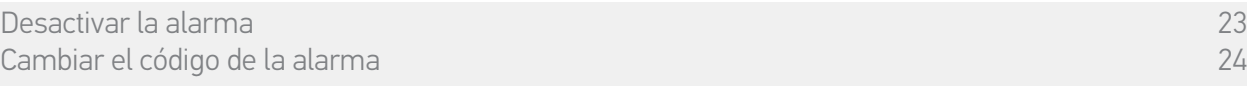

La función alarma también puede configurarse: con Nina io es posible desactivar y volver a activar la alarma de su vivienda.

Para desactivar la alarma de su vivienda utilizando Nina io, es necesario introducir un código, específico para Nina io y distinto del código de la alarma. El código de la alarma para Nina io no es necesario para activar la alarma.

Dicho código, por defecto, es el 0000. El código de la alarma de Nina io se puede modificar desde el menú Ajustes.

#### • Desactivar la alarma

- 1. Seleccione el menú Dispositivos haciendo clic en el icono correspondiente.
- 2. Haga clic en el icono de la alarma en la lista de dispositivos.

Se muestra el icono de la alarma en la lista de dispositivos únicamente si se ha asociado una alarma al mando a distancia Nina io.

- 3. Deslice el botón hasta la posición OFF.
- > Aparece un mensaje que le pide introducir un código para desactivar la alarma.
- 4. Introduzca el código (0000 por defecto) utilizando el teclado y haga clic en OK para validar.
	- > La alarma se ha desactivado.

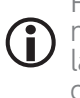

Para volver a activar la alarma, siga los mismos pasos deslizando el botón hasta la posición ON. No se necesita ningún código.

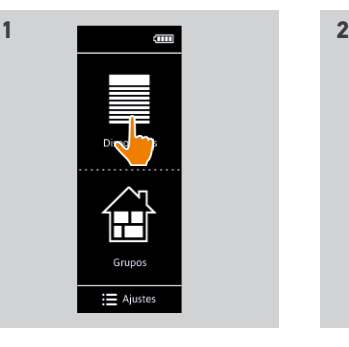

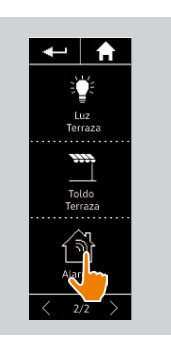

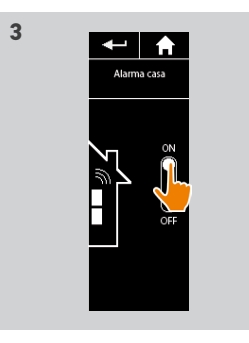

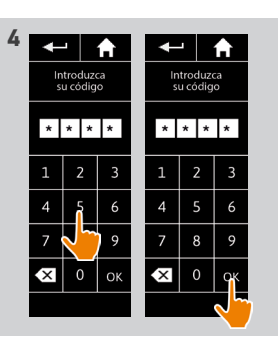

### <span id="page-23-0"></span>[PÁGINA DE BIENVENIDA](#page-1-0)

- 1. [SEGURIDAD](#page-2-0)
- 2. [MANDO A DISTANCIA NINA IO](#page-4-0)

# **3. [UTILIZAR NINA IO](#page-12-0)** 13<br>Controlar un dispositivo 13

[Controlar un dispositivo](#page-12-0) 13 [Función "my"](#page-14-0) 15 [Función Natural Control](#page-18-0) 19 [Cargar un programa](#page-21-0) (22)<br>Eunción alarma [Función alarma](#page-22-0) 23

## 4. [PERSONALIZAR NINA IO](#page-24-0) 25

[Personalizar el dispositivo](#page-24-0) [Personalizar los grupos](#page-28-0) 29 [Personalizar los programas](#page-34-0) [Personalizar el mando a distancia](#page-39-0) 40

#### 5. [CONFIGURACIÓN AVANZADA](#page-45-0) 46

6. [RESOLUCIÓN DE PROBLEMAS](#page-56-0) 57

### 7. [ACERCA DE NINA IO](#page-57-0) 58

[Desactivar la alarma](#page-22-0) 23 Cambiar el código de la alarma 24

#### • Cambiar el código de la alarma

2

3

5

- 1. Seleccione el menú Ajustes haciendo clic en el icono correspondiente.
- 2. Haga clic en el icono del Mando a distancia para acceder a los ajustes correspondientes.
- 3. Haga clic en el icono del Código de la alarma.
- > Aparece un mensaje para que confirme que desea reiniciar el código de la alarma.
- 4. Haga clic en REINICIAR para confirmar.
	- > Se muestra un teclado.
- 5. Introduzca el nuevo código utilizando el teclado y haga clic en OK para validar.
- > Aparece un mensaje para que confirme el nuevo código de la alarma.
- 6. Vuelva a introducir el nuevo código para confirmar.
	- > El código de la alarma se ha modificado.

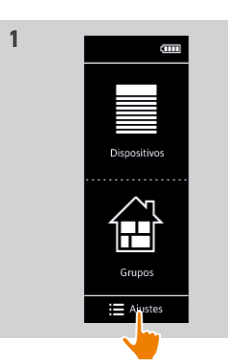

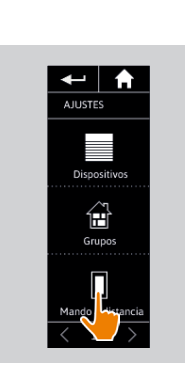

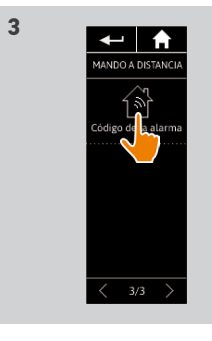

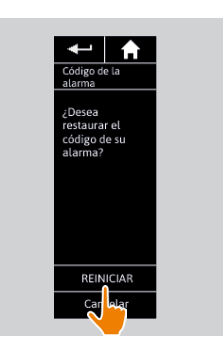

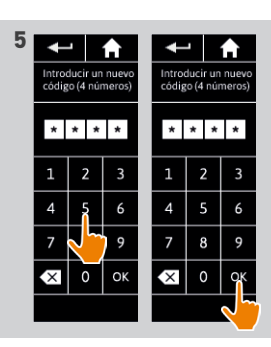

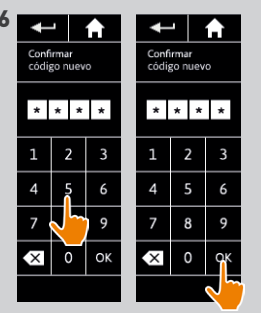

### <span id="page-24-0"></span>[PÁGINA DE BIENVENIDA](#page-1-0) 2

#### 1. [SEGURIDAD](#page-2-0) 3

#### 2. [MANDO A DISTANCIA NINA IO](#page-4-0) 5

## **3. [UTILIZAR NINA IO](#page-12-0)** 13<br>Controlar un dispositivo 13

[Controlar un dispositivo](#page-12-0) 13 [Función "my"](#page-14-0) 15 [Función Natural Control](#page-18-0) 19 [Cargar un programa](#page-21-0)  $22$ <br>Función alarma  $23$ [Función alarma](#page-22-0) 23

# 4. PERSONALIZAR NINA IO 25

Personalizar el dispositivo [Personalizar los grupos](#page-28-0) 29 [Personalizar los programas](#page-34-0) 35 [Personalizar el mando a distancia](#page-39-0) 40

### 5. [CONFIGURACIÓN AVANZADA](#page-45-0) 46

- 6. [RESOLUCIÓN DE PROBLEMAS](#page-56-0) 57
- 7. [ACERCA DE NINA IO](#page-57-0) 58

## 4. PERSONALIZAR NINA IO

#### <span id="page-24-1"></span>**Personalizar el dispositivo**

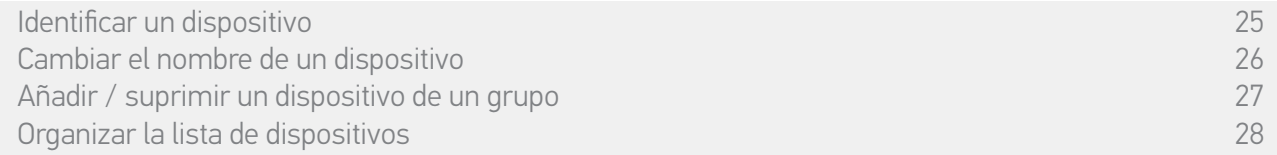

#### • Identificar un dispositivo

La función Identificar permite localizar un dispositivo en la vivienda: el dispositivo correspondiente se acciona o realiza un movimiento de vaivén para poder ser localizado más fácilmente.

Seleccione el dispositivo en el menú Ajustes y haga clic en Identificar para activarlo. Cuando se ha localizado el dispositivo, haga clic en el botón Stop para detener su movimiento:

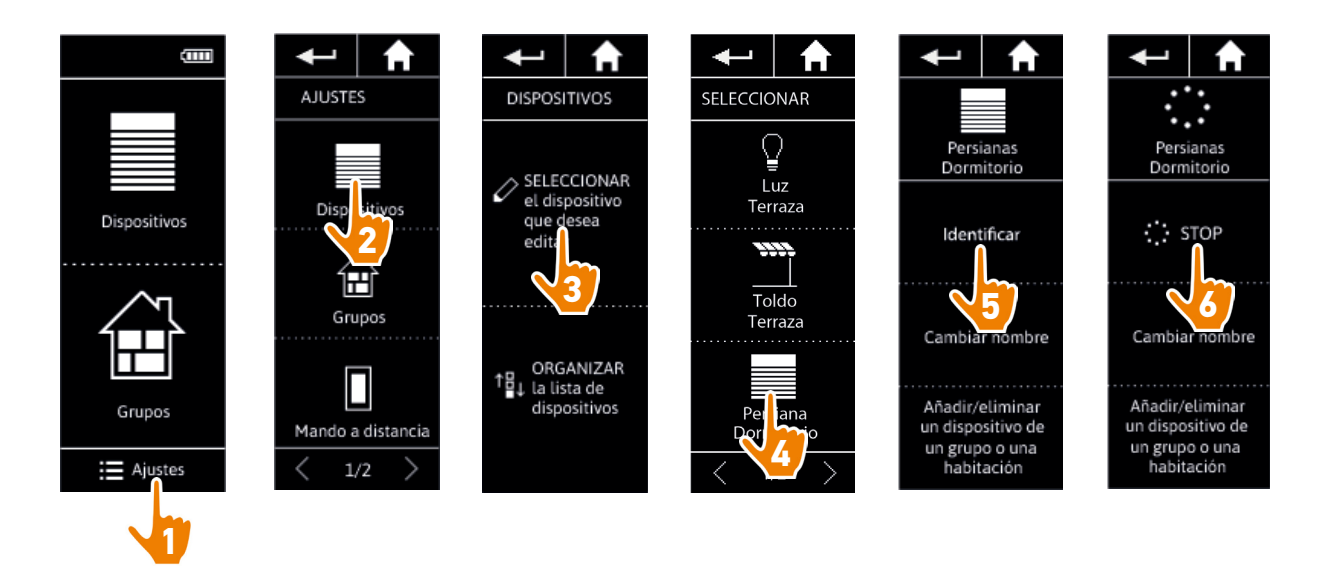

### <span id="page-25-0"></span>[PÁGINA DE BIENVENIDA](#page-1-0) 2

1. [SEGURIDAD](#page-2-0) 3

#### 2. [MANDO A DISTANCIA NINA IO](#page-4-0) 5

## **3. [UTILIZAR NINA IO](#page-12-0)** 13<br>Controlar un dispositivo 13

[Controlar un dispositivo](#page-12-0) 13 [Función "my"](#page-14-0) 15 [Función Natural Control](#page-18-0) 19 [Cargar un programa](#page-21-0)  $22$ <br>Función alarma  $23$ [Función alarma](#page-22-0) 23

# 4. [PERSONALIZAR NINA IO](#page-24-0) 25

[Personalizar el dispositivo](#page-24-0) [Personalizar los grupos](#page-28-0) 29 [Personalizar los programas](#page-34-0) [Personalizar el mando a distancia](#page-39-0) 40

### 5. [CONFIGURACIÓN AVANZADA](#page-45-0) 46

- 6. [RESOLUCIÓN DE PROBLEMAS](#page-56-0) 57
- 7. [ACERCA DE NINA IO](#page-57-0) 58

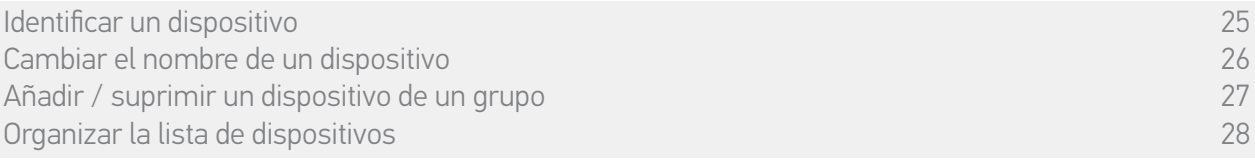

#### • Cambiar el nombre de un dispositivo

Seleccione el dispositivo correspondiente en el menú ajustes y cámbiele el nombre utilizando el teclado:

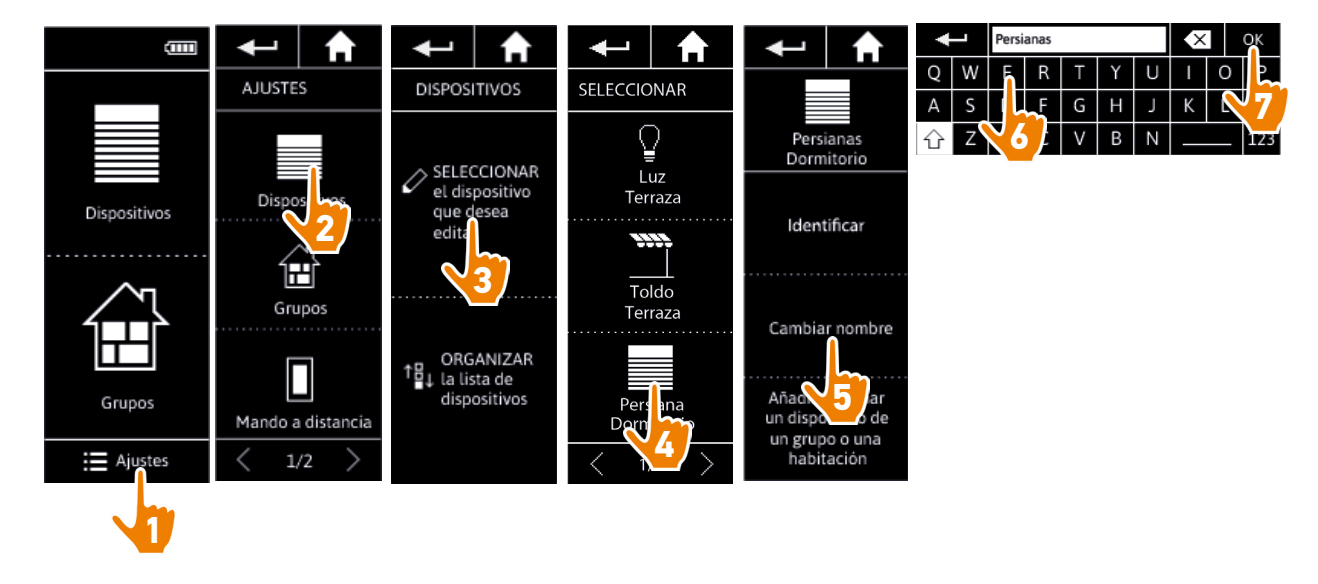

### <span id="page-26-0"></span>[PÁGINA DE BIENVENIDA](#page-1-0) 2

- 1. [SEGURIDAD](#page-2-0) 3
- 2. [MANDO A DISTANCIA NINA IO](#page-4-0) 5

## **3. [UTILIZAR NINA IO](#page-12-0)** 13<br>Controlar un dispositivo 13

[Controlar un dispositivo](#page-12-0) 13 [Función "my"](#page-14-0) 15 [Función Natural Control](#page-18-0) 19 [Cargar un programa](#page-21-0) (22)<br>Eunción alarma [Función alarma](#page-22-0) 23

# 4. [PERSONALIZAR NINA IO](#page-24-0) 25

[Personalizar el dispositivo](#page-24-0) [Personalizar los grupos](#page-28-0) 29 [Personalizar los programas](#page-34-0) 35 [Personalizar el mando a distancia](#page-39-0) 40

### 5. [CONFIGURACIÓN AVANZADA](#page-45-0) 46

## 6. [RESOLUCIÓN DE PROBLEMAS](#page-56-0) 57

#### 7. [ACERCA DE NINA IO](#page-57-0) 58

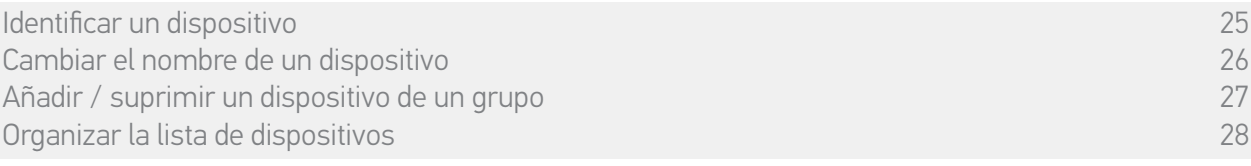

#### • Añadir / suprimir un dispositivo de un grupo

Seleccione el dispositivo correspondiente en el menú Ajustes y marque / desmarque las casillas de verificación de los grupos relacionados:

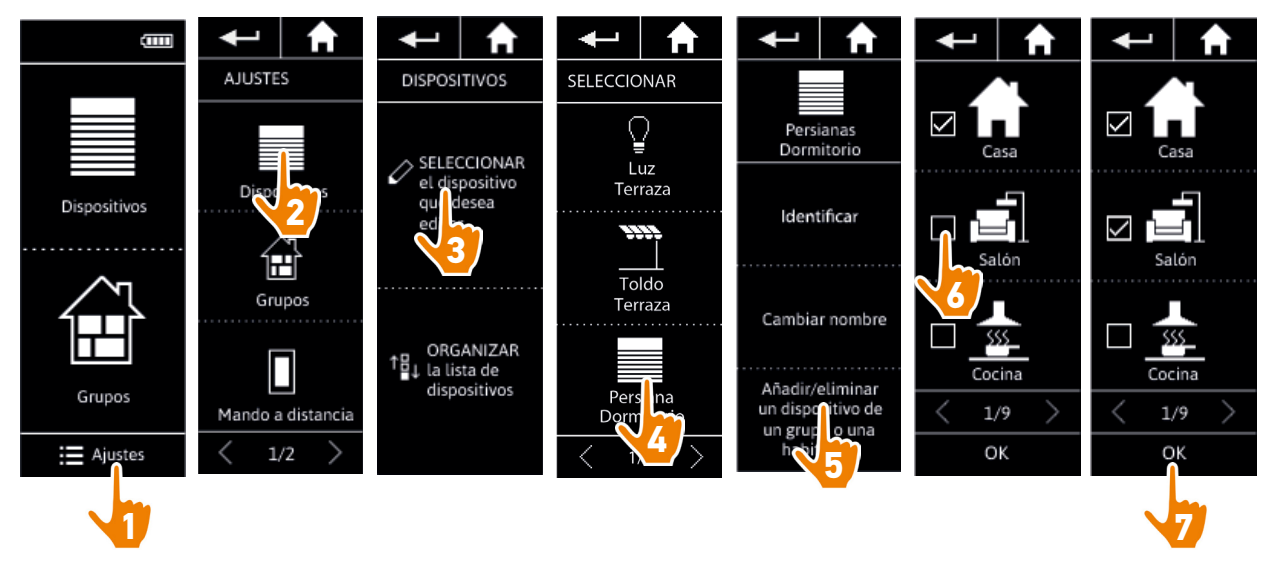

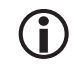

 $\bigcirc$ 

Los grupos que contienen el dispositivo seleccionado ya están marcados en la casilla de verificación cuando se accede a la lista de grupos.

Se pueden seleccionar uno o varios grupos para un mismo dispositivo haciendo clic y marcando una o varias casillas de verificación.

Si se suprimen todos los dispositivos de un grupo, el grupo también se suprimirá.

### <span id="page-27-0"></span>[PÁGINA DE BIENVENIDA](#page-1-0) 2

- 1. [SEGURIDAD](#page-2-0) 3
- 2. [MANDO A DISTANCIA NINA IO](#page-4-0) 5

## **3. [UTILIZAR NINA IO](#page-12-0)** 13<br>Controlar un dispositivo 13

[Controlar un dispositivo](#page-12-0) 13 [Función "my"](#page-14-0) 15 [Función Natural Control](#page-18-0) 19 [Cargar un programa](#page-21-0)  $22$ <br>Función alarma  $23$ [Función alarma](#page-22-0) 23

# 4. [PERSONALIZAR NINA IO](#page-24-0) 25

[Personalizar el dispositivo](#page-24-0) [Personalizar los grupos](#page-28-0) 29 [Personalizar los programas](#page-34-0) 35 [Personalizar el mando a distancia](#page-39-0) 40

#### 5. [CONFIGURACIÓN AVANZADA](#page-45-0) 46

- 6. [RESOLUCIÓN DE PROBLEMAS](#page-56-0) 57
- 7. [ACERCA DE NINA IO](#page-57-0) 58

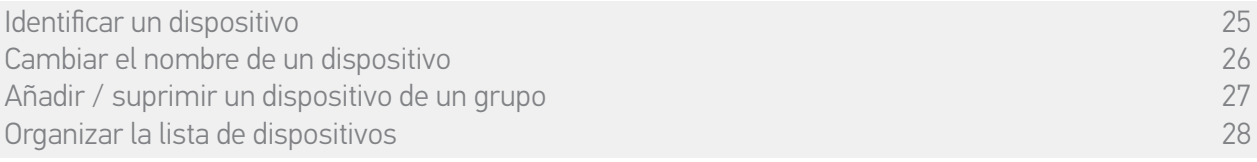

#### • Organizar la lista de dispositivos

En el menú Ajustes, seleccione el dispositivo y utilice las flechas arriba y abajo para cambiar su posición en la lista:

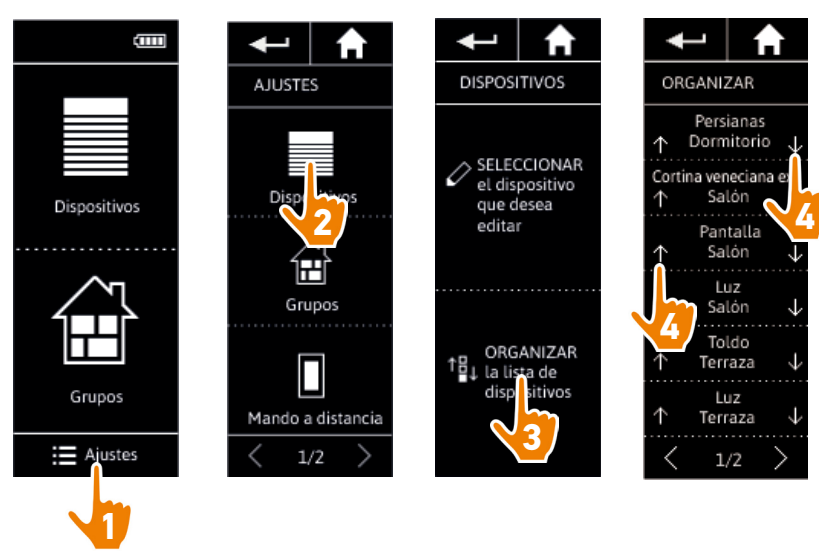

> El orden de la lista se memoriza automáticamente después de hacer clic en las flechas arriba y abajo.

### <span id="page-28-0"></span>[PÁGINA DE BIENVENIDA](#page-1-0) 2

#### 1. [SEGURIDAD](#page-2-0) 3

#### 2. [MANDO A DISTANCIA NINA IO](#page-4-0) 5

## **3. [UTILIZAR NINA IO](#page-12-0)** 13<br>Controlar un dispositivo 13

[Controlar un dispositivo](#page-12-0) 13 [Función "my"](#page-14-0) 15 [Función Natural Control](#page-18-0) 19 [Cargar un programa](#page-21-0) (22)<br>Eunción alarma (23) [Función alarma](#page-22-0) 23

# 4. [PERSONALIZAR NINA IO](#page-24-0) 25

[Personalizar el dispositivo](#page-24-0) Personalizar los grupos 29 [Personalizar los programas](#page-34-0) 35 [Personalizar el mando a distancia](#page-39-0) 40

#### 5. [CONFIGURACIÓN AVANZADA](#page-45-0) 46

## 6. [RESOLUCIÓN DE PROBLEMAS](#page-56-0) 57

#### 7. [ACERCA DE NINA IO](#page-57-0) 58

#### <span id="page-28-1"></span>**Personalizar los grupos**

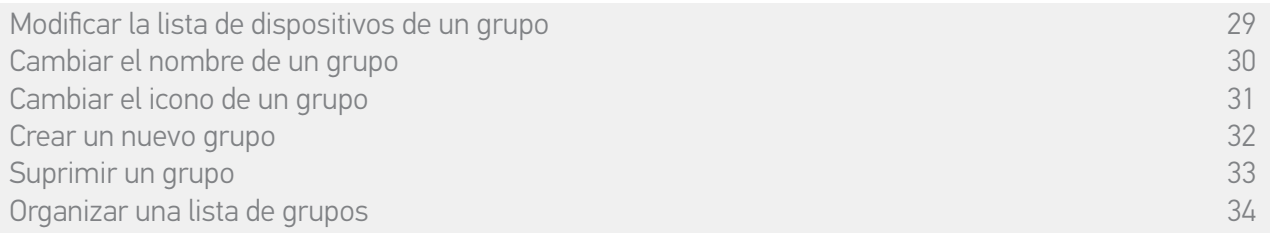

#### • Modificar la lista de dispositivos de un grupo

<span id="page-28-2"></span>En el menú Ajustes, seleccione el grupo correspondiente y marque / desmarque las casillas de verificación del dispositivo:

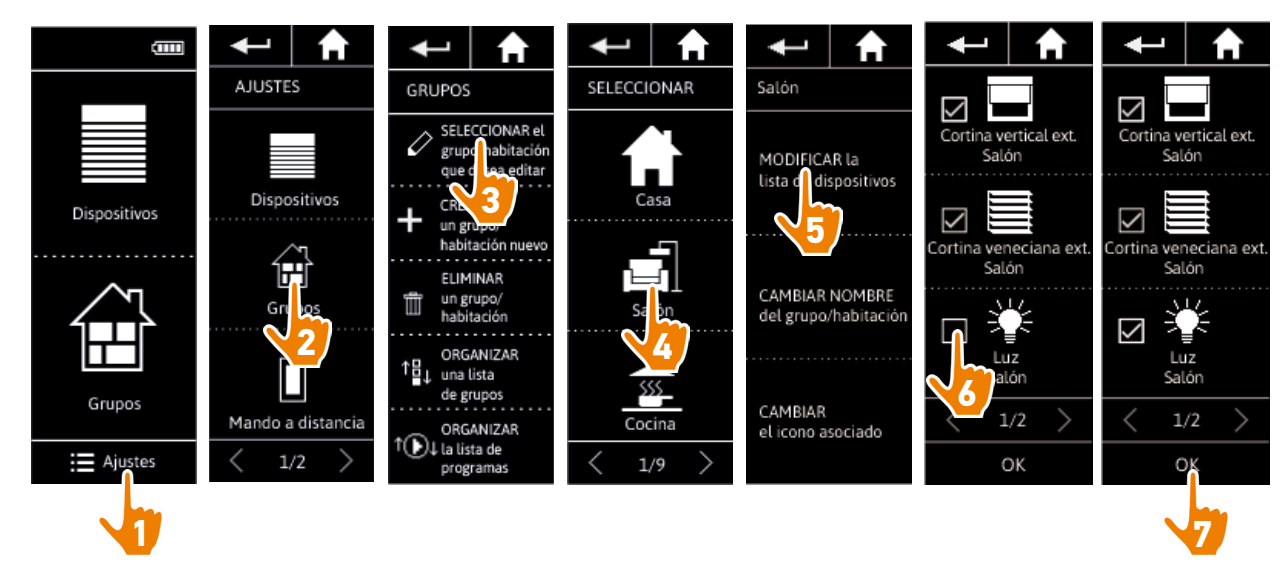

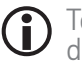

Todos los dispositivos incluidos en el grupo están marcados cuando se accede a la lista de dispositivos. Si se suprimen todos los dispositivos de un grupo, el grupo también se suprimirá.

## <span id="page-29-1"></span>[PÁGINA DE BIENVENIDA](#page-1-0) 2

- 1. [SEGURIDAD](#page-2-0) 3
- 2. [MANDO A DISTANCIA NINA IO](#page-4-0) 5

## **3. [UTILIZAR NINA IO](#page-12-0)** 13<br>Controlar un dispositivo 13

[Controlar un dispositivo](#page-12-0) 13 [Función "my"](#page-14-0) 15 [Función Natural Control](#page-18-0) 19 [Cargar un programa](#page-21-0)  $22$ <br>Función alarma  $23$ [Función alarma](#page-22-0) 23

# 4. [PERSONALIZAR NINA IO](#page-24-0) 25

[Personalizar el dispositivo](#page-24-0) [Personalizar los grupos](#page-28-0) 29 [Personalizar los programas](#page-34-0) [Personalizar el mando a distancia](#page-39-0) 40

### 5. [CONFIGURACIÓN AVANZADA](#page-45-0) 46

- 6. [RESOLUCIÓN DE PROBLEMAS](#page-56-0) 57
- 7. [ACERCA DE NINA IO](#page-57-0) 58

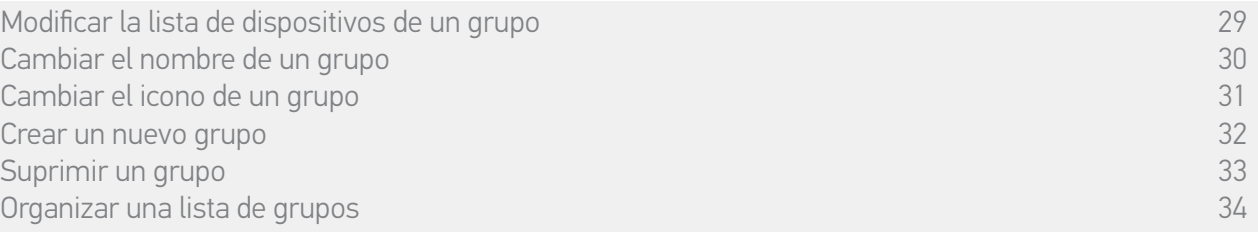

#### • Cambiar el nombre de un grupo

<span id="page-29-0"></span>En el menú Ajustes, seleccione el grupo correspondiente y cámbiele el nombre utilizando el teclado:

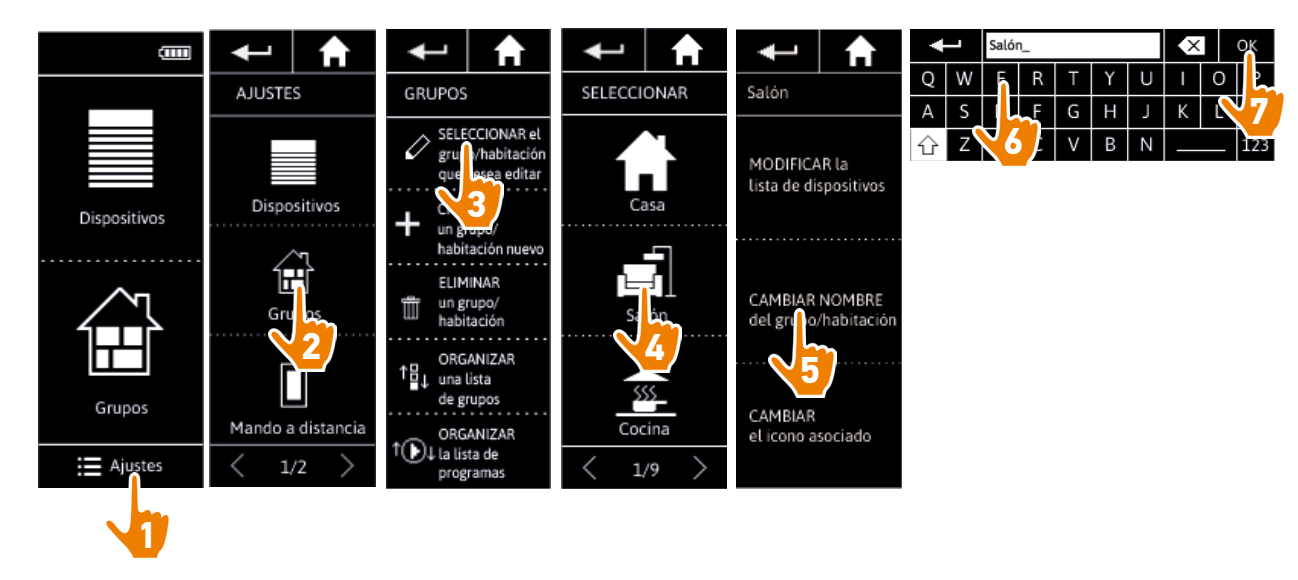

## <span id="page-30-1"></span>[PÁGINA DE BIENVENIDA](#page-1-0) 2

- 1. [SEGURIDAD](#page-2-0) 3
- 2. [MANDO A DISTANCIA NINA IO](#page-4-0) 5

## **3. [UTILIZAR NINA IO](#page-12-0)** 13<br>Controlar un dispositivo 13

[Controlar un dispositivo](#page-12-0) 13 [Función "my"](#page-14-0) 15 [Función Natural Control](#page-18-0) 19 [Cargar un programa](#page-21-0)  $22$ <br>Función alarma  $23$ [Función alarma](#page-22-0) 23

# 4. [PERSONALIZAR NINA IO](#page-24-0) 25

[Personalizar el dispositivo](#page-24-0) [Personalizar los grupos](#page-28-0) 29 [Personalizar los programas](#page-34-0) [Personalizar el mando a distancia](#page-39-0) 40

### 5. [CONFIGURACIÓN AVANZADA](#page-45-0) 46

- 6. [RESOLUCIÓN DE PROBLEMAS](#page-56-0) 57
- 7. [ACERCA DE NINA IO](#page-57-0) 58

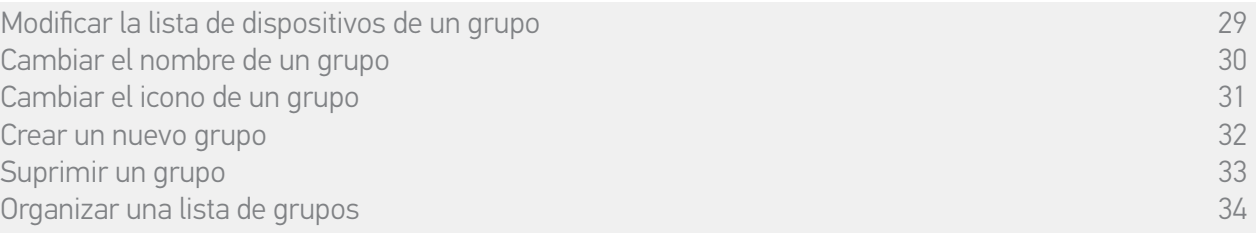

#### • Cambiar el icono de un grupo

<span id="page-30-0"></span>En el menú Ajustes, seleccione el grupo correspondiente y elija su nuevo icono:

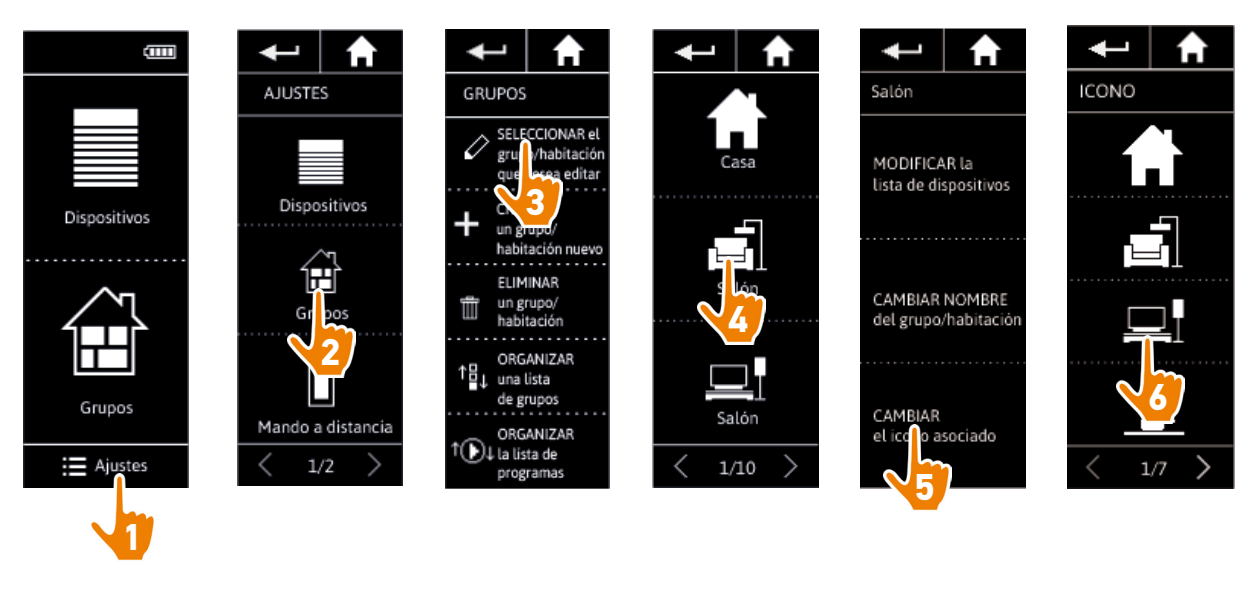

> El nuevo icono se memoriza automáticamente cuando se selecciona.

## <span id="page-31-1"></span>[PÁGINA DE BIENVENIDA](#page-1-0) 2

- 1. [SEGURIDAD](#page-2-0) 3
- 2. [MANDO A DISTANCIA NINA IO](#page-4-0) 5

## **3. [UTILIZAR NINA IO](#page-12-0)** 13<br>Controlar un dispositivo 13

[Controlar un dispositivo](#page-12-0) 13 [Función "my"](#page-14-0) 15 [Función Natural Control](#page-18-0) 19 [Cargar un programa](#page-21-0)  $22$ <br>Función alarma  $23$ [Función alarma](#page-22-0) 23

# 4. [PERSONALIZAR NINA IO](#page-24-0) 25

[Personalizar el dispositivo](#page-24-0) [Personalizar los grupos](#page-28-0) 29 [Personalizar los programas](#page-34-0) 35 [Personalizar el mando a distancia](#page-39-0) 40

### 5. [CONFIGURACIÓN AVANZADA](#page-45-0) 46

### 6. [RESOLUCIÓN DE PROBLEMAS](#page-56-0) 57

#### 7. [ACERCA DE NINA IO](#page-57-0) 58

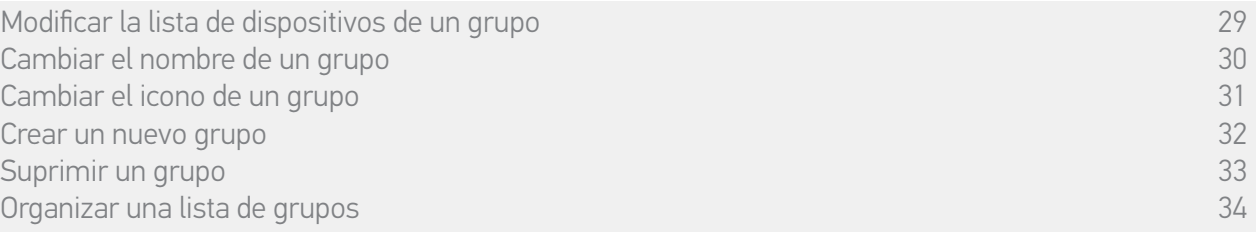

#### • Crear un nuevo grupo

<span id="page-31-0"></span>En el menú Ajustes, defina el icono y el nombre de la nueva habitación / grupo y seleccione el dispositivo asociado:

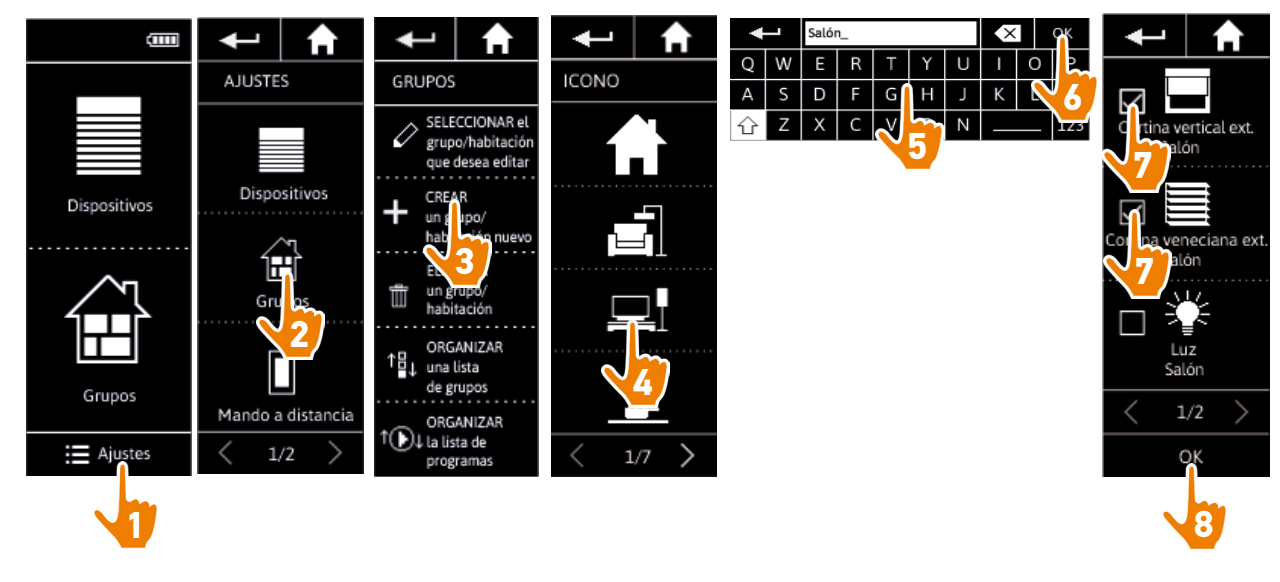

- > La nueva habitación / grupo se añade al final de la lista de grupos.
- > La nueva habitación / grupo se crea automáticamente con programas predefinidos.

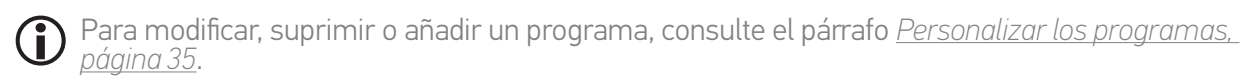

## <span id="page-32-1"></span>[PÁGINA DE BIENVENIDA](#page-1-0) 2

- 1. [SEGURIDAD](#page-2-0) 3
- 2. [MANDO A DISTANCIA NINA IO](#page-4-0) 5

# **3. [UTILIZAR NINA IO](#page-12-0)** 13<br>Controlar un dispositivo 13

[Controlar un dispositivo](#page-12-0) 13 [Función "my"](#page-14-0) 15 [Función Natural Control](#page-18-0) 19 [Cargar un programa](#page-21-0)  $22$ <br>Función alarma  $23$ [Función alarma](#page-22-0) 23

## 4. [PERSONALIZAR NINA IO](#page-24-0) 25

[Personalizar el dispositivo](#page-24-0) [Personalizar los grupos](#page-28-0) 29 [Personalizar los programas](#page-34-0) 35 [Personalizar el mando a distancia](#page-39-0) 40

#### 5. [CONFIGURACIÓN AVANZADA](#page-45-0) 46

- 6. [RESOLUCIÓN DE PROBLEMAS](#page-56-0) 57
- 7. [ACERCA DE NINA IO](#page-57-0) 58

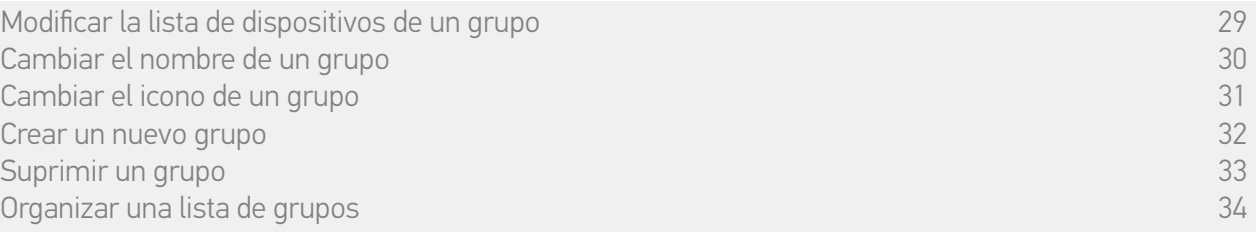

#### • Suprimir un grupo

 $\bigcirc$ 

<span id="page-32-0"></span>En el menú Ajustes, seleccione el grupo correspondiente y suprímalo:

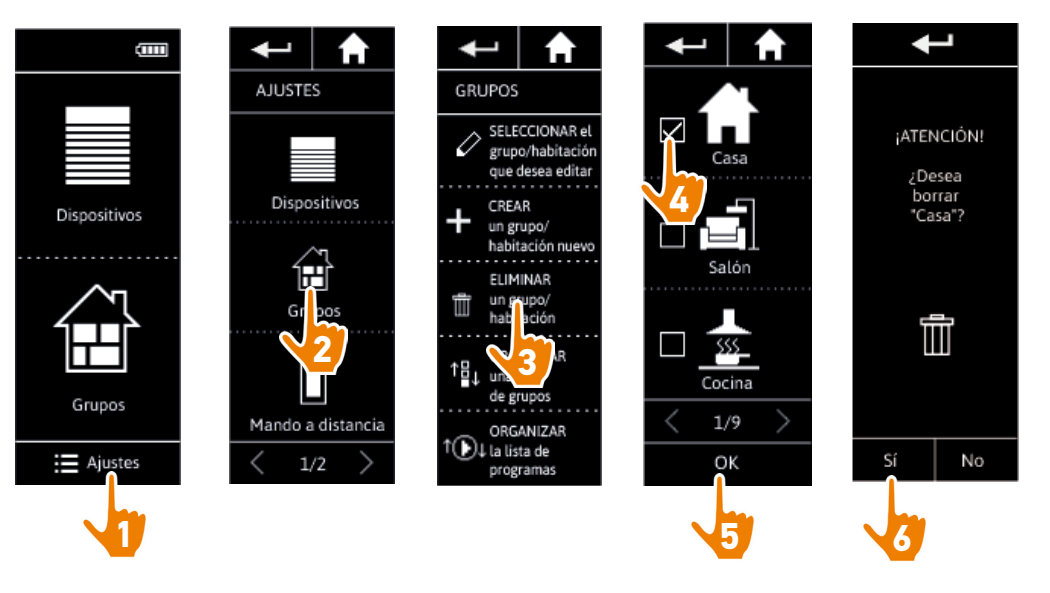

Se pueden suprimir varios grupos al mismo tiempo marcando varias casillas de verificación cuando se accede a la lista de grupos.

## <span id="page-33-1"></span>[PÁGINA DE BIENVENIDA](#page-1-0) 2

1. [SEGURIDAD](#page-2-0) 3

#### 2. [MANDO A DISTANCIA NINA IO](#page-4-0) 5

## **3. [UTILIZAR NINA IO](#page-12-0)** 13<br>Controlar un dispositivo 13

[Controlar un dispositivo](#page-12-0) 13 [Función "my"](#page-14-0) 15 [Función Natural Control](#page-18-0) 19 [Cargar un programa](#page-21-0)  $22$ <br>Función alarma  $23$ [Función alarma](#page-22-0) 23

## 4. [PERSONALIZAR NINA IO](#page-24-0) 25

[Personalizar el dispositivo](#page-24-0) [Personalizar los grupos](#page-28-0) 29 [Personalizar los programas](#page-34-0) [Personalizar el mando a distancia](#page-39-0) 40

### 5. [CONFIGURACIÓN AVANZADA](#page-45-0) 46

- 6. [RESOLUCIÓN DE PROBLEMAS](#page-56-0) 57
- 7. [ACERCA DE NINA IO](#page-57-0) 58

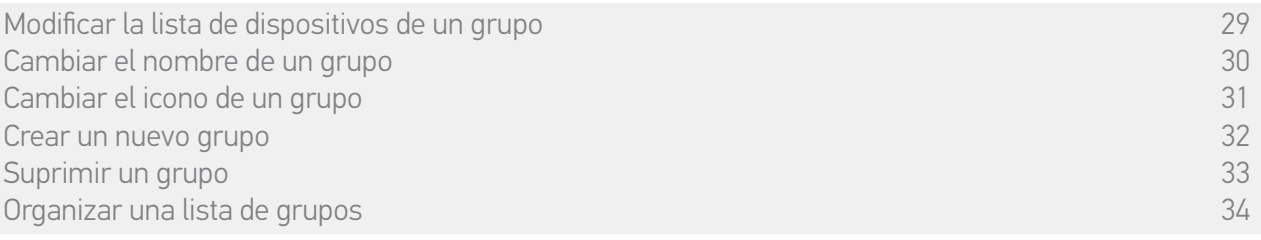

#### • Organizar una lista de grupos

<span id="page-33-0"></span>En el menú Ajustes, seleccione los Grupos, seleccione Organizar la lista de grupos / habitaciones y utilice las flechas arriba y abajo para cambiar su posición en la lista:

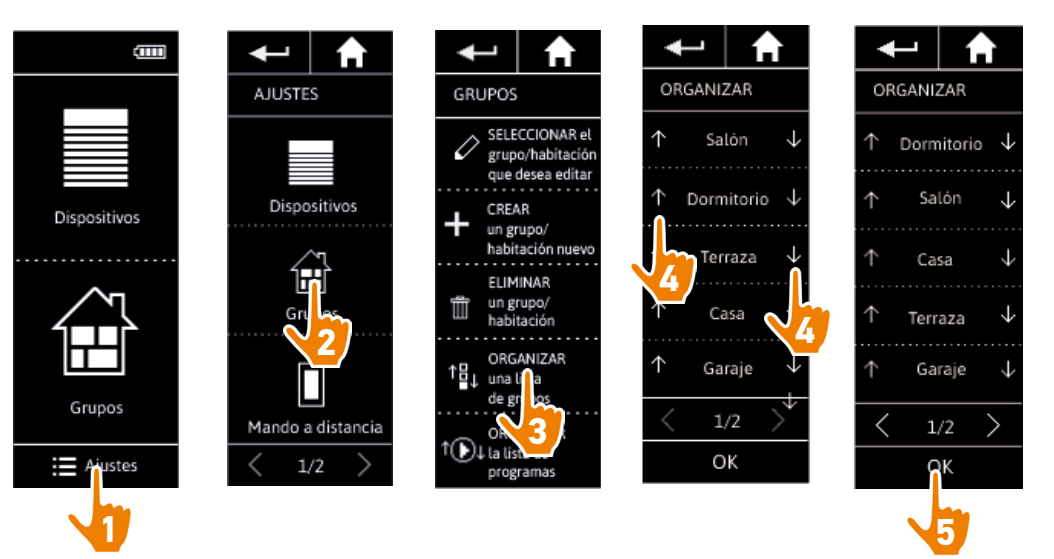

### <span id="page-34-0"></span>[PÁGINA DE BIENVENIDA](#page-1-0) 2

#### 1. [SEGURIDAD](#page-2-0) 3

#### 2. [MANDO A DISTANCIA NINA IO](#page-4-0) 5

# **3. [UTILIZAR NINA IO](#page-12-0)** 13<br>Controlar un dispositivo 13

[Controlar un dispositivo](#page-12-0) 13 [Función "my"](#page-14-0) 15 [Función Natural Control](#page-18-0) 19 [Cargar un programa](#page-21-0) (22)<br>Eunción alarma [Función alarma](#page-22-0) 23

# 4. [PERSONALIZAR NINA IO](#page-24-0) 25

[Personalizar el dispositivo](#page-24-0) [Personalizar los grupos](#page-28-0) 29 Personalizar los programas 35 [Personalizar el mando a distancia](#page-39-0) 40

### 5. [CONFIGURACIÓN AVANZADA](#page-45-0) 46

- 6. [RESOLUCIÓN DE PROBLEMAS](#page-56-0) 57
- 7. [ACERCA DE NINA IO](#page-57-0) 58

#### <span id="page-34-1"></span>**Personalizar los programas**

Los programas predefinidos no se pueden modificar ni se les puede cambiar el nombre. Solo pueden suprimirse.

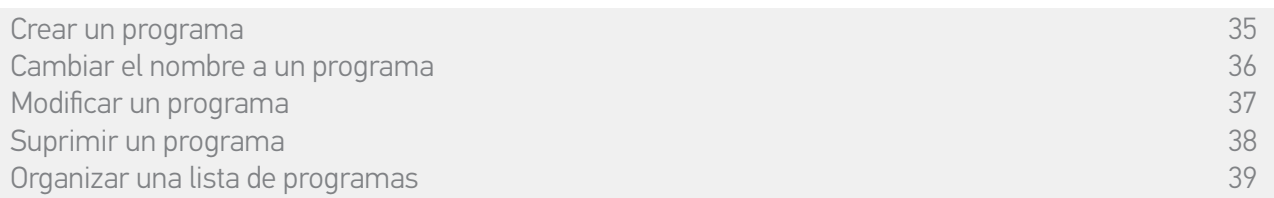

#### • Crear un programa

<span id="page-34-2"></span>En el menú Grupos, seleccione el grupo que contiene el nuevo programa y seleccione Nuevo programa al final de la lista de programas. Póngale un nombre al nuevo programa, seleccione su dispositivo asociado y ajuste su acción.

Se pueden seleccionar uno o varios dispositivos en el nuevo programa marcando varias casillas de verificación en la lista de dispositivos, una tras otra. Después de seleccionar cada dispositivo, ajuste su acción asociada colocando el dispositivo en la posición deseada.

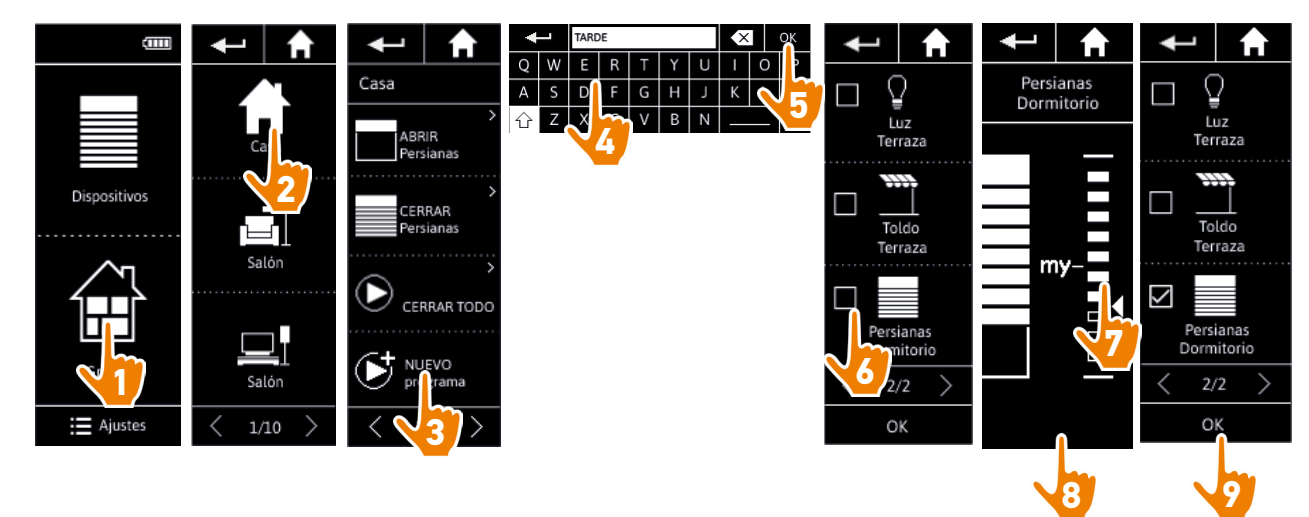

> Se muestra la lista de detalles del programa cuando memorice el nuevo programa al hacer clic en OK (nombre del programa, detalles de la acción, dispositivos asociados).

### <span id="page-35-2"></span>[PÁGINA DE BIENVENIDA](#page-1-0) 2

#### 1. [SEGURIDAD](#page-2-0) 3

#### 2. [MANDO A DISTANCIA NINA IO](#page-4-0) 5

## **3. [UTILIZAR NINA IO](#page-12-0)** 13<br>Controlar un dispositivo 13

[Controlar un dispositivo](#page-12-0) 13 [Función "my"](#page-14-0) 15 [Función Natural Control](#page-18-0) 19 [Cargar un programa](#page-21-0)  $22$ <br>Función alarma  $23$ [Función alarma](#page-22-0) 23

# 4. [PERSONALIZAR NINA IO](#page-24-0) 25

[Personalizar el dispositivo](#page-24-0) [Personalizar los grupos](#page-28-0) 29 [Personalizar los programas](#page-34-0) 35 [Personalizar el mando a distancia](#page-39-0) 40

#### 5. [CONFIGURACIÓN AVANZADA](#page-45-0) 46

- 6. [RESOLUCIÓN DE PROBLEMAS](#page-56-0) 57
- 7. [ACERCA DE NINA IO](#page-57-0) 58

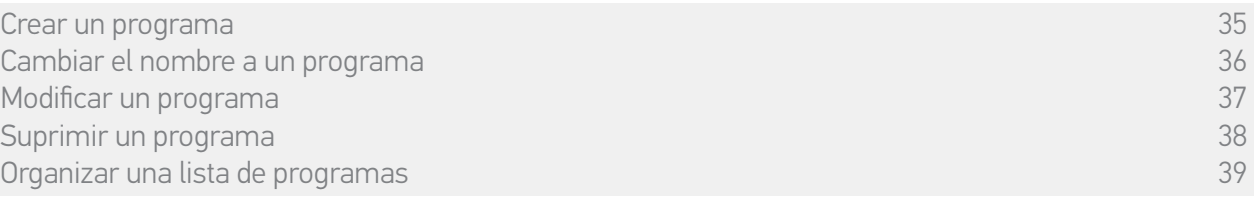

#### • Cambiar el nombre a un programa

<span id="page-35-0"></span>En el menú Grupos, seleccione el grupo que contiene el programa correspondiente, seleccione el programa y cámbiele el nombre utilizando el teclado:

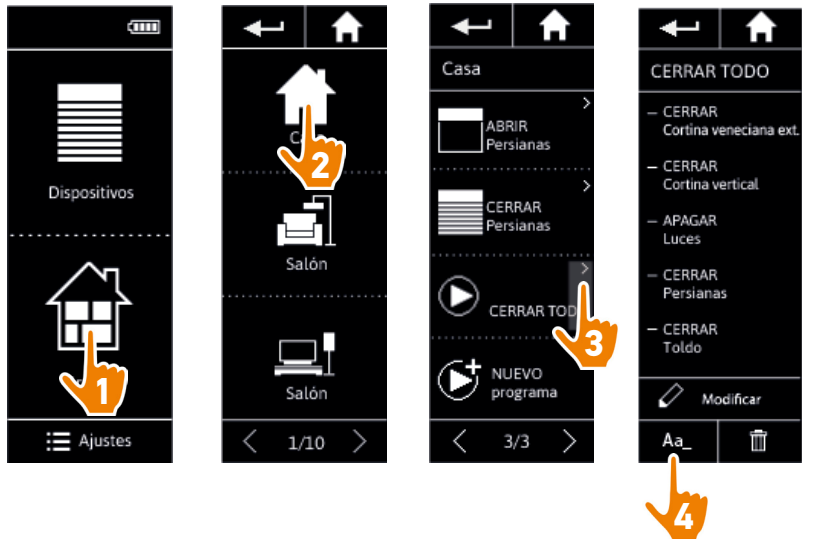

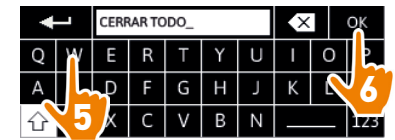

<span id="page-35-1"></span>Esta función no está disponible para los programas predefinidos. Solo se puede cambiar el nombre de los programas creados por el usuario.

### <span id="page-36-1"></span>[PÁGINA DE BIENVENIDA](#page-1-0) 2

- 1. [SEGURIDAD](#page-2-0) 3
- 2. [MANDO A DISTANCIA NINA IO](#page-4-0) 5

# **3. [UTILIZAR NINA IO](#page-12-0)** 13<br>Controlar un dispositivo 13

[Controlar un dispositivo](#page-12-0) 13 [Función "my"](#page-14-0) 15 [Función Natural Control](#page-18-0) 19 [Cargar un programa](#page-21-0) (22)<br>Eunción alarma [Función alarma](#page-22-0) 23

# 4. [PERSONALIZAR NINA IO](#page-24-0) 25

[Personalizar el dispositivo](#page-24-0) [Personalizar los grupos](#page-28-0) 29 [Personalizar los programas](#page-34-0) [Personalizar el mando a distancia](#page-39-0) 40

### 5. [CONFIGURACIÓN AVANZADA](#page-45-0) 46

## 6. [RESOLUCIÓN DE PROBLEMAS](#page-56-0) 57

#### 7. [ACERCA DE NINA IO](#page-57-0) 58

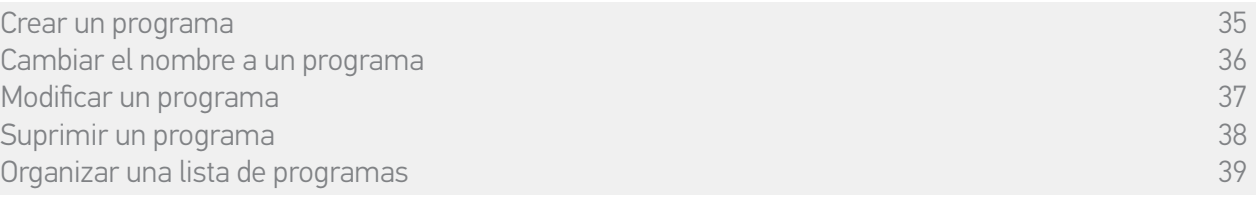

#### • Modificar un programa

<span id="page-36-0"></span>En el menú Grupos, seleccione el grupo que contiene el programa correspondiente y seleccione el programa para modificarlo: añada o suprima los dispositivos asociados seleccionando sus casillas de verificación. Cambie el nivel de ajustes del dispositivo si fuese necesario.

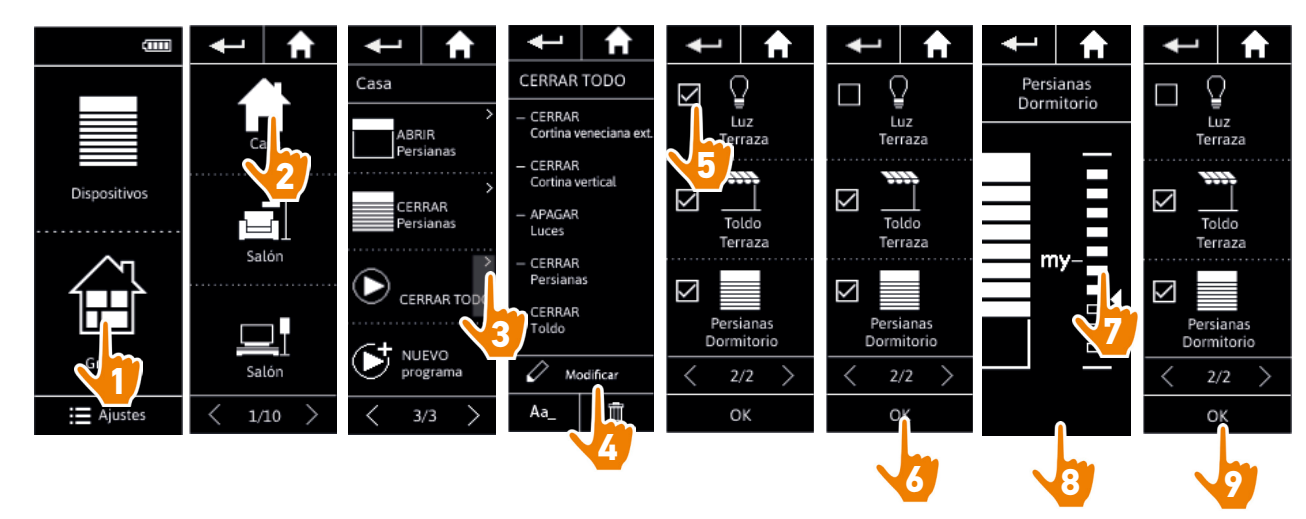

- > La luz de la terraza se suprime del programa CERRAR TODO.
- > La nueva posición de la persiana del dormitorio en el programa CERRAR TODO se ha memorizado.
- Œ Esta función no está disponible para los programas predefinidos. Solo se pueden modificar los programas creados por el usuario.

### <span id="page-37-1"></span>[PÁGINA DE BIENVENIDA](#page-1-0) 2

#### 1. [SEGURIDAD](#page-2-0) 3

#### 2. [MANDO A DISTANCIA NINA IO](#page-4-0) 5

## **3. [UTILIZAR NINA IO](#page-12-0)** 13<br>Controlar un dispositivo 13

[Controlar un dispositivo](#page-12-0) 13 [Función "my"](#page-14-0) 15 [Función Natural Control](#page-18-0) 19 [Cargar un programa](#page-21-0)  $22$ <br>Función alarma  $23$ [Función alarma](#page-22-0) 23

# 4. [PERSONALIZAR NINA IO](#page-24-0) 25

[Personalizar el dispositivo](#page-24-0) [Personalizar los grupos](#page-28-0) 29 [Personalizar los programas](#page-34-0) [Personalizar el mando a distancia](#page-39-0) 40

#### 5. [CONFIGURACIÓN AVANZADA](#page-45-0) 46

### 6. [RESOLUCIÓN DE PROBLEMAS](#page-56-0) 57

#### 7. [ACERCA DE NINA IO](#page-57-0) 58

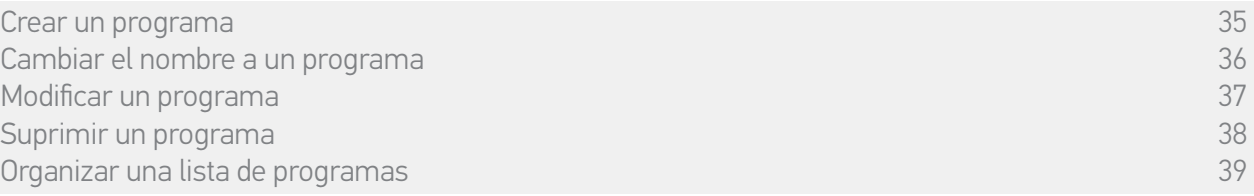

#### • Suprimir un programa

<span id="page-37-0"></span>En el menú Grupos, seleccione el grupo que contiene el programa correspondiente, seleccione el programa y suprímalo:

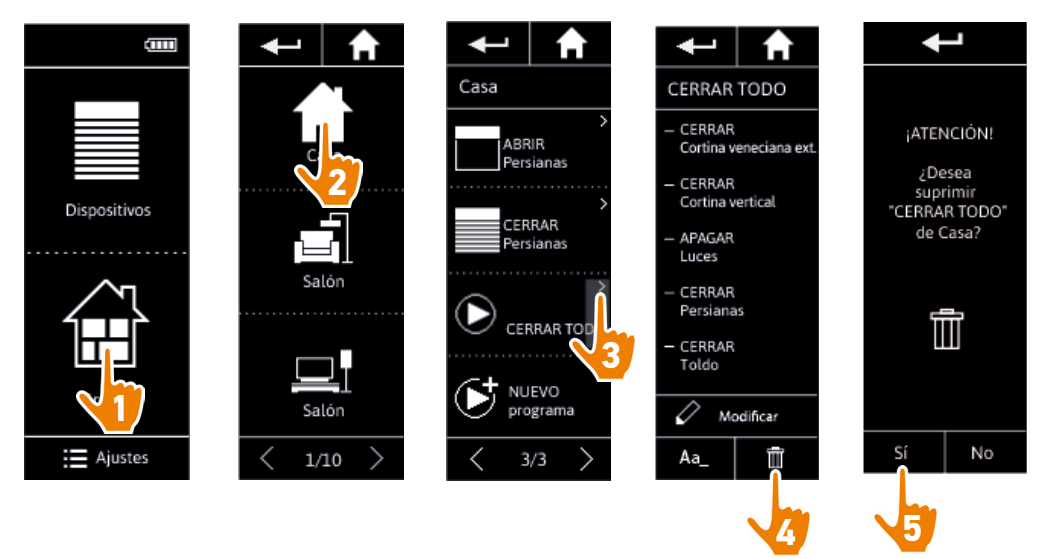

> El programa CERRAR TODO se ha suprimido por completo junto a todos los dispositivos y las acciones asociadas.

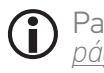

Para suprimir un solo dispositivo de un programa, consulte el párrafo *[Modificar un programa,](#page-36-0)  [página 37](#page-36-0)*.

### <span id="page-38-1"></span>[PÁGINA DE BIENVENIDA](#page-1-0) 2

#### 1. [SEGURIDAD](#page-2-0) 3

#### 2. [MANDO A DISTANCIA NINA IO](#page-4-0) 5

# **3. [UTILIZAR NINA IO](#page-12-0)** 13<br>Controlar un dispositivo 13

[Controlar un dispositivo](#page-12-0) 13 [Función "my"](#page-14-0) 15 [Función Natural Control](#page-18-0) 19 [Cargar un programa](#page-21-0)  $22$ <br>Función alarma  $23$ [Función alarma](#page-22-0) 23

# 4. [PERSONALIZAR NINA IO](#page-24-0) 25

[Personalizar el dispositivo](#page-24-0) [Personalizar los grupos](#page-28-0) 29 [Personalizar los programas](#page-34-0) [Personalizar el mando a distancia](#page-39-0) 40

### 5. [CONFIGURACIÓN AVANZADA](#page-45-0) 46

- 6. [RESOLUCIÓN DE PROBLEMAS](#page-56-0) 57
- 7. [ACERCA DE NINA IO](#page-57-0) 58

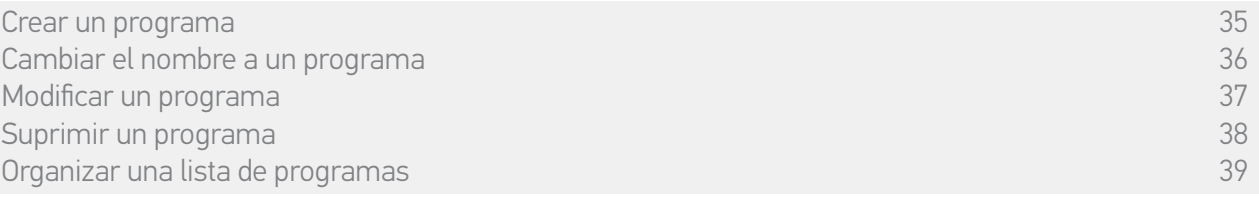

#### • Organizar una lista de programas

<span id="page-38-0"></span>En el menú Ajustes, seleccione los Grupos y seleccione Organizar la lista de programas. Seleccione el grupo en el cual desea reorganizar el programa y utilice las flechas arriba y abajo para cambiar su posición en la lista:

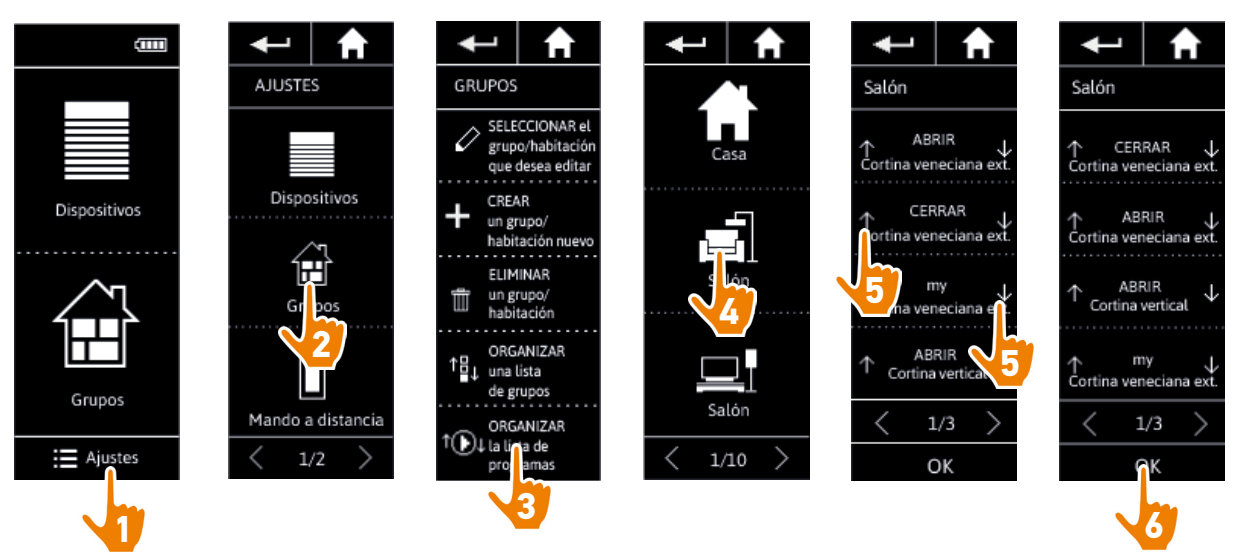

### <span id="page-39-0"></span>[PÁGINA DE BIENVENIDA](#page-1-0) 2

#### 1. [SEGURIDAD](#page-2-0) 3

#### 2. [MANDO A DISTANCIA NINA IO](#page-4-0) 5

## **3. [UTILIZAR NINA IO](#page-12-0)** 13<br>Controlar un dispositivo 13

[Controlar un dispositivo](#page-12-0) 13 [Función "my"](#page-14-0) 15 [Función Natural Control](#page-18-0) 19 [Cargar un programa](#page-21-0)  $22$ <br>Función alarma  $23$ [Función alarma](#page-22-0) 23

# 4. [PERSONALIZAR NINA IO](#page-24-0) 25

[Personalizar el dispositivo](#page-24-0) [Personalizar los grupos](#page-28-0) 29 [Personalizar los programas](#page-34-0) Personalizar el mando a distancia 40

#### 5. [CONFIGURACIÓN AVANZADA](#page-45-0) 46

- 6. [RESOLUCIÓN DE PROBLEMAS](#page-56-0) 57
- 7. [ACERCA DE NINA IO](#page-57-0) 58

#### **Personalizar el mando a distancia**

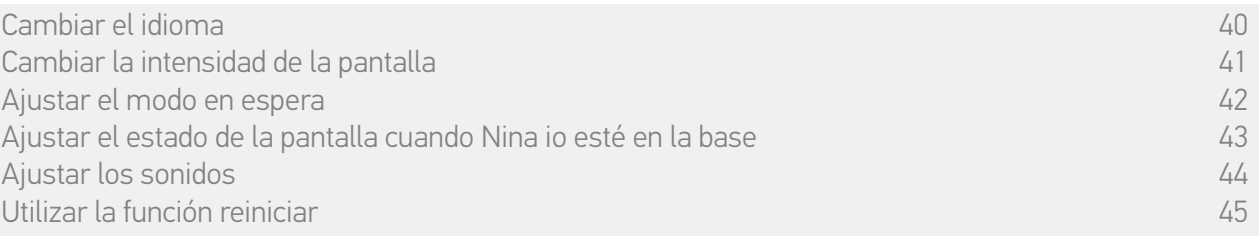

#### • Cambiar el idioma

En el menú Ajustes, seleccione el mando a distancia para acceder a los idiomas y elija el idioma correspondiente:

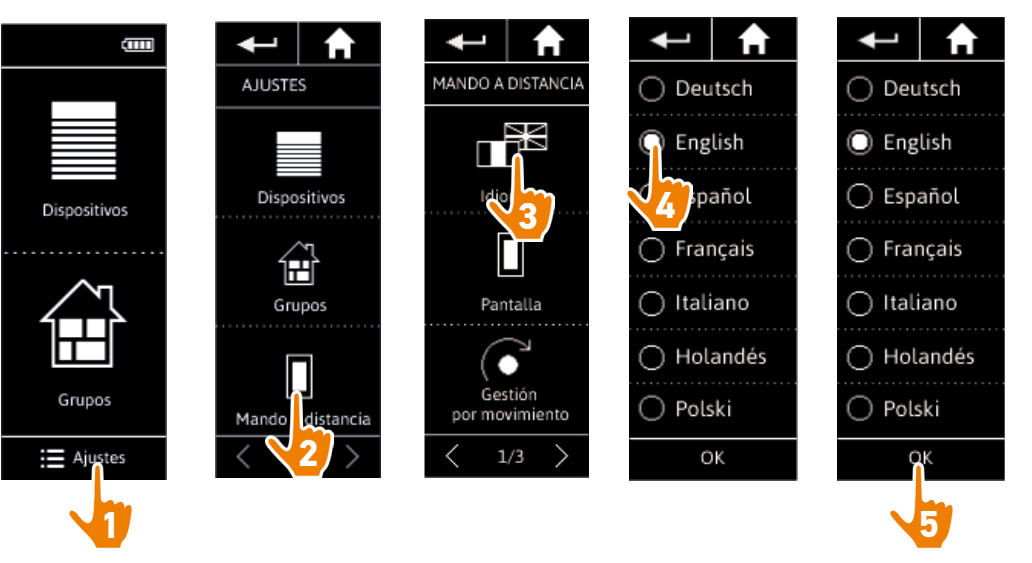

(iii) Hay 7 idiomas disponibles.

## <span id="page-40-0"></span>[PÁGINA DE BIENVENIDA](#page-1-0) 2

1. [SEGURIDAD](#page-2-0) 3

#### 2. [MANDO A DISTANCIA NINA IO](#page-4-0) 5

# **3. [UTILIZAR NINA IO](#page-12-0)** 13<br>Controlar un dispositivo 13

[Controlar un dispositivo](#page-12-0) 13 [Función "my"](#page-14-0) 15 [Función Natural Control](#page-18-0) 19 [Cargar un programa](#page-21-0)  $22$ <br>Función alarma  $23$ [Función alarma](#page-22-0) 23

# 4. [PERSONALIZAR NINA IO](#page-24-0) 25

[Personalizar el dispositivo](#page-24-0) [Personalizar los grupos](#page-28-0) 29 [Personalizar los programas](#page-34-0) [Personalizar el mando a distancia](#page-39-0) 40

### 5. [CONFIGURACIÓN AVANZADA](#page-45-0) 46

## 6. [RESOLUCIÓN DE PROBLEMAS](#page-56-0) 57

#### 7. [ACERCA DE NINA IO](#page-57-0) 58

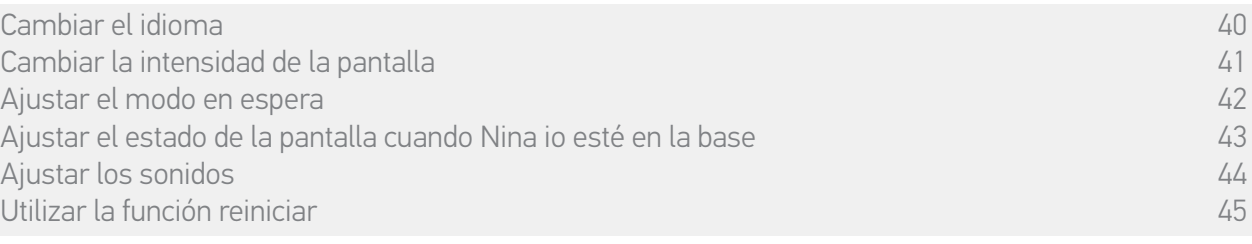

#### • Cambiar la intensidad de la pantalla

En el menú Ajustes, seleccione el mando a distancia para acceder a los ajustes de la pantalla. Seleccione el icono Intensidad y ajuste la intensidad necesaria:

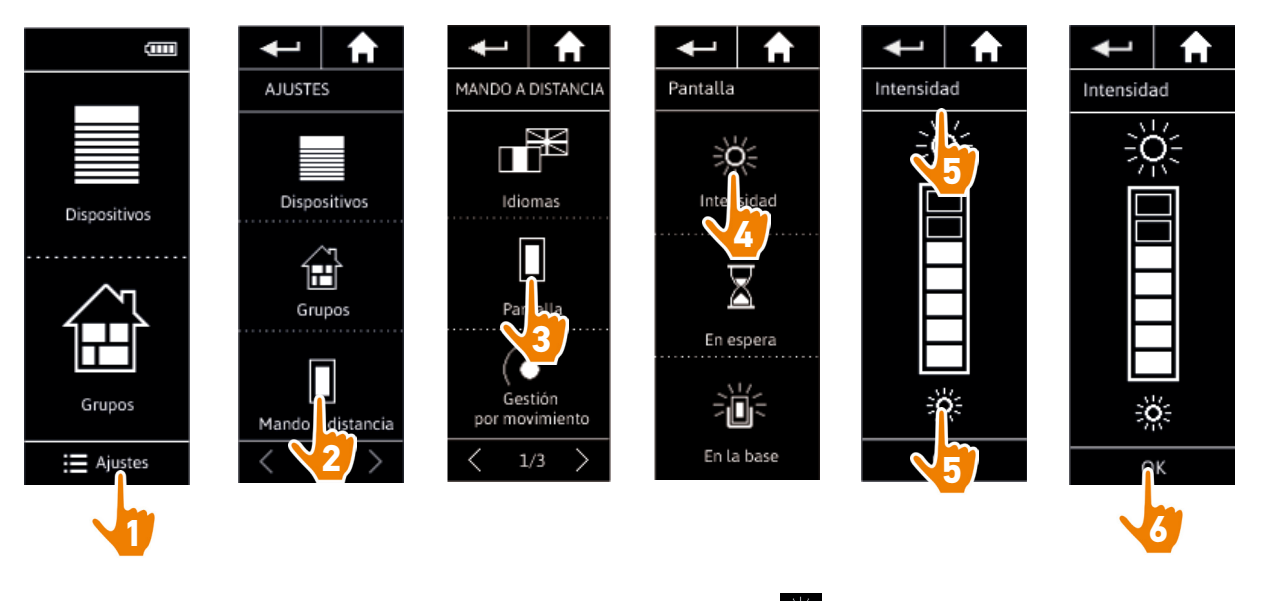

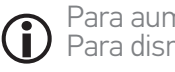

Para aumentar la intensidad de la pantalla, haga clic en 283<br>Para disminuir la intensidad de la pantalla, haga clic en .

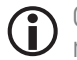

Cuando el nivel de batería de Nina io está bajo, la intensidad de la iluminación de la pantalla se reduce al 30 %.

### <span id="page-41-0"></span>[PÁGINA DE BIENVENIDA](#page-1-0) 2

#### 1. [SEGURIDAD](#page-2-0) 3

#### 2. [MANDO A DISTANCIA NINA IO](#page-4-0) 5

## **3. [UTILIZAR NINA IO](#page-12-0)** 13<br>Controlar un dispositivo 13

[Controlar un dispositivo](#page-12-0) 13 [Función "my"](#page-14-0) 15 [Función Natural Control](#page-18-0) 19 [Cargar un programa](#page-21-0)  $22$ <br>Función alarma  $23$ [Función alarma](#page-22-0) 23

# 4. [PERSONALIZAR NINA IO](#page-24-0) 25

[Personalizar el dispositivo](#page-24-0) [Personalizar los grupos](#page-28-0) 29 [Personalizar los programas](#page-34-0) [Personalizar el mando a distancia](#page-39-0) 40

### 5. [CONFIGURACIÓN AVANZADA](#page-45-0) 46

## 6. [RESOLUCIÓN DE PROBLEMAS](#page-56-0) 57

#### 7. [ACERCA DE NINA IO](#page-57-0) 58

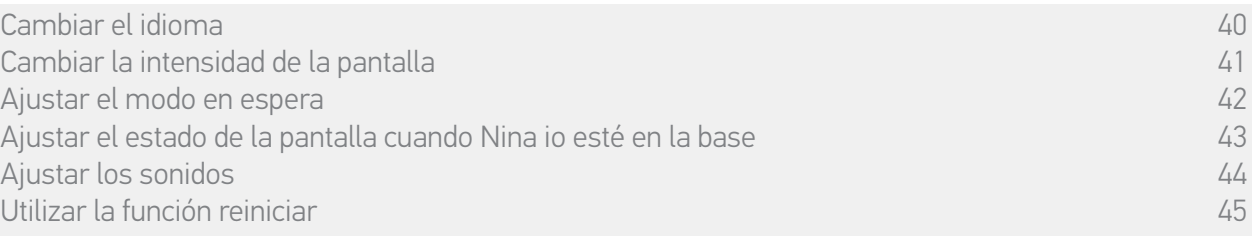

#### • Ajustar el modo en espera

Se puede ajustar el tiempo de inactividad de Nina io antes de que pase al modo en espera.

En el menú Ajustes, seleccione el mando a distancia para acceder a los ajustes de la pantalla. Seleccione el icono En espera y ajuste el tiempo necesario:

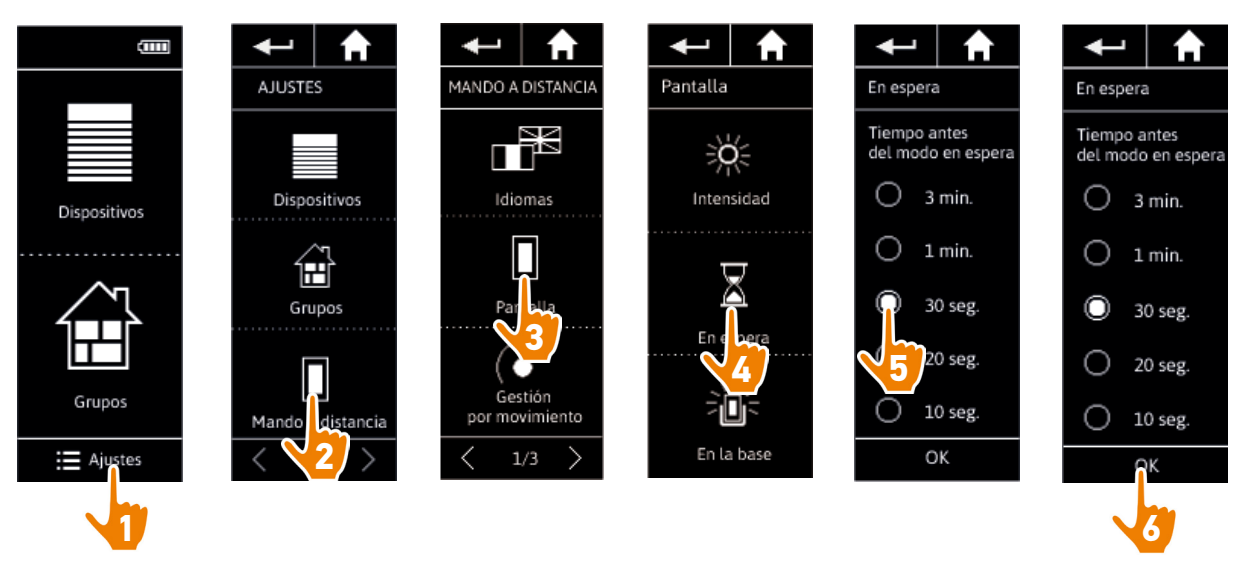

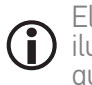

El modo en espera permite aumentar la autonomía de la batería. La intensidad de la iluminación de la pantalla se reduce al 50 % cuando quede la mitad del tiempo definido para que pase al modo en espera.

### <span id="page-42-1"></span>[PÁGINA DE BIENVENIDA](#page-1-0) 2

#### 1. [SEGURIDAD](#page-2-0) 3

#### 2. [MANDO A DISTANCIA NINA IO](#page-4-0) 5

## **3. [UTILIZAR NINA IO](#page-12-0)** 13<br>Controlar un dispositivo 13

[Controlar un dispositivo](#page-12-0) 13 [Función "my"](#page-14-0) 15 [Función Natural Control](#page-18-0) 19 [Cargar un programa](#page-21-0)  $22$ <br>Función alarma  $23$ [Función alarma](#page-22-0) 23

## 4. [PERSONALIZAR NINA IO](#page-24-0) 25

[Personalizar el dispositivo](#page-24-0) [Personalizar los grupos](#page-28-0) 29 [Personalizar los programas](#page-34-0) 35 [Personalizar el mando a distancia](#page-39-0) 40

#### 5. [CONFIGURACIÓN AVANZADA](#page-45-0) 46

## 6. [RESOLUCIÓN DE PROBLEMAS](#page-56-0) 57

#### 7. [ACERCA DE NINA IO](#page-57-0) 58

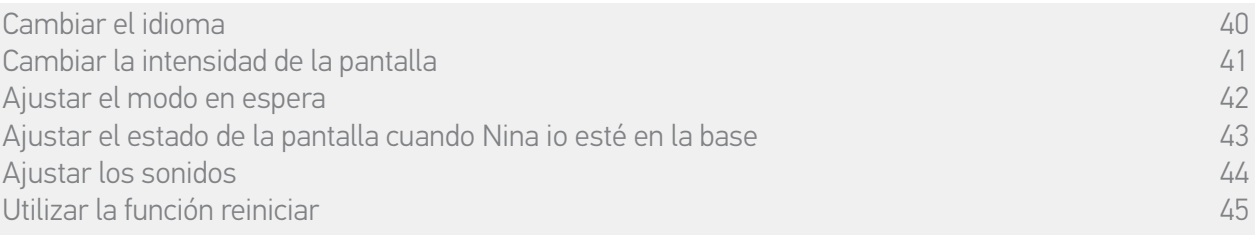

#### • Ajustar el estado de la pantalla cuando Nina io esté en la base

<span id="page-42-0"></span>La pantalla de Nina io se puede mantener encendida o apagada cuando esté en su base.

En el menú Ajustes, seleccione el mando a distancia para acceder a los ajustes de la pantalla. Seleccione el icono En su base y ajuste la pantalla en ON u OFF:

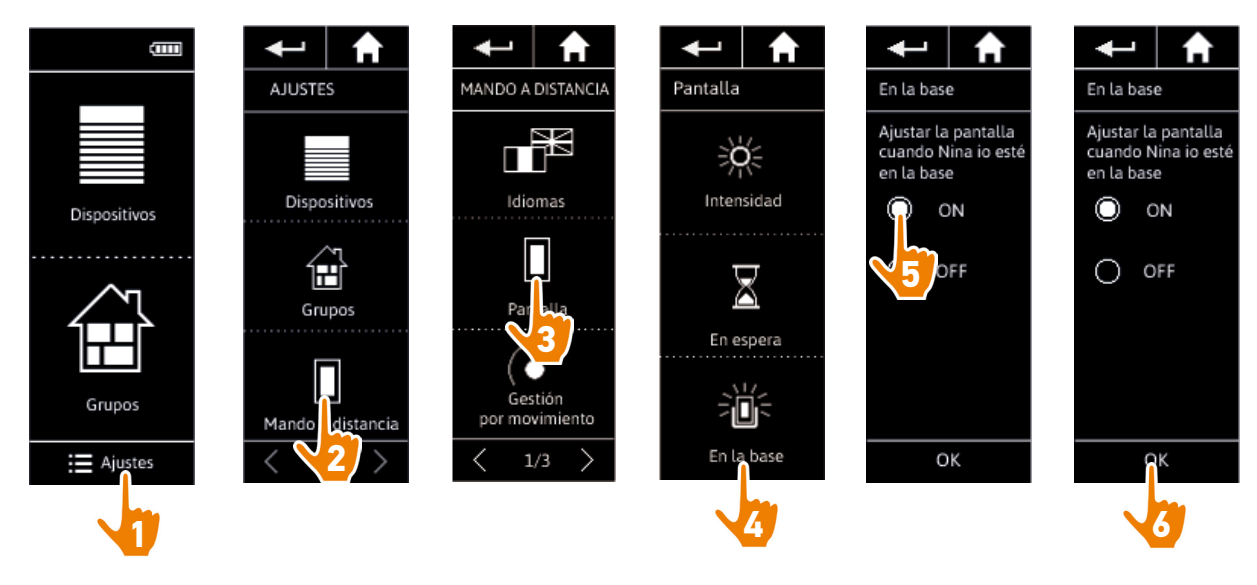

La pantalla permanece encendida por defecto cuando Nina io está en su base.

## <span id="page-43-0"></span>[PÁGINA DE BIENVENIDA](#page-1-0) 2

1. [SEGURIDAD](#page-2-0) 3

#### 2. [MANDO A DISTANCIA NINA IO](#page-4-0) 5

## **3. [UTILIZAR NINA IO](#page-12-0)** 13<br>Controlar un dispositivo 13

[Controlar un dispositivo](#page-12-0) 13 [Función "my"](#page-14-0) 15 [Función Natural Control](#page-18-0) 19 [Cargar un programa](#page-21-0)  $22$ <br>Función alarma  $23$ [Función alarma](#page-22-0) 23

## 4. [PERSONALIZAR NINA IO](#page-24-0) 25

[Personalizar el dispositivo](#page-24-0) [Personalizar los grupos](#page-28-0) 29 [Personalizar los programas](#page-34-0) [Personalizar el mando a distancia](#page-39-0) 40

#### 5. [CONFIGURACIÓN AVANZADA](#page-45-0) 46

6. [RESOLUCIÓN DE PROBLEMAS](#page-56-0) 57

#### 7. [ACERCA DE NINA IO](#page-57-0) 58

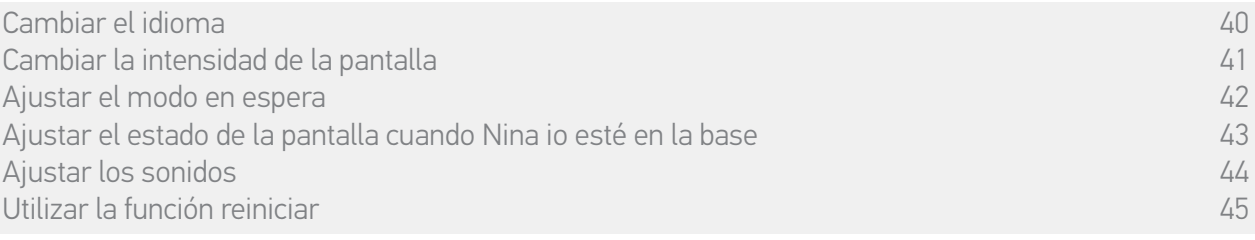

#### • Ajustar los sonidos

En el menú Ajustes, seleccione el mando a distancia para acceder a los ajustes de los sonidos y ajuste el sonido de Nina io como desee:

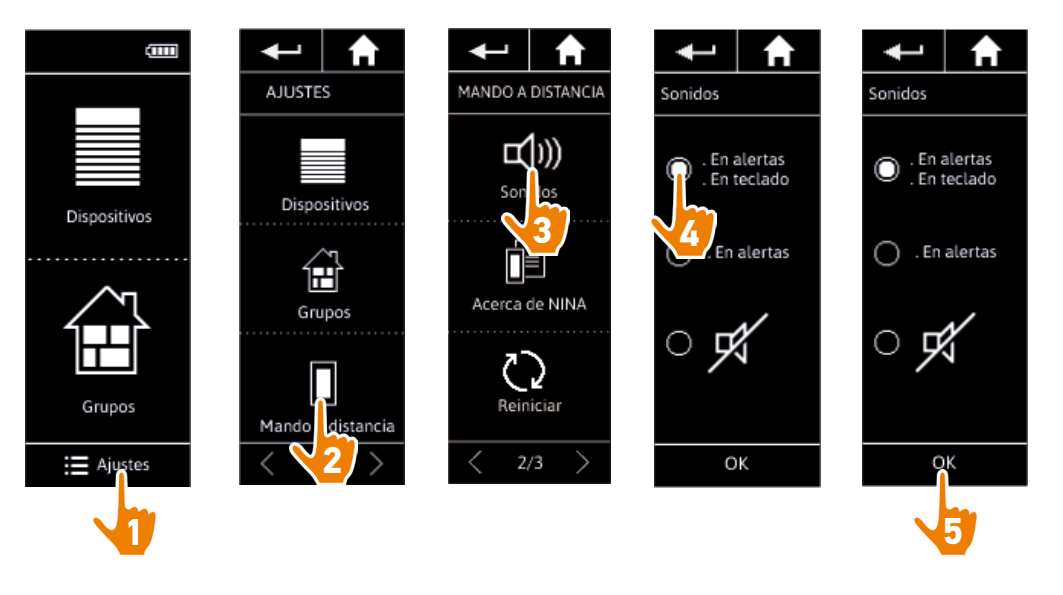

Hay tres opciones de ajustes: sin sonido, solo sonidos de alertas, sonidos de alertas y clics del teclado.

## <span id="page-44-0"></span>[PÁGINA DE BIENVENIDA](#page-1-0) 2

#### 1. [SEGURIDAD](#page-2-0) 3

#### 2. [MANDO A DISTANCIA NINA IO](#page-4-0) 5

## **3. [UTILIZAR NINA IO](#page-12-0)** 13<br>Controlar un dispositivo 13

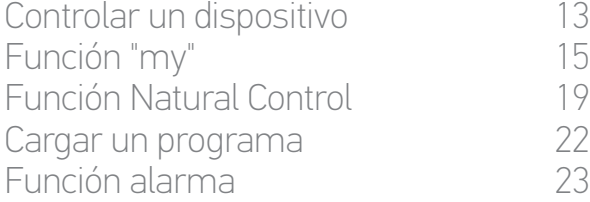

# 4. [PERSONALIZAR NINA IO](#page-24-0) 25

[Personalizar el dispositivo](#page-24-0) [Personalizar los grupos](#page-28-0) 29 [Personalizar los programas](#page-34-0) [Personalizar el mando a distancia](#page-39-0) 40

### 5. [CONFIGURACIÓN AVANZADA](#page-45-0) 46

## 6. [RESOLUCIÓN DE PROBLEMAS](#page-56-0) 57

#### 7. [ACERCA DE NINA IO](#page-57-0) 58

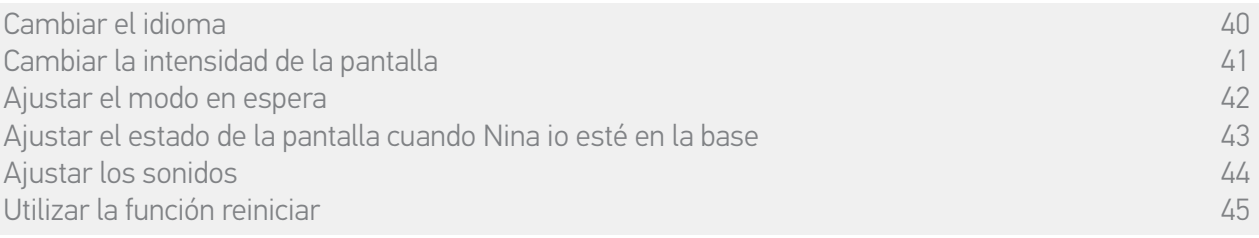

#### • Utilizar la función reiniciar

G

Es posible reiniciar Nina io. Esta operación suprimirá todos los grupos y programas al mismo tiempo.

Esta función no suprime los dispositivos, que permanecen en el menú Dispositivos y que pueden seguir gestionándose. Tampoco se suprimen las configuraciones del menú del Mando a distancia.

En el menú Ajustes, seleccione el mando a distancia para acceder a la función Reinicio y reinicie todas las habitaciones / grupos:

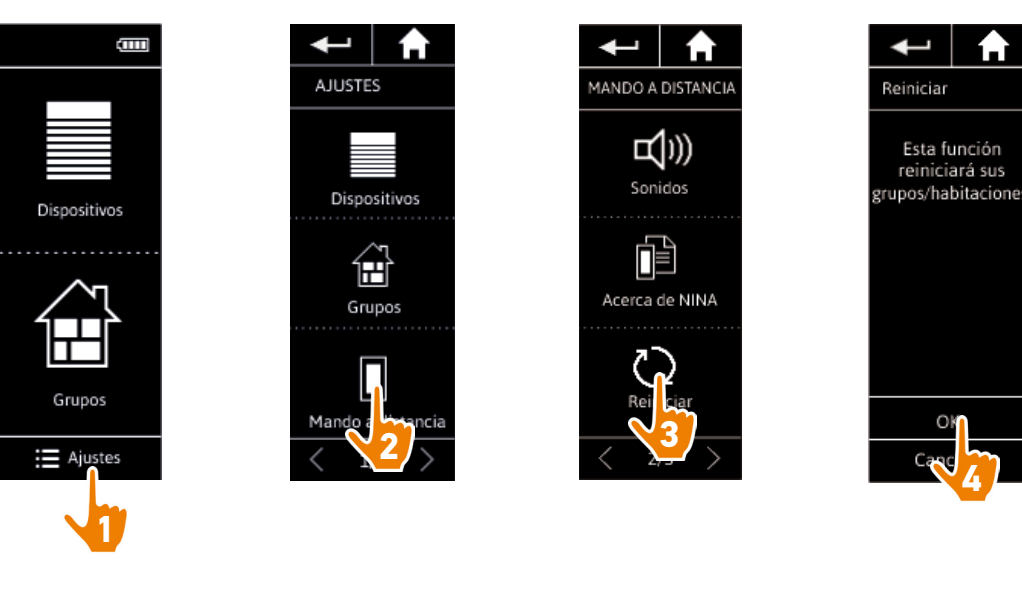

Para crear nuevos grupos y programas, consulte los párrafos *[Crear un nuevo grupo, página 32](#page-31-0)* y *[Crear un programa, página 35](#page-34-2)*.

<span id="page-45-0"></span>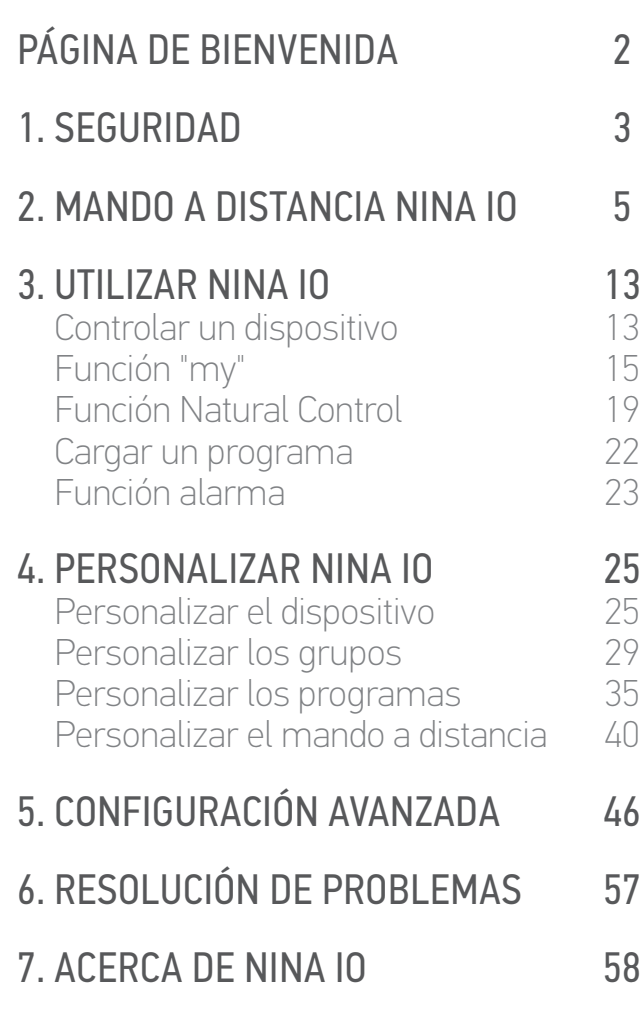

## 5. CONFIGURACIÓN AVANZADA

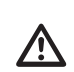

Las siguientes funciones solo pueden ser modificadas por un instalador profesional de motorización y automatización del hogar. Cualquier cambio de dichas funciones puede generar una modificación de la instalación

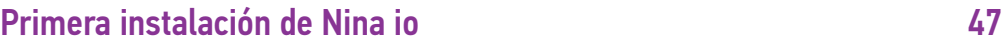

[Actualización de una instalación ya equipada con Nina io](#page-51-0) 52

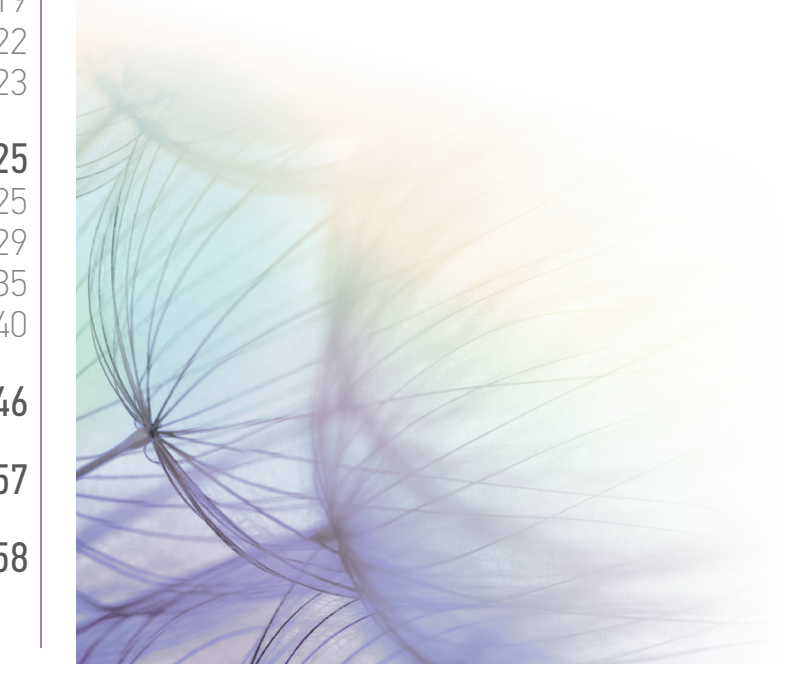

### <span id="page-46-0"></span>[PÁGINA DE BIENVENIDA](#page-1-0) 2

#### 1. [SEGURIDAD](#page-2-0) 3

#### 2. [MANDO A DISTANCIA NINA IO](#page-4-0) 5

## **3. [UTILIZAR NINA IO](#page-12-0)** 13<br>Controlar un dispositivo 13

[Controlar un dispositivo](#page-12-0) 13 [Función "my"](#page-14-0) 15 [Función Natural Control](#page-18-0) 19 [Cargar un programa](#page-21-0)  $22$ <br>Función alarma  $23$ [Función alarma](#page-22-0) 23

## 4. [PERSONALIZAR NINA IO](#page-24-0) 25

[Personalizar el dispositivo](#page-24-0) [Personalizar los grupos](#page-28-0) 29 [Personalizar los programas](#page-34-0) [Personalizar el mando a distancia](#page-39-0) 40

#### 5. [CONFIGURACIÓN AVANZADA](#page-45-0) 46

6. [RESOLUCIÓN DE PROBLEMAS](#page-56-0) 57

#### 7. [ACERCA DE NINA IO](#page-57-0) 58

#### <span id="page-46-1"></span>Primera instalación de Nina io

La instalación del mando a distancia Nina io está guiada por el producto mismo. Desde que se inicia, Nina io muestra paso a paso las diferentes fases claves a seguir para realizar la primera instalación:

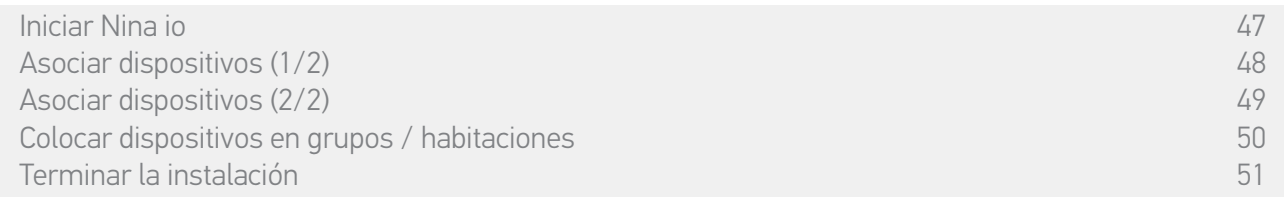

#### • Iniciar Nina io

- 1. Ponga el botón de la parte trasera del mando a distancia en la posición ON para encender Nina io.
- 2. Coloque la tapa amovible en la parte trasera del mando a distancia.
- 3. Espere unos segundos el fin de la animación de bienvenida y elija el idioma haciendo clic en la casilla correspondiente.
- 4. Haga clic en COMENZAR para comenzar la asociación de los dispositivos.
	- > Nina io está preparada para la asociación.

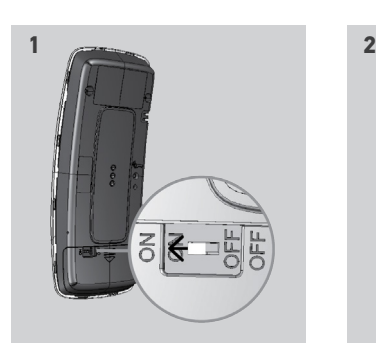

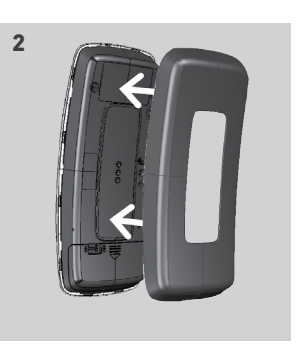

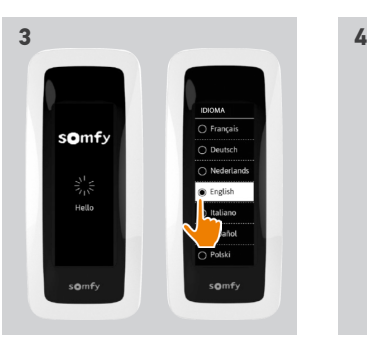

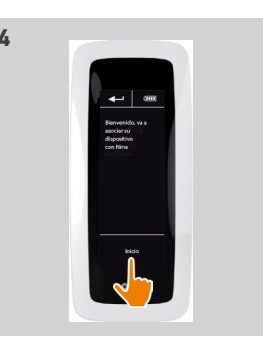

### <span id="page-47-0"></span>[PÁGINA DE BIENVENIDA](#page-1-0) 2

### 1. [SEGURIDAD](#page-2-0) 3

### 2. [MANDO A DISTANCIA NINA IO](#page-4-0) 5

# **3. [UTILIZAR NINA IO](#page-12-0)** 13<br>Controlar un dispositivo 13

[Controlar un dispositivo](#page-12-0) 13 [Función "my"](#page-14-0) 15 [Función Natural Control](#page-18-0) 19 [Cargar un programa](#page-21-0) 22 [Función alarma](#page-22-0) 23

# 4. [PERSONALIZAR NINA IO](#page-24-0) 25

[Personalizar el dispositivo](#page-24-0) [Personalizar los grupos](#page-28-0) 29 [Personalizar los programas](#page-34-0) 35 [Personalizar el mando a distancia](#page-39-0) 40

### 5. [CONFIGURACIÓN AVANZADA](#page-45-0) 46

## 6. [RESOLUCIÓN DE PROBLEMAS](#page-56-0) 57

#### 7. [ACERCA DE NINA IO](#page-57-0) 58

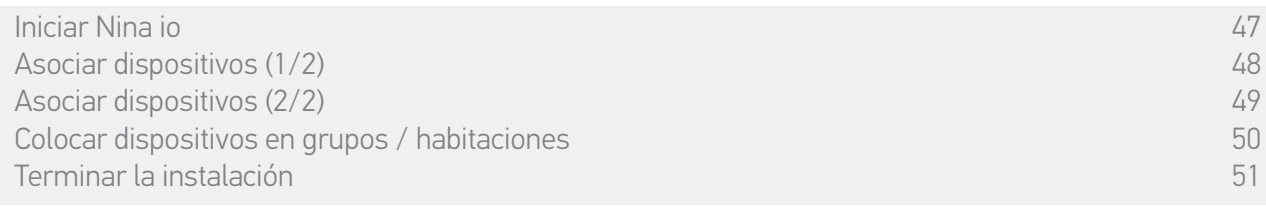

#### • Asociar dispositivos (1/2)

Después de haber iniciado el mando a distancia Nina io, asocie los dispositivos siguiendo los pasos indicados por Nina io. Solo los dispositivos ya ajustados pueden asociarse a Nina io.

Hay 3 tipos de dispositivos:

• Dispositivos asociados solo a un punto de mando individual (1W: sin información del sistema)

- • Dispositivos asociados a un mando centralizado (2W: con información del sistema)
- • Dispositivos sin punto de mando

Los mandos individuales sin la función de información del sistema se pueden utilizar para controlar los dispositivos a la vista en una habitación.

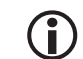

Estos dispositivos se pueden identificar mediante los siguientes símbolos:

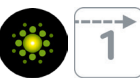

Los mandos centralizados con la función de información del sistema se pueden utilizar para controlar todos los dispositivos de la vivienda.

Los usuarios reciben información continua para saber si una orden se ha ejecutado correctamente o no y sobre cualquier posible problema.

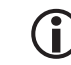

Estos dispositivos se pueden identificar mediante los siguientes símbolos:

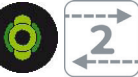

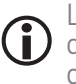

La asociación debe comenzar con el mando centralizado de los dispositivos de 2W. Si no se dispone de mandos centralizados de 2W en la instalación, asocie los mandos individuales  $d \rho$  1 M

El número máximo de dispositivos en Nina io es de 60 productos. Se muestra una ventana de advertencia cuando se alcanzan los 50 y 60 dispositivos.

### <span id="page-48-0"></span>[PÁGINA DE BIENVENIDA](#page-1-0) 2

#### 1. [SEGURIDAD](#page-2-0) 3

2. [MANDO A DISTANCIA NINA IO](#page-4-0) 5

# **3. [UTILIZAR NINA IO](#page-12-0)** 13<br>Controlar un dispositivo 13

[Controlar un dispositivo](#page-12-0) 13 [Función "my"](#page-14-0) 15 [Función Natural Control](#page-18-0) 19 [Cargar un programa](#page-21-0) (22)<br>Eunción alarma [Función alarma](#page-22-0) 23

# 4. [PERSONALIZAR NINA IO](#page-24-0) 25

[Personalizar el dispositivo](#page-24-0) [Personalizar los grupos](#page-28-0) 29 [Personalizar los programas](#page-34-0) 35 [Personalizar el mando a distancia](#page-39-0) 40

#### 5. [CONFIGURACIÓN AVANZADA](#page-45-0) 46

6. [RESOLUCIÓN DE PROBLEMAS](#page-56-0) 57

### 7. [ACERCA DE NINA IO](#page-57-0) 58

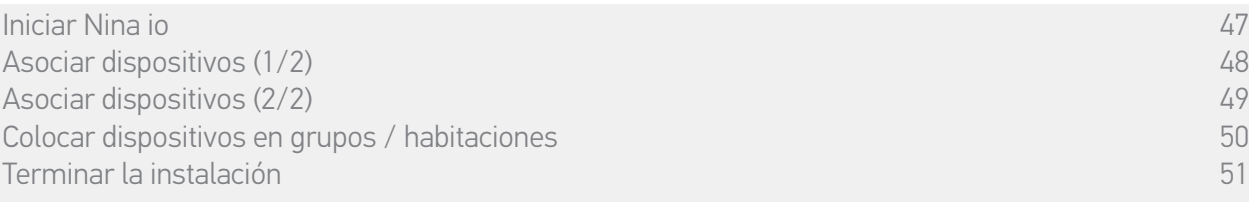

#### • Asociar dispositivos (2/2)

- 1. Comience a asociar dispositivos:
	- > Los dispositivos ya asociados se detectan automáticamente: colóquelos en grupos / habitaciones.
- > Si no se han detectado dispositivos asociados, el detector de dispositivos se activa automáticamente.
- 2. Detecte los dispositivos ya registrados en un punto de mando, comenzando por los dispositivos 2W: pulse el botón KEY o PROG del punto de mando durante 2 segundos y luego, haga clic en OK para comenzar la búsqueda.

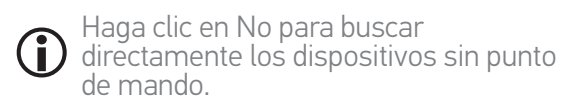

- 3. Si no se ha detectado ningún dispositivo, vuelva a realizar la búsqueda y unifique los puntos de mando 2W si hay demasiadas llaves del sistema en la instalación.
- 4. Coloque los dispositivos en grupos una vez que los haya detectado.

Consulte el párrafo *[Colocar dispositivos en grupos /](#page-49-1)  [habitaciones, página 50](#page-49-1)*

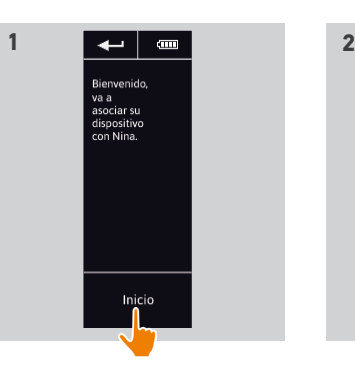

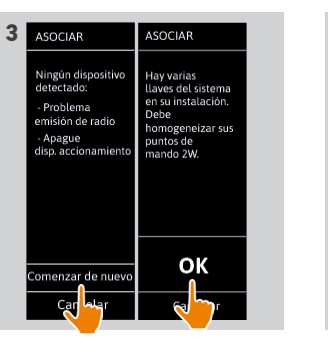

 $\leftarrow$  |  $\leftarrow$  $\leftarrow$ ASOCIAR otón "KEY" o "  $\bigcap$ 2. A continuació<br>haga clic en "Ol ΟK N<sub>o</sub> ASOCIAR  $[00]$ 

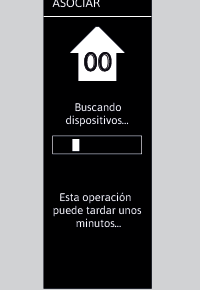

## <span id="page-49-0"></span>[PÁGINA DE BIENVENIDA](#page-1-0) 2

#### 1. [SEGURIDAD](#page-2-0) 3

#### 2. [MANDO A DISTANCIA NINA IO](#page-4-0) 5

## **3. [UTILIZAR NINA IO](#page-12-0)** 13<br>Controlar un dispositivo 13

[Controlar un dispositivo](#page-12-0) 13 [Función "my"](#page-14-0) 15<br>Función Natural Control (1904) [Función Natural Control](#page-18-0) 19 [Cargar un programa](#page-21-0) 22 [Función alarma](#page-22-0) 23

# 4. [PERSONALIZAR NINA IO](#page-24-0) 25

[Personalizar el dispositivo](#page-24-0) [Personalizar los grupos](#page-28-0) 29 [Personalizar los programas](#page-34-0) [Personalizar el mando a distancia](#page-39-0) 40

### 5. [CONFIGURACIÓN AVANZADA](#page-45-0) 46

6. [RESOLUCIÓN DE PROBLEMAS](#page-56-0) 57

### 7. [ACERCA DE NINA IO](#page-57-0) 58

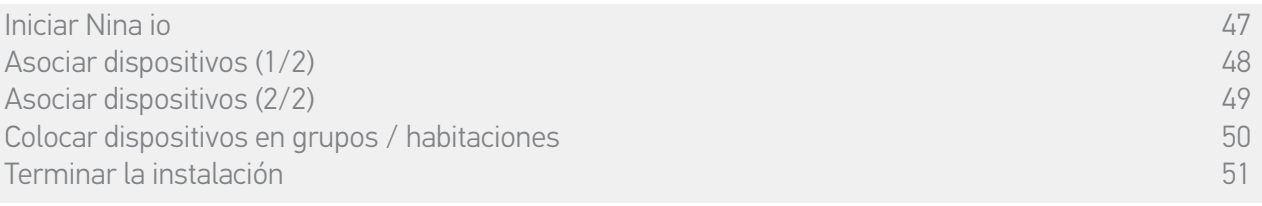

Después de asociar los dispositivos, colóquelos en grupos / habitaciones siguiendo los pasos indicados por Nina io. Los dispositivos detectados se muestran uno por uno en el mando a distancia para que puedan ser colocados en grupos predefinidos.

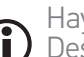

Hay 25 grupos predefinidos disponibles y se pueden crear 5 nuevos grupos.

Después de la instalación, solo los grupos que contienen dispositivos estarán disponibles para ser utilizados, en el menú Grupos.

• Haga clic en **Identificar** para localizar el dispositivo en la instalación: el dispositivo correspondiente se activará para poder ser localizado más fácilmente. Cuando se ha localizado el dispositivo, haga clic en  $\cdots$  stop para detener su movimiento.

• Haga clic en **mutution** para suprimir el dispositivo mostrado.

<span id="page-49-1"></span>• Si es necesario, especifique el tipo de dispositivo seleccionando una de las opciones mostradas.

#### • Colocar dispositivos en grupos / habitaciones

- 1. Para cada uno de los dispositivos mostrados, haga clic en Colocar el dispositivo en grupos / habitaciones.
	- > Se muestra la lista de grupos.
- 2. Seleccione un grupo marcando la correspondiente casilla y luego, haga clic en OK para validar.

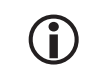

Se pueden seleccionar uno o varios grupos para un mismo dispositivo marcando una o varias casillas de verificación.

- > El grupo o grupos asociados están en una lista.
- 3. Haga clic en OK para memorizar.

Para personalizar el dispositivo, consulte el párrafo *[Personalizar el](#page-24-1)* 

*[dispositivo, página 25](#page-24-1).* Para personalizar los grupos, consulte el párrafo *[Personalizar los](#page-28-1)  [grupos, página 29](#page-28-1).*

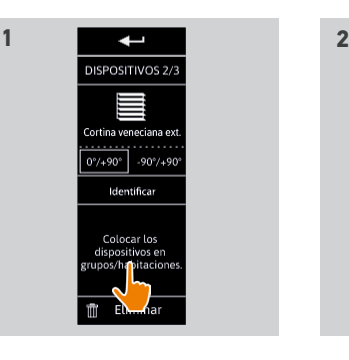

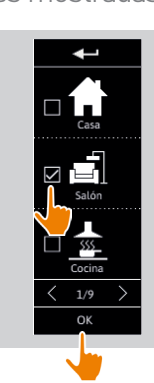

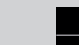

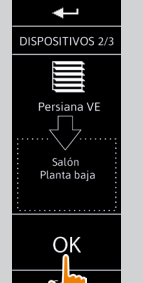

### <span id="page-50-0"></span>[PÁGINA DE BIENVENIDA](#page-1-0) 2

#### 1. [SEGURIDAD](#page-2-0) 3

2. [MANDO A DISTANCIA NINA IO](#page-4-0) 5

# **3. [UTILIZAR NINA IO](#page-12-0)** 13<br>Controlar un dispositivo 13

[Controlar un dispositivo](#page-12-0) 13 [Función "my"](#page-14-0) 15 [Función Natural Control](#page-18-0) 19 [Cargar un programa](#page-21-0)  $22$ <br>Eunción alarma  $23$ [Función alarma](#page-22-0) 23

# 4. [PERSONALIZAR NINA IO](#page-24-0) 25

[Personalizar el dispositivo](#page-24-0) [Personalizar los grupos](#page-28-0) 29 [Personalizar los programas](#page-34-0) [Personalizar el mando a distancia](#page-39-0) 40

### 5. [CONFIGURACIÓN AVANZADA](#page-45-0) 46

6. [RESOLUCIÓN DE PROBLEMAS](#page-56-0) 57

### 7. [ACERCA DE NINA IO](#page-57-0) 58

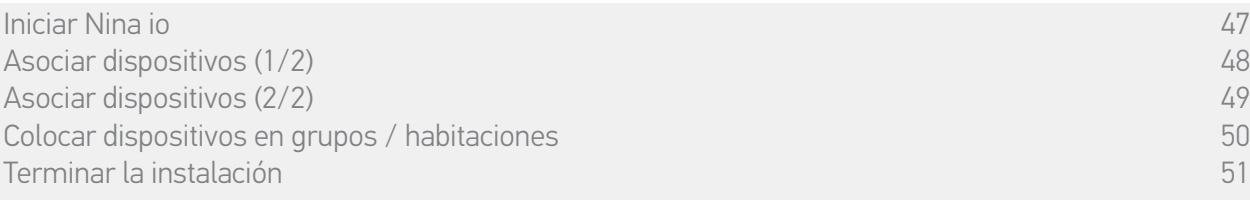

Una vez recuperados los dispositivos, salga del menú Instalador para acceder al menú Utilización.

#### • Terminar la instalación

- 1. Haga clic en No para salir del menú de instalación.
	- Haga clic en Sí para volver a la página de asociaciones de dispositivos.
- 2. Confirme esta elección haciendo clic en Sí.
	- > Se muestra el número de dispositivos asociados a Nina io.
	- Haga clic en No para volver a la página de asociaciones de dispositivos.
- 3. Haga clic en OK para acceder a la pantalla de inicio.
- 4. Acceda a todas las funciones de instalación y utilización desde la pantalla de inicio, haciendo clic en los 3 menús principales: Dispositivos, Grupos y Ajustes.
- 5. Enchufe la base a una toma eléctrica.
- 6. Coloque a Nina io en su base.

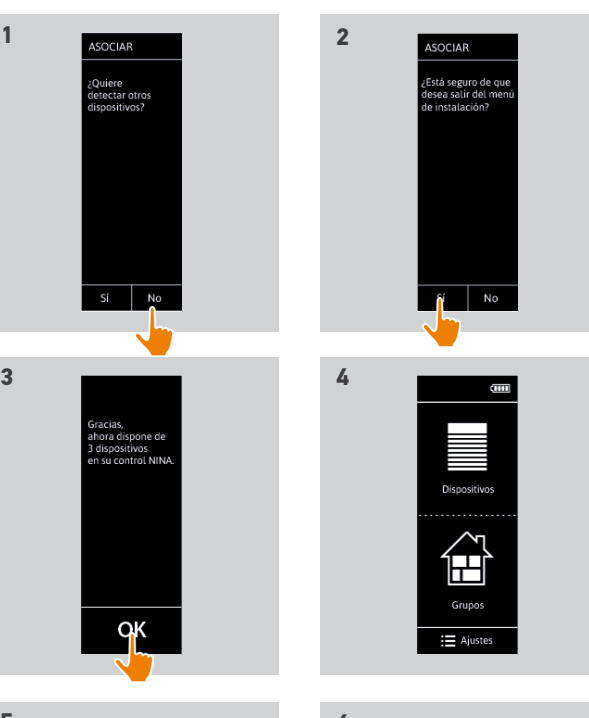

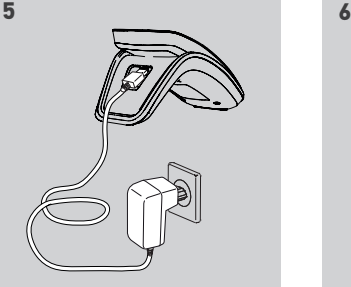

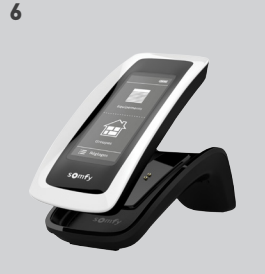

## <span id="page-51-0"></span>[PÁGINA DE BIENVENIDA](#page-1-0) 2 1. [SEGURIDAD](#page-2-0) 3

#### 2. [MANDO A DISTANCIA NINA IO](#page-4-0) 5

#### **3. [UTILIZAR NINA IO](#page-12-0)** 13<br>Controlar un dispositivo 13 [Controlar un dispositivo](#page-12-0) 13 [Función "my"](#page-14-0) 15 [Función Natural Control](#page-18-0) 19 [Cargar un programa](#page-21-0)  $22$ <br>Eunción alarma  $23$ [Función alarma](#page-22-0) 23

## 4. [PERSONALIZAR NINA IO](#page-24-0) 25

[Personalizar el dispositivo](#page-24-0) [Personalizar los grupos](#page-28-0) 29 [Personalizar los programas](#page-34-0) 35 [Personalizar el mando a distancia](#page-39-0) 40

### 5. [CONFIGURACIÓN AVANZADA](#page-45-0) 46

- 6. [RESOLUCIÓN DE PROBLEMAS](#page-56-0) 57
- 7. [ACERCA DE NINA IO](#page-57-0) 58

#### Actualización de una instalación ya equipada con Nina io

Las funciones del Instalador permiten al instalador profesional de motorización y automatización del hogar configurar una instalación ya equipada con Nina io, accediendo al menú Ajustes. Nina io guía al instalador paso a paso y muestra las diferentes etapas claves que debe seguir para actualizar la instalación.

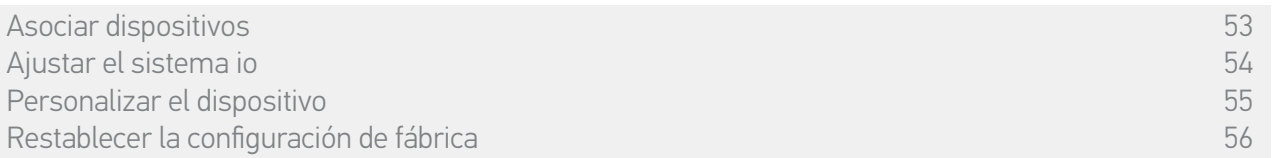

Están disponibles las siguientes funciones para modificar o personalizar la instalación:

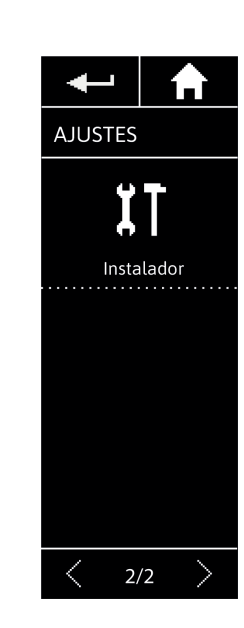

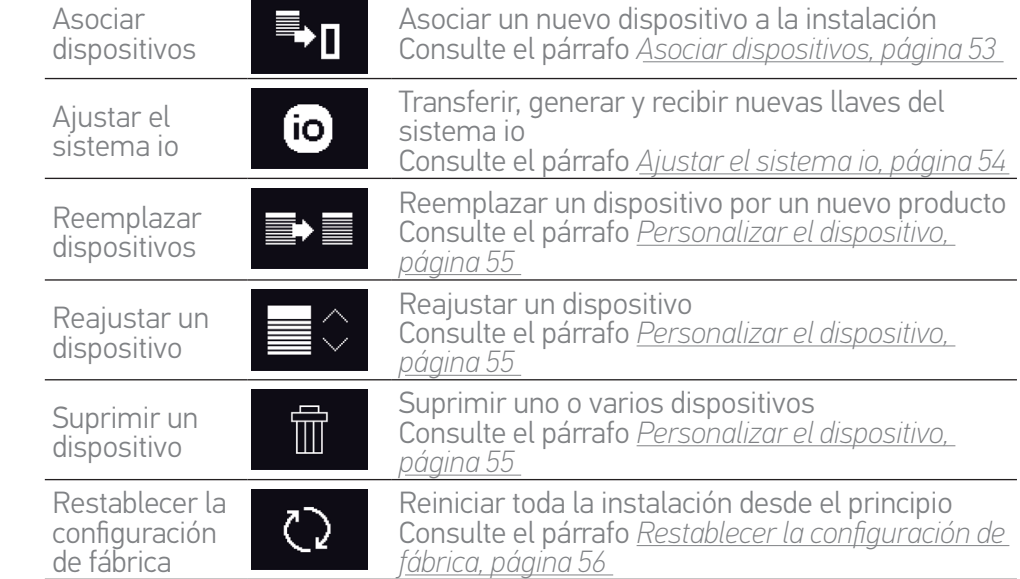

<span id="page-52-1"></span>[PÁGINA DE BIENVENIDA](#page-1-0) 2

1. [SEGURIDAD](#page-2-0) 3

2. [MANDO A DISTANCIA NINA IO](#page-4-0) 5

# **3. [UTILIZAR NINA IO](#page-12-0)** 13<br>Controlar un dispositivo 13

[Controlar un dispositivo](#page-12-0) 13 [Función "my"](#page-14-0) 15 [Función Natural Control](#page-18-0) 19 [Cargar un programa](#page-21-0)  $22$ <br>Función alarma  $23$ [Función alarma](#page-22-0) 23

# 4. [PERSONALIZAR NINA IO](#page-24-0) 25

[Personalizar el dispositivo](#page-24-0) [Personalizar los grupos](#page-28-0) 29 [Personalizar los programas](#page-34-0) 35 [Personalizar el mando a distancia](#page-39-0) 40

## 5. [CONFIGURACIÓN AVANZADA](#page-45-0) 46

- 6. [RESOLUCIÓN DE PROBLEMAS](#page-56-0) 57
- 7. [ACERCA DE NINA IO](#page-57-0) 58

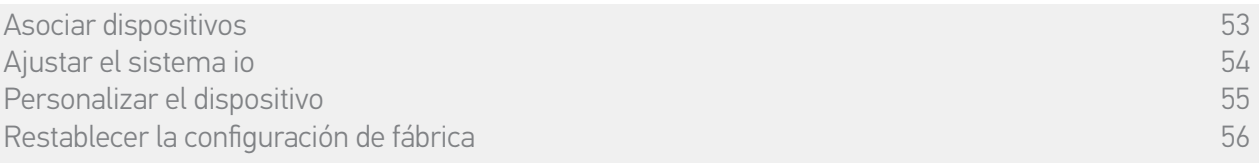

### <span id="page-52-0"></span>• Asociar dispositivos

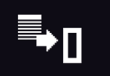

Hay 3 posibilidades para asociar dispositivos:

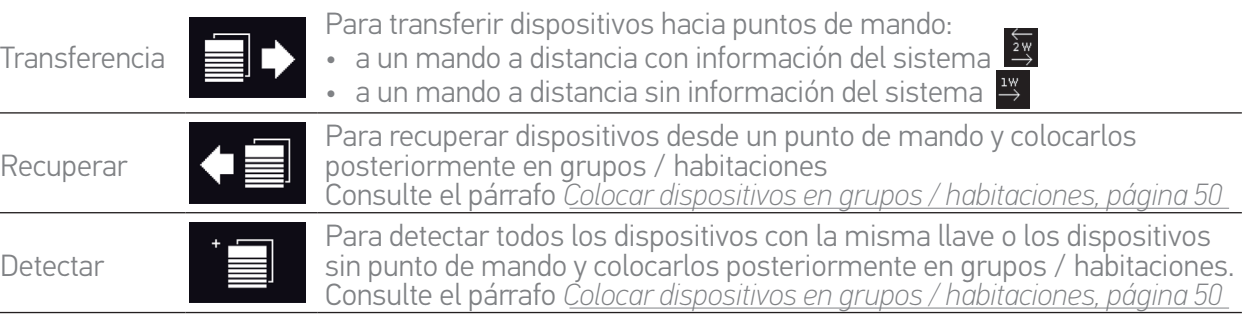

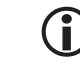

Todos los dispositivos transferidos a otro punto de mando permanecen memorizados en Nina io.

Un mando a distancia sin información del sistema (1W) no indica cuando se ha terminado la transferencia: para confirmar que el dispositivo se haya transferido correctamente, todos los productos realizan un movimiento de vaivén.

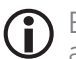

El número máximo de dispositivos en Nina io es de 60 productos. Se muestra una ventana de advertencia cuando se alcanzan los 50 y 60 dispositivos.

G Solo los dispositivos ya ajustados pueden asociarse a Nina io.

## <span id="page-53-1"></span>[PÁGINA DE BIENVENIDA](#page-1-0) 2 1. [SEGURIDAD](#page-2-0) 3 2. [MANDO A DISTANCIA NINA IO](#page-4-0) 5 **3. [UTILIZAR NINA IO](#page-12-0)** 13<br>Controlar un dispositivo 13 [Controlar un dispositivo](#page-12-0) 13 [Función "my"](#page-14-0) 15<br>Función Natural Control (1904) [Función Natural Control](#page-18-0) 19 [Cargar un programa](#page-21-0)  $22$ <br>Función alarma  $23$ [Función alarma](#page-22-0) 23 4. [PERSONALIZAR NINA IO](#page-24-0) 25 [Personalizar el dispositivo](#page-24-0) [Personalizar los grupos](#page-28-0) 29 [Personalizar los programas](#page-34-0) 35 [Personalizar el mando a distancia](#page-39-0) 40 5. [CONFIGURACIÓN AVANZADA](#page-45-0) 46 6. [RESOLUCIÓN DE PROBLEMAS](#page-56-0) 57 7. [ACERCA DE NINA IO](#page-57-0) 58

[Asociar dispositivos](#page-52-1) 53 Ajustar el sistema io 54 [Personalizar el dispositivo](#page-54-1) [Restablecer la configuración de fábrica](#page-55-1) 56 de establecer en 1989. Solo establecer en 1989 de 1989 de 1989 de 1

#### <span id="page-53-0"></span>• Ajustar el sistema io

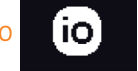

Hay 3 posibilidades para ajustar el sistema io, utilizando el botón key (con forma de llave) en la parte trasera del mando a distancia:

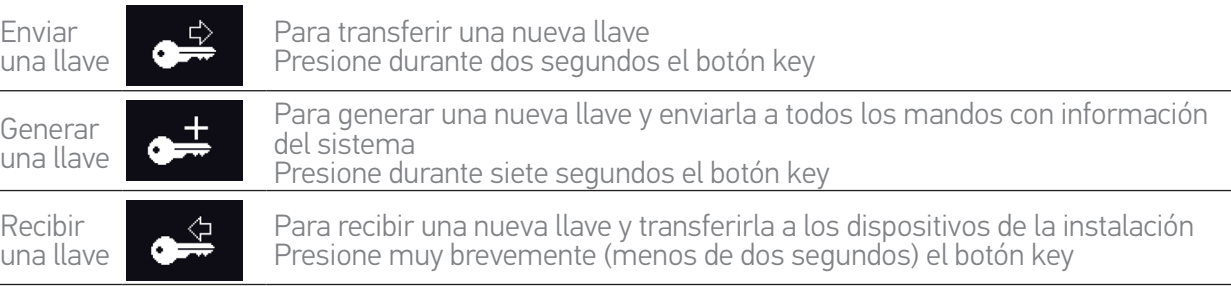

El botón key de Nina io está situado en la parte trasera del mando a distancia, Œ en la carcasa trasera:

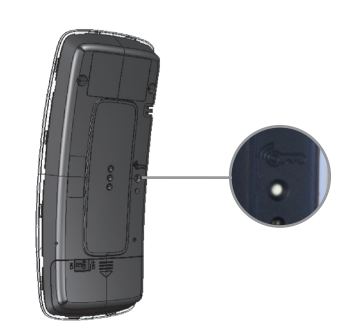

## <span id="page-54-1"></span>[PÁGINA DE BIENVENIDA](#page-1-0) 2

### 1. [SEGURIDAD](#page-2-0) 3

### 2. [MANDO A DISTANCIA NINA IO](#page-4-0) 5

# **3. [UTILIZAR NINA IO](#page-12-0)** 13<br>Controlar un dispositivo 13

[Controlar un dispositivo](#page-12-0) 13 [Función "my"](#page-14-0) 15 [Función Natural Control](#page-18-0) 19 [Cargar un programa](#page-21-0) (22)<br>Eunción alarma [Función alarma](#page-22-0) 23

# 4. [PERSONALIZAR NINA IO](#page-24-0) 25

[Personalizar el dispositivo](#page-24-0) [Personalizar los grupos](#page-28-0) 29 [Personalizar los programas](#page-34-0) 35 [Personalizar el mando a distancia](#page-39-0) 40

### 5. [CONFIGURACIÓN AVANZADA](#page-45-0) 46

## 6. [RESOLUCIÓN DE PROBLEMAS](#page-56-0) 57

### 7. [ACERCA DE NINA IO](#page-57-0) 58

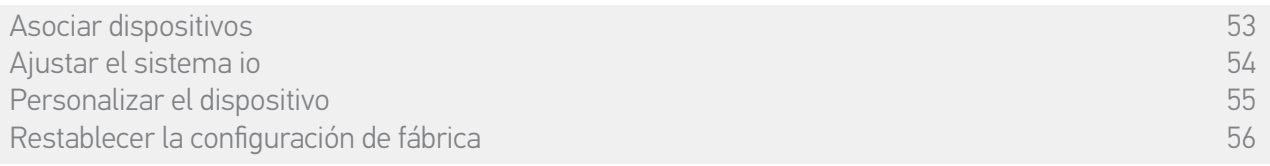

#### • Personalizar el dispositivo

<span id="page-54-0"></span>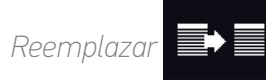

Asociar el nuevo dispositivo y seleccionar uno o varios dispositivos para reemplazar.

Esta función está recomendada para reemplazar uno o varios dispositivos estropeados.

Nina io detecta el nuevo dispositivo, le pone el nombre del antiguo dispositivo y lo coloca en los grupos en los que se encontraba el antiguo dispositivo. Solo se pueden reemplazar dispositivos similares.

## *Reajusta*

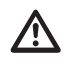

Esta función está recomendada para ajustar de nuevo un dispositivo (con Nina io, es imposible ajustar un dispositivo sin un ajuste previo).

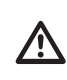

Para reajustar un dispositivo, el instalador profesional de motorización y automatización del hogar necesita conocer toda la ergonomía con un punto de mando 1W.

Seleccione el dispositivo correspondiente y siga el procedimiento habitual para reajustar el dispositivo, utilizando las opciones de la pantalla como si se tratase de un punto de mando 1W.

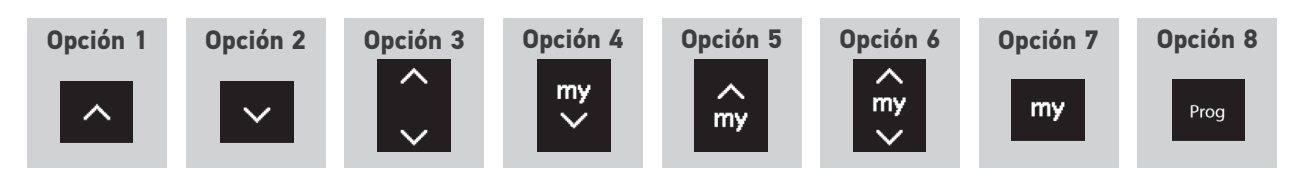

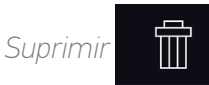

Seleccione el dispositivo correspondiente y suprímalo.

Se pueden seleccionar uno o varios dispositivos para ser suprimidos seleccionando una o varias casillas.

### <span id="page-55-1"></span>[PÁGINA DE BIENVENIDA](#page-1-0) 2

#### 1. [SEGURIDAD](#page-2-0) 3

#### 2. [MANDO A DISTANCIA NINA IO](#page-4-0)<sub>5</sub>

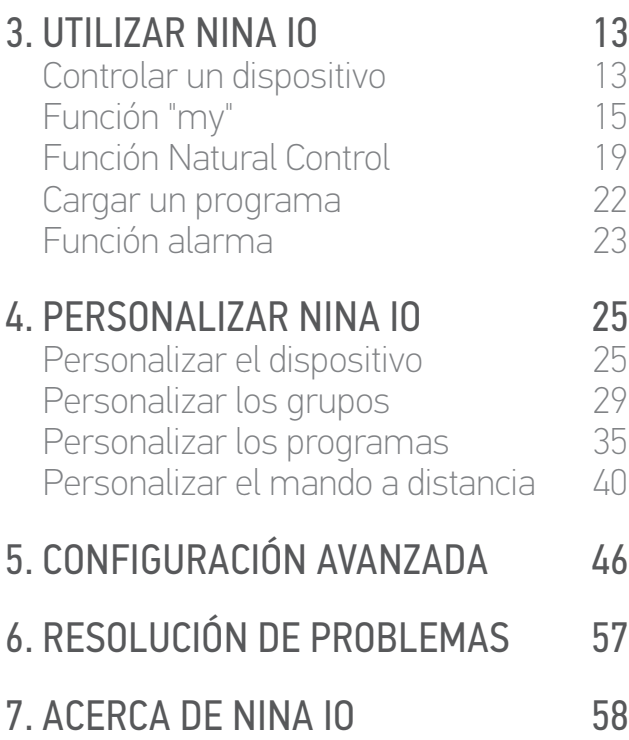

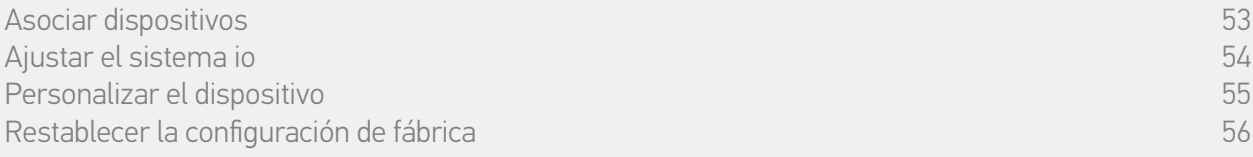

#### <span id="page-55-0"></span>• Restablecer la configuración de fábrica

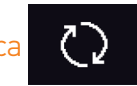

Borrar todas las configuraciones realizadas durante la primera instalación: asociar dispositivos, grupos, programas, código de la alarma, etc.

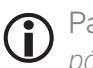

Para reiniciar la instalación desde el principio, consulte el párrafo *[Primera instalación de Nina io,](#page-46-1)  [página 47.](#page-46-1)*

<span id="page-56-0"></span>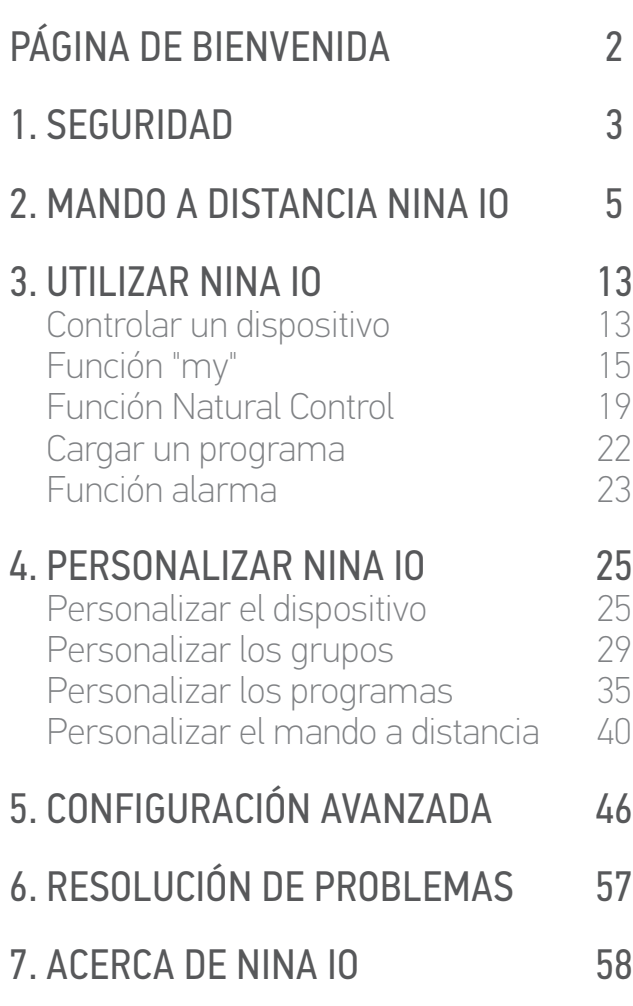

## 6. RESOLUCIÓN DE PROBLEMAS

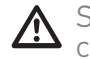

Si la carcasa no está correctamente ajustada en el mando a distancia, Nina io no se cargará cuando esté sobre su base.

<span id="page-57-0"></span>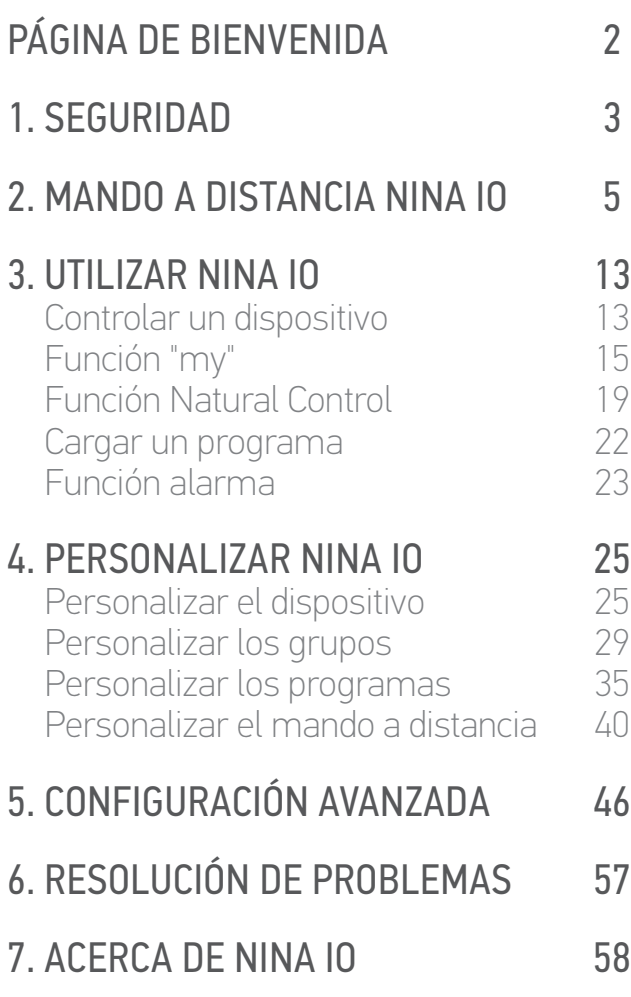

## 7. ACERCA DE NINA IO

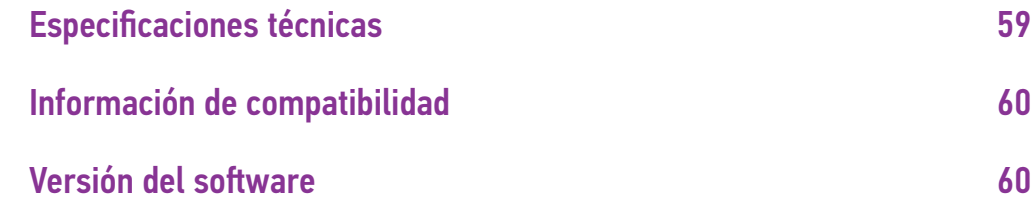

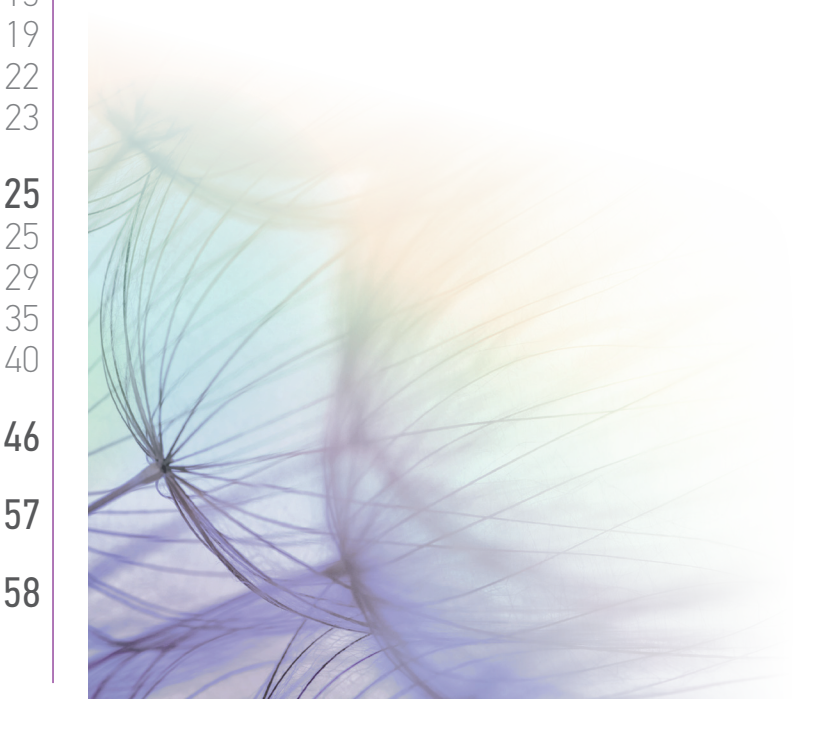

<span id="page-58-0"></span>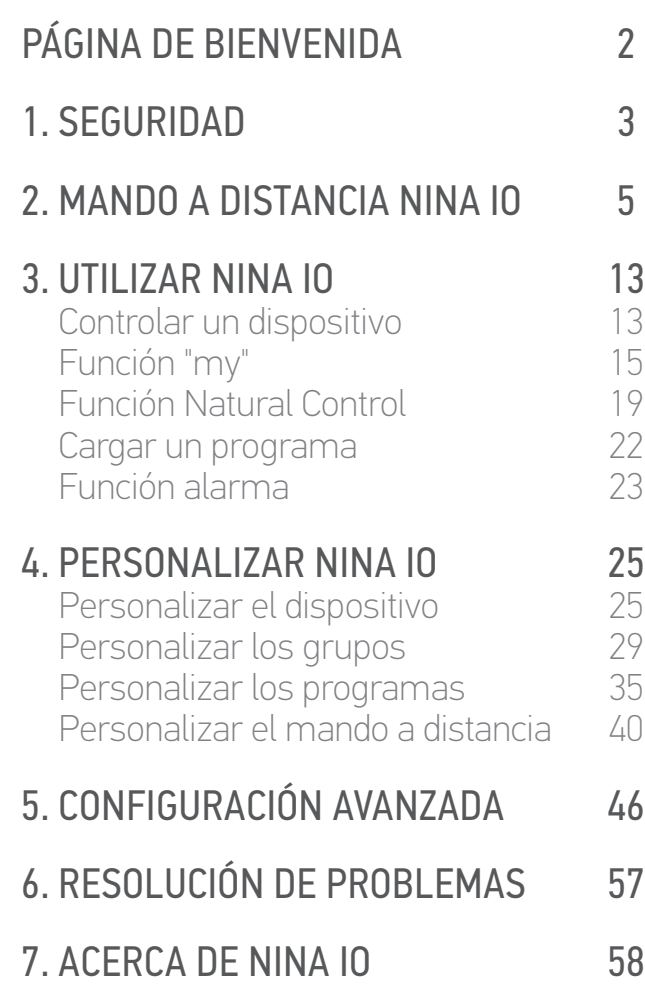

### Especificaciones técnicas

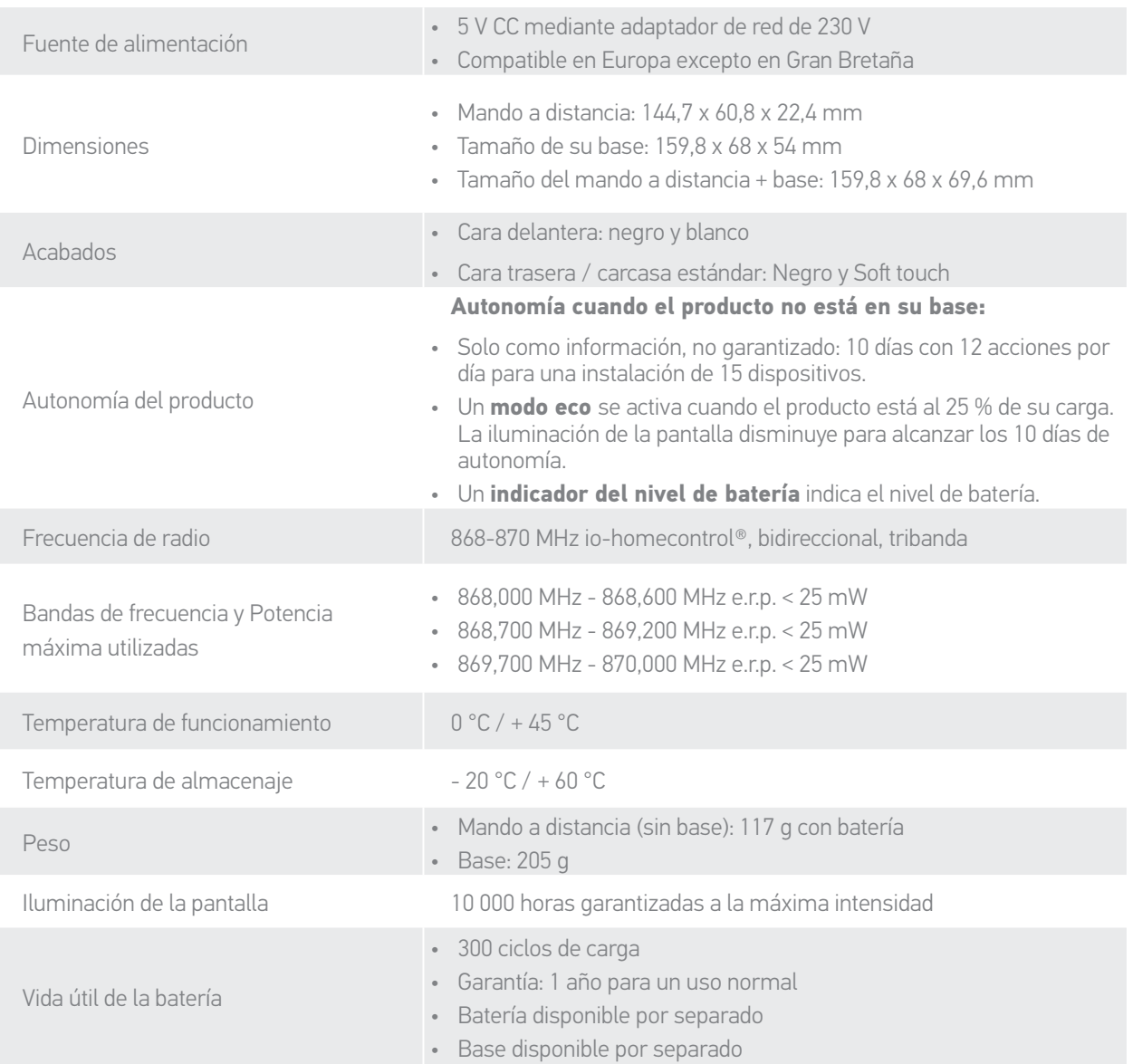

<span id="page-59-0"></span>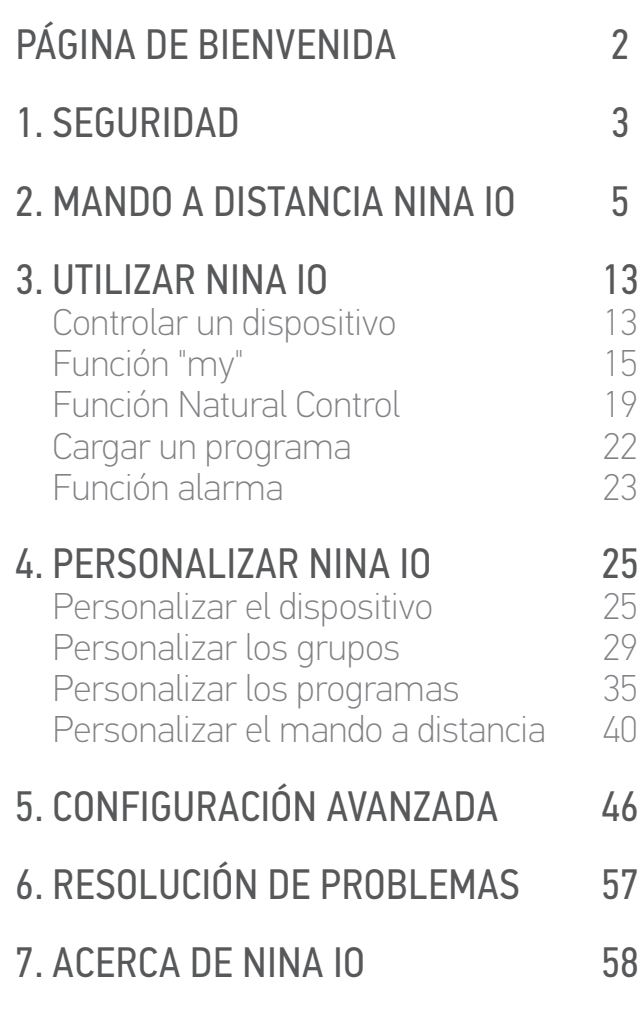

#### Información de compatibilidad

Nina io es compatible con todos los dispositivos io-homecontrol®, excepto todos los sensores io-homecontrol®.

#### Versión del software

La versión de Nina io descrita en este manual de instrucciones: 5125742X08

 $C \in$ 

Por la presente, Somfy declara que este producto cumple los requisitos de la Directiva 2014/53/UE. Tiene a su disposición el texto completo de la declaración de conformidad en la dirección www.somfy.com/ce.

**Somfy SAS** 50 avenue du Nouveau Monde F-74300 CLUSES (Francia)

**www.somfy.com**

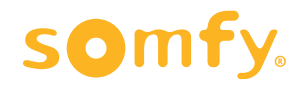